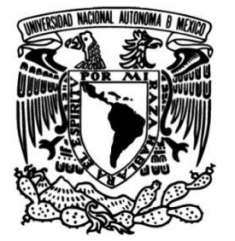

# **UNIVERSIDAD NACIONAL AUTÓNOMA DE MÉXICO**

## **FACULTAD DE INGENIERÍA**

# **lúdico con interacciones Diseño de un entorno virtual aptas para no nativos digitales**

 Que para obtener el título de **TESIS Ingeniera Mecatrónica**

**P R E S E N T A**

Diana Karina Caballero Rodríguez

Y que para obtener el título de **Ingeniero Mecatrónico**

**P R E S E N T A** Esteban Belmontes García

## **DIRECTOR DE TESIS**

M.A. Luis Yair Bautista Blanco

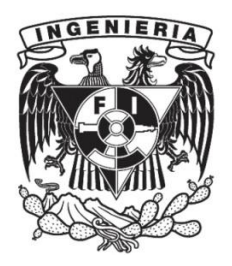

**Ciudad Universitaria, Cd. Mx., 2024**

# Agradecimientos

Agradezco en primer lugar a mi padre y madre que me criaron e inculcaron en mí los valores que me permitieron ser la persona que soy hoy.

A mi hermana, en quien siempre sé que puedo confiar sin importar las circunstancias.

A mi abuelita Chelín, quien me ha enseñado a vivir de forma independiente, pero a quien sé que siempre puedo llamar y visitar.

A mi abuelito Ramón, de quien no llevo el nombre pero sí el gusto por la comida.

A mi abuelita Ali, que fomentó mi gusto por la lectura que llevaré siempre conmigo.

A Karina, que me ha acompañado en las buenas y en las malas en toda nuestra carrera universitaria.

A Yair, un excelente profesor, asesor y compañero en Overwatch.

Esteban Belmontes

Agradezco a mi madre, por brindarme las herramientas para enfrentar la vida, y por su invaluable apoyo desde mucho antes del inicio de este viaje.

A mis hermanas, Carolina y Sofia, espero que este trabajo las impulse a lograr grandes cosas.

A mi padre, quien estuvo al pendiente de toda mi formación profesional.

A mis Tatas, quienes siempre tuvieron apapachos para mi cada que los necesitaba.

A Yair, por saber guiarnos durante el desarrollo de este trabajo e impulsarnos a continuar cuando perdíamos de vista la meta.

Y a Esteban, quien sin duda hizo de este trabajo una aventura. Gracias por sumar la culminación de nuestros estudios al camino que recorrimos juntos.

Karina Caballero

## PROTESTA UNIVERSITARIA DE INTEGRIDAD Y HONESTIDAD ACADEMICA Y PROFESIONAL ´

De conformidad con lo dispuesto en los artículos 87, fracción V, del Estatuto General, 68, primer párrafo, del Reglamento General de Estudios Universitarios y 26, fracción 1, y 35 del Reglamento General de Exámenes, nos comprometemos en todo tiempo a honrar a la institución y a cumplir con los principios establecidos en el Código de Ética de la Universidad Nacional Autónoma de México, especialmente con los de integridad y honestidad académica.

De acuerdo con lo anterior, manifestamos que el trabajo escrito titulado

### Diseño de un entorno virtual lúdico con interacciones aptas para no nativos digitales

que presentamos para obtener el grado de Ingeniera Mecatrónica/Ingeniero Mecatrónico es original, de mi autoría y lo realicé con el rigor metodológico exigido por nuestro programa de Licenciatura, citando las fuentes de ideas, textos, imágenes, gráficos u otro tipo de obras empleadas para su desarrollo.

En consecuencia, aceptamos que la falta de cumplimiento de las disposiciones reglamentarias y normativas de la Universidad, en particular las ya referidas en el Código de Ética, llevará a la nulidad de los actos de carácter académico administrativo del proceso de graduación.

Atentamente

Diana Karina Caballero Rodríguez 313122590

Esteban Belmontes García 313237337

# ´ Indice general

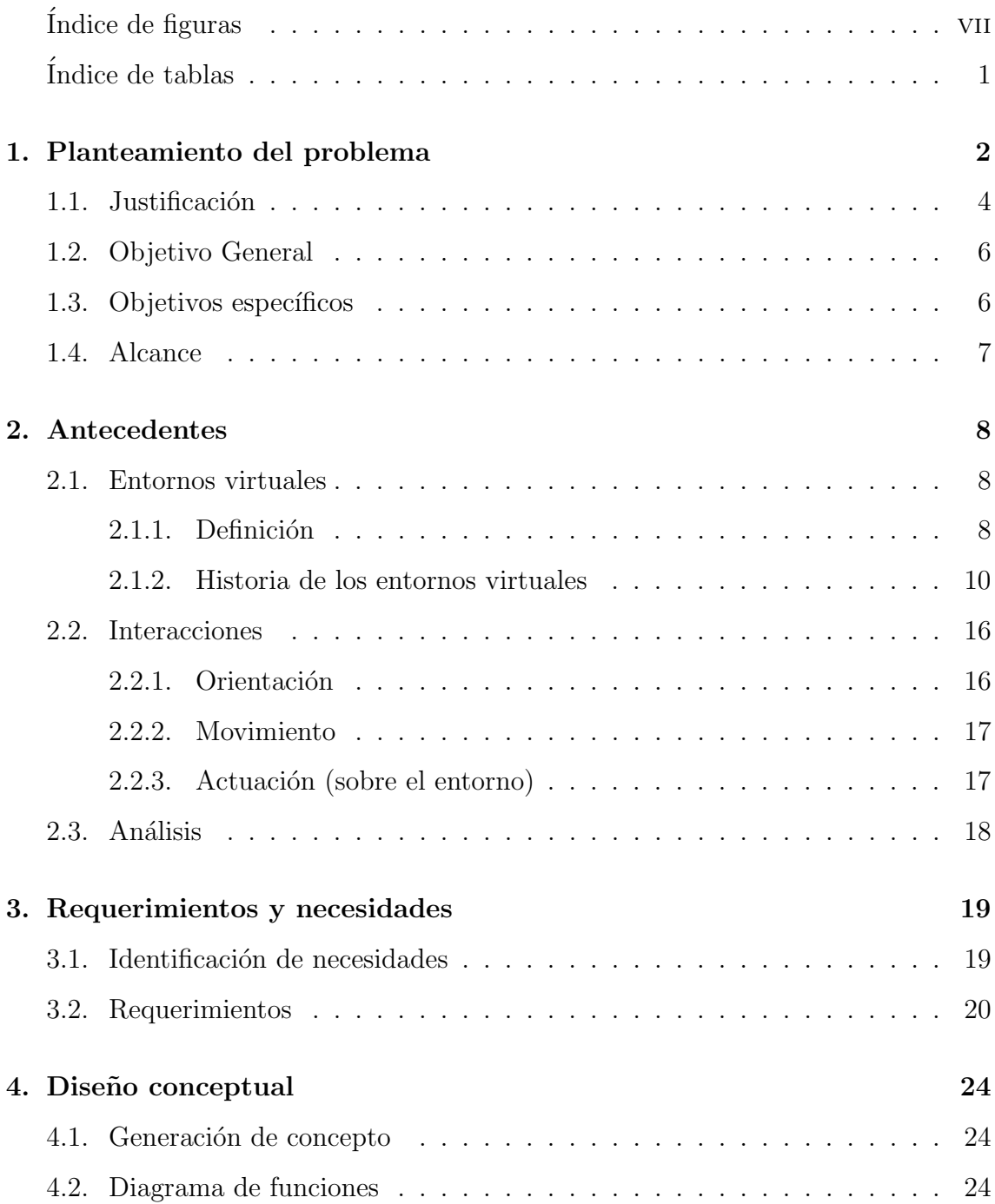

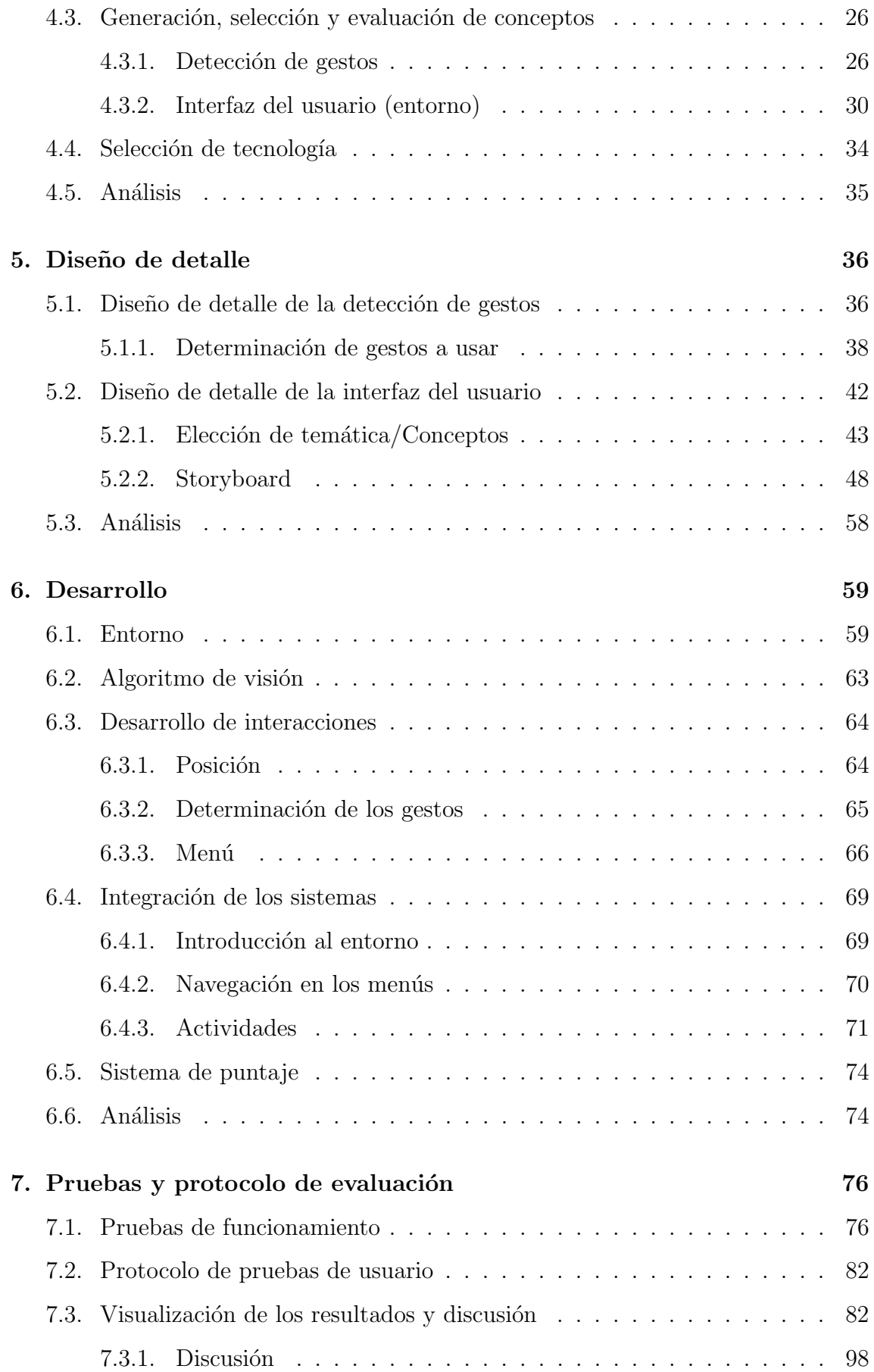

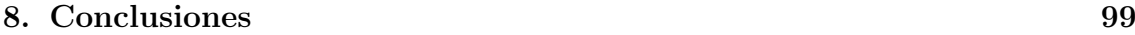

9. Trabajo a futuro 101

# ´ Indice de figuras

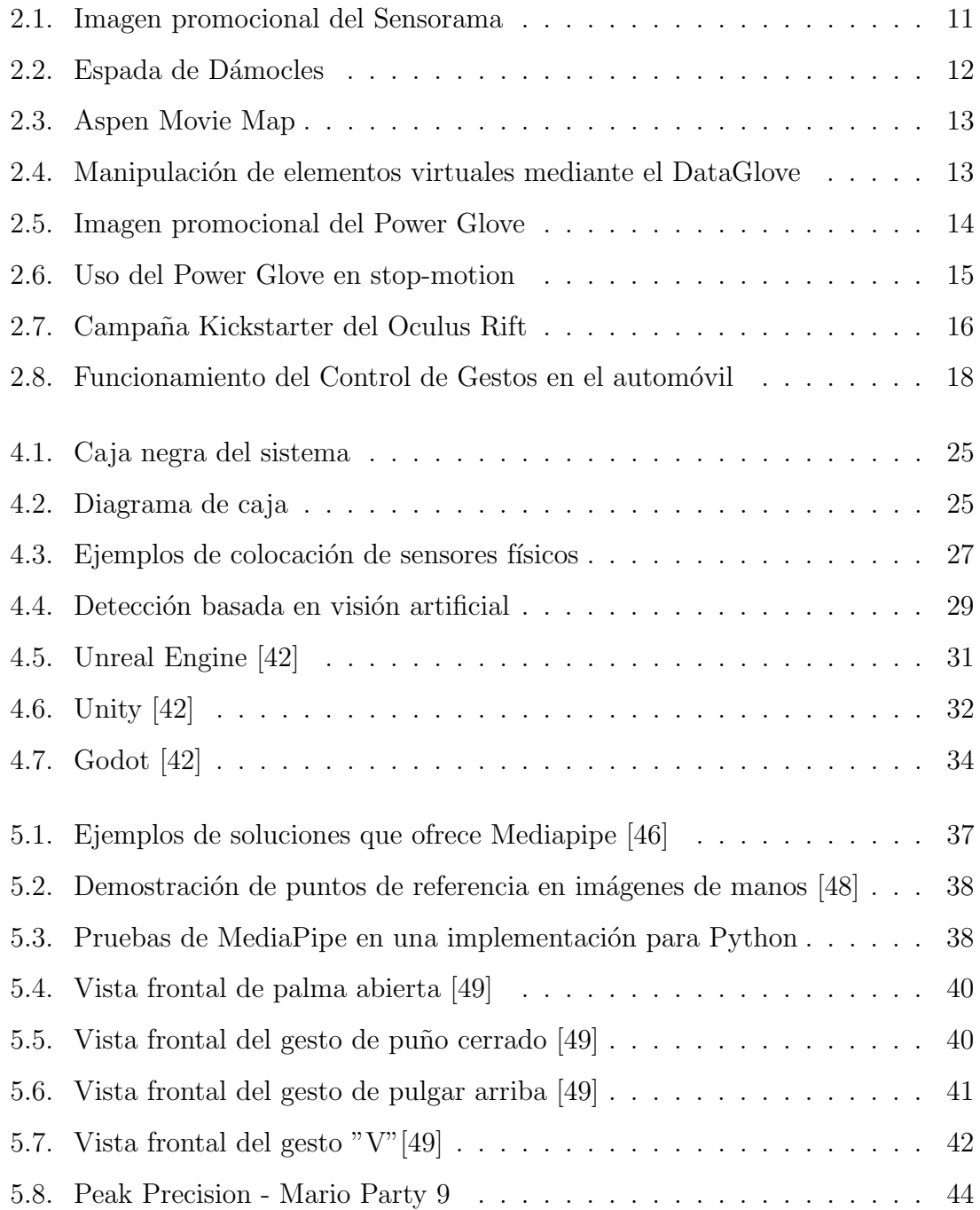

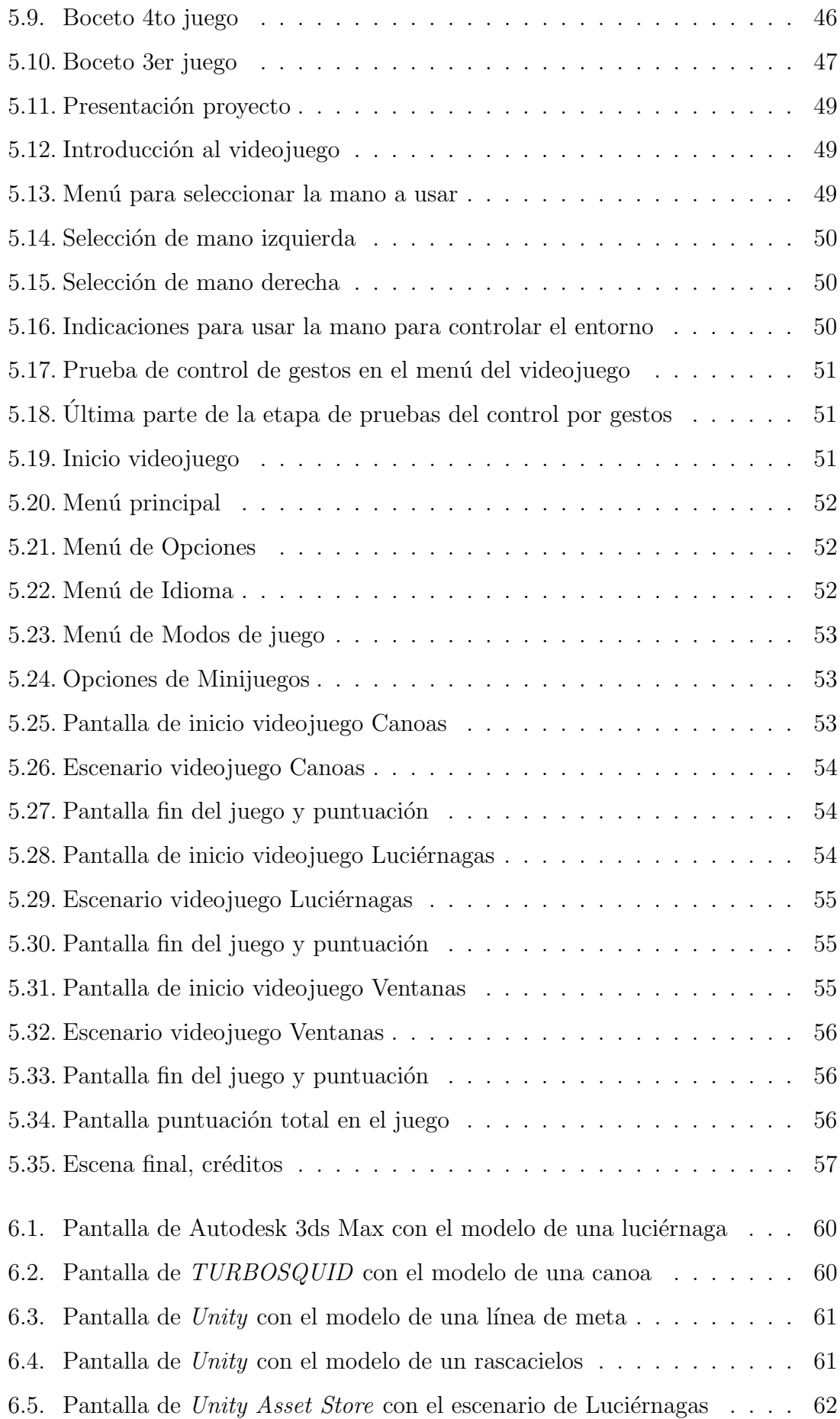

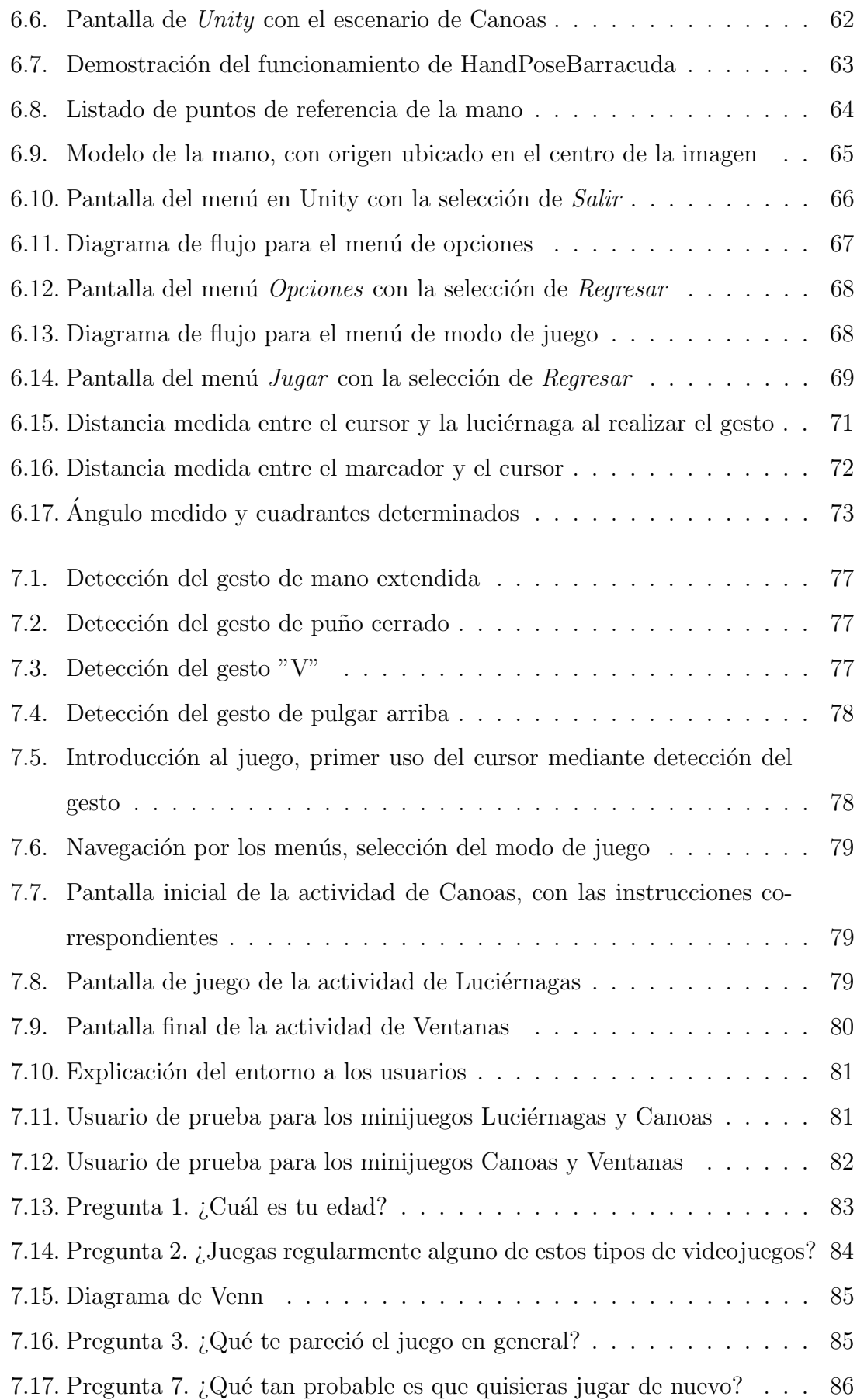

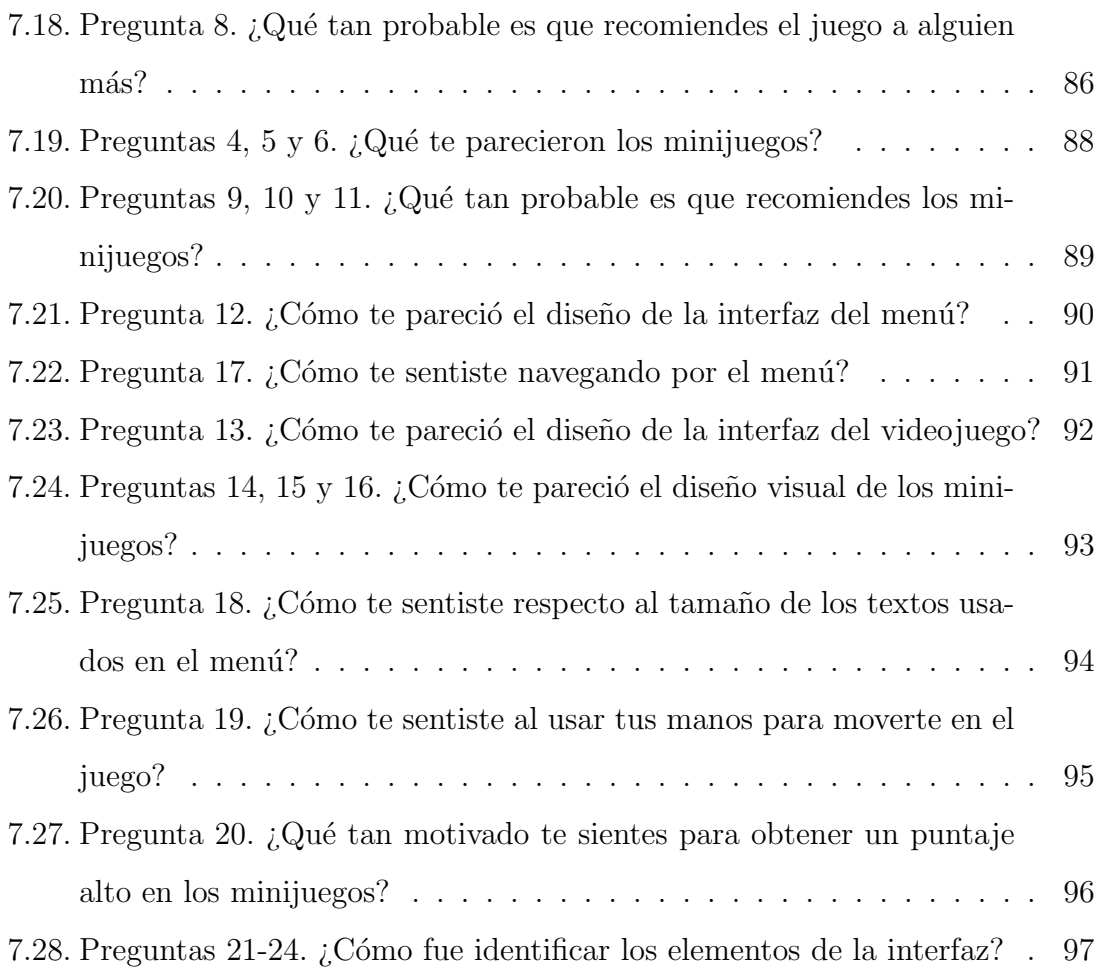

# ´ Indice de tablas

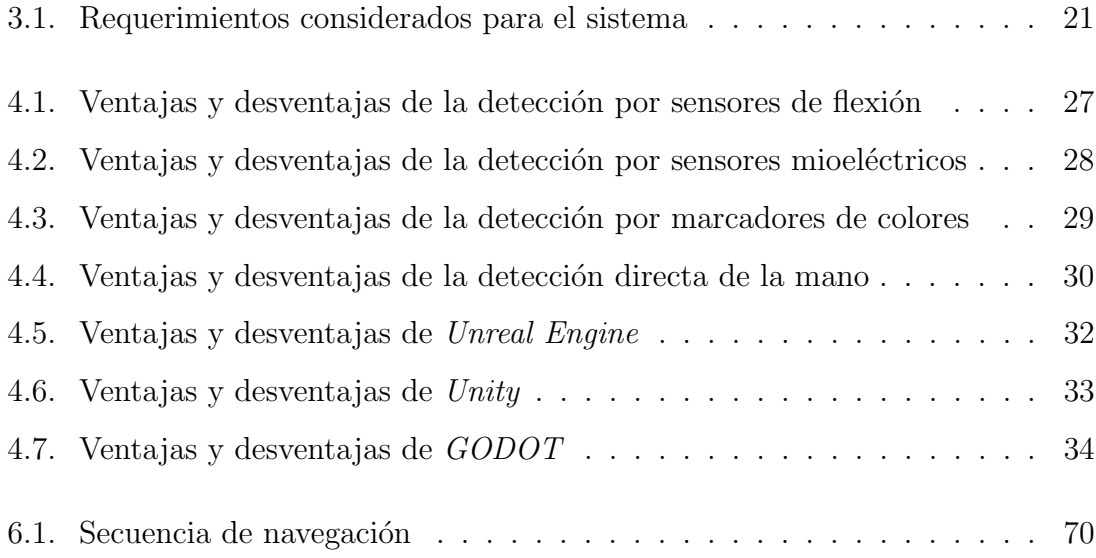

# Capítulo 1

# Planteamiento del problema

A pesar de que la concepción pública de realidad virtual abarca un rango limitado de aplicaciones y tecnologías, lo cierto es que este concepto se encuentra mucho más presente en nuestra vida diaria de lo que nos damos cuenta. La idea generalizada de realidad virtual se refiere específicamente a su versión inmersiva, en la cual existe una interacción con un entorno simulado mediante dispositivos como gafas o visores, con pantallas que abarcan por completo el campo visual, as´ı como guantes u otros "wearables" que permitan recibir retroalimentación física, lo cual resulta en una alta inmersión en el mundo generado. Sin embargo, existe también la realidad virtual no-inmersiva, con los videojuegos como ejemplo claro, en la que la interacción se hace por medio de periféricos como teclados, joysticks, o la misma pantalla, y la experiencia del usuario no resulta tan envolvente. Es esta forma de realidad virtual la que permea de manera más profunda en la sociedad.

Las ideas que definen actualmente la realidad y entornos virtuales se remontan a siglos atrás; a mediados del siglo XIX, la invención del estereoscopio permitió a los usuarios percibir profundidad a partir de im´agenes planas: este dispositivo consta de un visor a través del cual se puede observar una ilustración o fotografía desde dos ángulos ligeramente distintos, uno para cada ojo, lo que crea la ilusión de visión en tres dimensiones. A partir de entonces, se han desarrollado distintas tecnologías y dispositivos que simulan la realidad en distinta medida: desde el cinematógrafo de los hermanos Lumière que simuló imágenes en movimiento y dio inicio a la industria del cine, hasta "Tennis for two", desarrollado por William Higinbotham y considerado por muchos como el primer videojuego de la historia, pues permitía interactuar con un osciloscopio mediante una perilla y un botón para recrear un juego de tenis.

Estas invenciones sentaron las bases para el entorno tecnológico que tenemos hoy en día, en el cual los ambientes simulados se utilizan de formas muy distintas, como recorridos digitales por sitios históricos, entrenamientos para pilotos de avión o clases interactivas.

El uso y aplicaciones de la realidad virtual y realidad aumentada, tanto inmersiva como no inmersiva, han mostrado un aumento de interés en los últimos años. Según datos de la IMC (Inteligencia México Conference) 2019, asistieron más de 60 expositores preparados para establecer estrategias sobre los problemas que enfrenta México en términos de adopción y optimización de nuevas tecnologías. [1]

Los fundadores de la IMC están continuamente encontrando formas inteligentes de incorporar estas tecnologías en sus modelos. La salud, educación, la gestión de almacenes y los bienes raíces son solo algunos sectores que utilizan la tecnología virtual como ventaja competitiva. "Cualquier industria ofrece el potencial para implementar la realidad virtual o aumentada  $(VR/AR)$  en México".[2]

El mercado de realidad virtual ha ido en aumento en los últimos años, sobre todo en México, pues de acuerdo a un reporte de la Unión Internacional de Telecomunicaciones (UIT), pasó del lugar 95 en 2015 al 92 en 2016 en el Indice de Desarrollo de Tecnologías de la Información (IDI). [3]

De un modo u otro, la realidad virtual está al alcance de una gran parte de la población, mediante celulares, computadoras, pantallas, tabletas y otros dispositivos. A pesar de que el uso de estos aparatos es más común para cierto rango de la población (12 a 50 años), la mayoría de las personas están expuestos a esta tecnología. Sin embargo, y a pesar de la utilidad que esta tecnología tiene en la vida, existe una barrera de entrada para cierto sector de la sociedad, que no se encuentra completamente familiarizado con las distintas formas de interactuar con los entornos virtuales, lo cual limita la utilidad que puedan obtener de estas distintas

aplicaciones.

La tendencia de las interacciones implementadas en tecnologías como  $Quest$ se enfoca en el hand tracking, brindando una nueva oportunidad de interacción con los entornos, al usar las manos libremente sin la necesidad de controles. Mediante el uso de cámaras se logra realizar el seguimiento de la mano y con la implementación del uso de gestos se obtienen las diferentes interacciones con el entorno [4].

Considerando lo anterior, hay suficiente tecnología (información?) para realizar una propuesta en la que se involucre el uso de gestos manuales. Con esto se tiene la oportunidad de desarrollar un sistema que no involucre controles de difícil manejo u otros elementos que puedan afectar las interacciones y la atención del usuario, siendo personas que tengan o no, conocimiento previo de las tecnologías y dispositivos.

### 1.1. Justificación

Se estimaron 44.4 millones de usuarios de computadora, lo que representa un 38.0 % del total de la población de seis años o más. Mientras que se estimaron 88.2 millones de usuarios de teléfono celular (75.5 % de la población de seis años o más). [5]

A pesar de lo comunes y de fácil acceso que se han hecho los dispositivos móviles, las computadoras no están cerca de la obsolescencia [6]. Aunque existen dispositivos móviles con gran capacidad para llevar a cabo casi cualquier tarea y se siguen desarrollando mejoras para éstos, siguen teniendo limitaciones como la baja completitud del sistema operativo que conlleva a grandes deficiencias si lo que se busca es mejorar la productividad [7]. También hay mayores y mejores herramientas para el desarrollo de tecnologías que están relacionadas con el uso de computadoras; siendo por estos motivos que se trabajará en el desarrollo del entorno virtual para plataformas en computadoras.

Hace algunos años era prácticamente nulo el campo de desarrollo de la realidad virtual, pero ahora cada vez más empresas han comenzado a interesarse y presentar desarrollos verdaderamente interesantes [8]. Tecnologías como Oculus Quest 2 vendió más de un millón de unidades en el último trimestre de 2020 [9], logrando así que las tecnologías que implementan el hand tracking y el uso de gestos manuales ya no sean limitadas o para un público en específico, llegando cada vez más a tener un mercado m´as extenso.

Aunque anteriormente los entornos simulados se consideraban una tecnología puramente recreativa, en la actualidad ese uso se ha extendido más allá, llegando a industrias, empresas y aplicaciones sumamente variadas, entre las cuales se encuentran las siguientes:

- Fyware. Capacitación industrial en RV, la visualización extendida, inmersión en RV en bienes raíces y la publicidad AR. Utiliza los productos HTC VIVE y Oculus Go para educar a las personas sobre el sistema solar de una manera futurista. Los programas de capacitación industrial también ayudan a las empresas a reducir los costos de capacitaci´on al tiempo que garantizan que los empleados aprendan correctamente cómo manejar la maquinaria a través de los módulos de VR.
- Studio 22. Convierte las bodas, videos de negocios, presentaciones de danza o conciertos de clientes en una experiencia de realidad virtual. El servicio incluye la grabación en el sitio y la post-producción.
- **Interprika.** Garantiza a los socios aplicaciones web y móviles, visitas virtuales, modelado 3D y servicios personales. Los elementos están programados espec´ıficamente para interactuar con el mundo real, lo que hace que la casa o la oficina se conviertan en un campo de juego virtual.

Las tecnologías implementadas en proyectos como Fyware e Interprika desarrollan entornos de realidad virtual inmersiva, ya que para su uso se requieren herramientas como visores para poder ingresar a la experiencia completa y así interactuar con los entornos de forma remota. No obstante, la misma complejidad de los entornos simulados (incluyendo el sistema en que se ejecutan, los periféricos que requieren, y las interacciones con las que se manejan), puede llegar a desalentar a usuarios cuya experiencia con herramientas tecnológicas es limitada. Esto puede causar que una gran parte del p´ublico potencial de estos entornos se prive de dichas experiencias.

Adem´as de la complejidad, un elemento que impacta negativamente en la percepción de los usuarios ante una tecnología es la ausencia de motivación intrínseca que ellos tienen para interactuar con esta. Por lo tanto, el componente lúdico de un sistema, junto con la facilidad de su uso, se vuelve un factor más importante que la utilidad percibida.

De aquí surge la necesidad de encontrar una forma de introducir a individuos con un nivel de acercamiento tecnológico bajo, a un entorno virtual sencillo de usar, de forma que comiencen a desarrollar la familiaridad necesaria para manejar sistemas más complejos. Al mismo tiempo, el componente lúdico debe ser parte fundamental del entorno, con el objetivo de que los usuarios se encuentren motivados para usarlo, y la familiarización buscada sea efectiva.

### 1.2. Objetivo General

Se opta por desarrollar un sistema de interacción basada en gestos manuales naturales acentuando la inclusión de usuarios no nativos digitales, optimizando la percepción cognitiva de los mismos para así obtener una experiencia positiva con los entornos virtuales facilitando un primer acercamiento con estos.

### 1.3. Objetivos específicos

El proyecto engloba el desarrollo de un entorno virtual que le permita al usuario sentirse cómodo con las tareas y las acciones requeridas por el sistema, logrando imitar el gesto manual y la trayectoria solicitadas para así avanzar durante los niveles de los minijuegos; para lo anterior, se presentan los puntos a desarrollar durante el trabajo:

- Identificar el usuario final al que irá dirigido el entorno.
- Identificar los gestos manuales más recurrentes de una persona.
- Identificar tareas donde el usuario pueda implementar los gestos seleccionados para su cumplimiento.
- Diseño y desarrollo de un entorno virtual donde en cada minijuego las tareas se cumplan mediante gestos manuales para lograr avanzar a través de los diferentes niveles.
- Evaluar el desempeño del sistema.

### 1.4. Alcance

En este trabajo se presentará el diseño del modelo funcional de un software con actividades lúdicas no inmersivas seleccionadas para un público en específico. La propuesta abarca desde el proceso de conceptualización: identificando el tipo de usuario final, las necesidades y requerimientos del prototipo, entorno y usuario; modelado y fabricación del entorno virtual y la interfaz con el usuario; hasta la parte final de pruebas con los usuarios, obteniendo retroalimentación y planeación del trabajo a futuro para la mejora del sistema.

# Capítulo 2

# Antecedentes

### 2.1. Entornos virtuales

#### 2.1.1. Definición

Existe una gran variedad de definiciones de entornos virtuales, sin embargo, muchas de estas se enfocan m´as en la tecnolog´ıa utilizada, y no en el objetivo con respecto a la experiencia del usuario. Es por esta razón, que para este trabajo, se usa la descripción de Ralph Schroeder [10], investigador del Instituto de Internet de Oxford, quien define a los entornos virtuales como "una imagen generada por computadora que permite al usuario tener la sensación de estar presente en un entorno distinto al que se encuentra realmente, y fomenta la interacción con dicho entorno". Esta definición resalta el punto de vista del espectador, así como su papel de agente que interactúa con el sistema, aspecto de vital importancia para el desarrollo de este trabajo.

La descripción de realidad virtual hecha en el primer capítulo cae dentro de esta definición y, debido a que diversos autores utilizan de forma intercambiable los conceptos de realidad y entornos virtuales, por lo que para fines de este trabajo se utilizará este último término para referirse a la tecnología antes mencionada.

#### Generación de gráficos

El primer elemento mencionado en la definición, una imagen generada por computadora, es parte fundamental de los entornos virtuales, debido a que como seres humanos, la visión es probablemente el sentido mediante el cual obtenemos mayor información de nuestro alrededor.

A pesar de que la generación de imágenes puede lograrse con distintos medios (pinturas, fotografías, e incluso esculturas), una de las características principales que tienen aquellas producidas por computadora es la facilidad del cambio de estas. Este dinamismo permite al sistema que compone al entorno virtual generar continuamente nuevas im´agenes que muestran un ambiente en cambio, de mayor similitud al mundo real que la representación gráfica estática que nos ofrecen otros medios.

#### Presencialidad

El segundo componente principal en la definición utilizada de entorno virtual es la sensación de presencia para el usuario. Esta característica es el objetivo principal de este tipo de sistemas, y el resto de los componentes contribuye para lograr esta experiencia.

Ya se mencionó en el punto anterior que los entornos virtuales simulan la percepci´on del mundo de una manera visual, pero es posible utilizar distintas tecnologías para estimular el resto de los sentidos y así lograr una mayor inmersión. También es muy común la generación de sonidos mediante audífonos o bocinas, así como la simulación de sensaciones táctiles mediante la vibración de motores dentro objetos como un joystick. Por otro lado, es posible exponer al usuario a aromas, cambios de inclinaci´on, de temperatura, entre otros, sin embargo, esto requiere el uso de tecnologías más complicadas como sistemas de dispersión de esencias, o plataformas movibles.

Una experiencia completamente inmersiva requeriría de la estimulación de todos los sentidos, incluyendo aquellos que normalmente no se consideran dentro del listado de los cinco "estándar", pero un sistema tan completo sería también sumamente complejo, por lo que es necesario considerar la aplicación del entorno virtual y su objetivo, para así encontrar un balance adecuado del nivel de inmersión y la complejidad requerida para su desarrollo e implementación.

#### Interacciones

Finalmente, el tercer componente de un entorno virtual es la interacción del usuario con el sistema, y lo que lo distingue de alguna otra experiencia inmersiva, como una función de cine en "4 $D$ ", en la que también existe una imagen generada por computadora y estimulación de diversos sentidos, pero no existe una participación del espectador, pues este solo experimenta una secuencia ya planeada y definida.

La interacción es entonces fundamental para las experiencias que brindan los entornos virtuales, sin embargo, y al igual que con los otros dos componentes mencionados anteriormente, la forma en que se implementan depende del objetivo y características propias de cada uno de los sistemas: un entorno virtual experimentado mediante una computadora de escritorio o laptop utiliza generalmente el teclado y mouse, mientras otro en un teléfono inteligente o una tableta puede aprovechar la pantalla táctil para registrar el comando del usuario. Otros sistemas más complejos pueden utilizar sensores colocados en distintas partes del cuerpo (conocidos como wearables) para detectar los movimientos de la persona y así lograr un control más completo del sistema. Además, es necesario tener claro el público objetivo, pues las capacidades de este deben tomarse en cuenta para el desarrollo del sistema.

#### 2.1.2. Historia de los entornos virtuales

Previamente en el apartado 1 de este trabajo se hace mención al estereoscopio, tecnología considerada como la precursora de los entornos virtuales. Sin embargo, el primer invento ampliamente reconocido como una instancia de esta tecnología, fue el Sensorama, desarrollado por Morton Heilig[11] a mediados del siglo XX. Heilig, cineasta y camarógrafo, observó la posibilidad de interactuar con los cinco sentidos del espectador mediante la tecnología del cine, y describió cómo esto podría lograrse en su artículo "The Cinema of the Future"[12], publicado en 1955. Años más tarde, en 1962 patentó el mencionado *Sensorama*, dispositivo que combinaba imágenes, sonidos, vibraciones, viento y aromas.

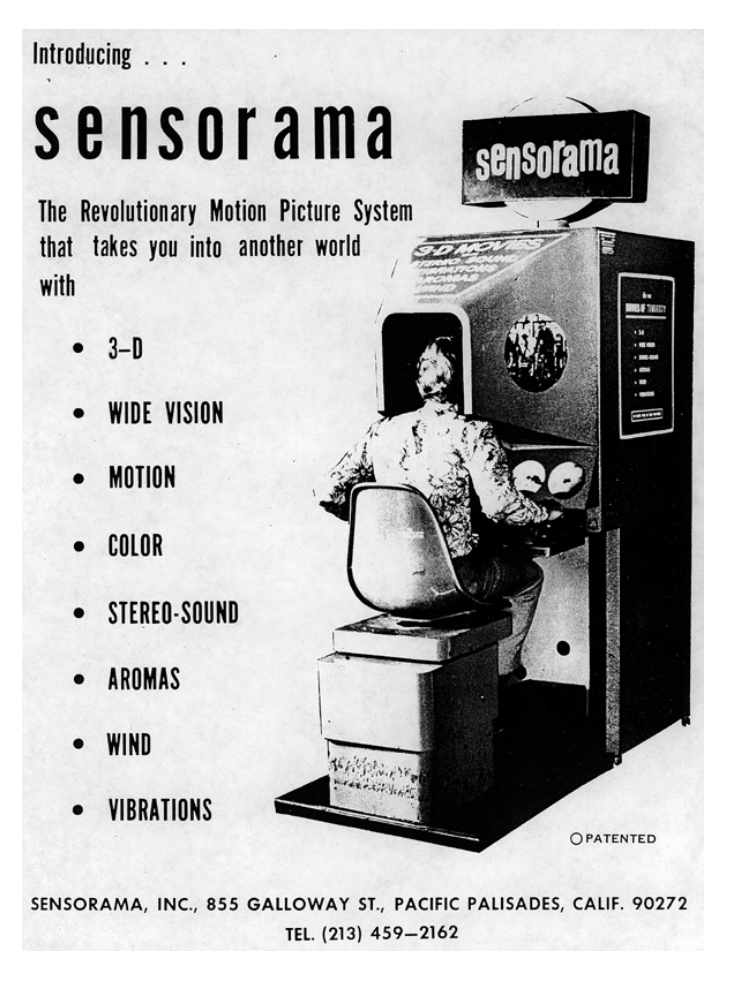

Figura 2.1: Imagen promocional del Sensorama

A pesar del objetivo innovador de brindar una experiencia inmersiva al espectador, la fabricación del Sensorama se limitó únicamente a un pequeño número de prototipos, pues Heilig no logró obtener apoyo financiero para poner en marcha una producción masiva.

Cabe mencionar que, a pesar de que es reconocido por muchos como una de las primeras instancias de entornos virtuales, el Sensorama no tomaba en cuenta el comando del usuario para el desarrollo de la experiencia, por lo que no se considera todavía un entorno virtual propiamente dicho de acuerdo a la definición usada en este trabajo.

En la misma década, en 1968, Ivan Sutherland desarrolló La Espada de Dámocles<sup>[13]</sup>, dispositivo que constaba de un visor que mediante tubos de rayos catódicos, proyectaba al usuario imágenes dibujadas sobre su visión del mundo exterior. El dispositivo contaba con un brazo mecánico que lo suspendía del techo (hecho del cual proviene su nombre), y que permitía al sistema identificar la posición del mismo para modificar la imagen proyectada y ajustarla de acuerdo al movimiento del usuario, simulando así el cambio de perspectiva que se observaría si dicha imagen existiera en el mundo exterior.

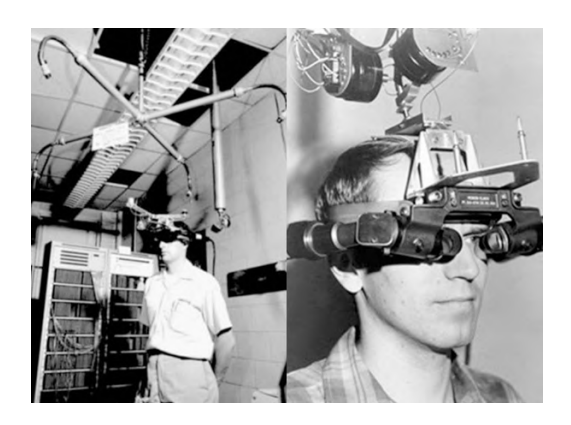

(a) Periféricos del dispositivo, razón por la que este lleva su nombre

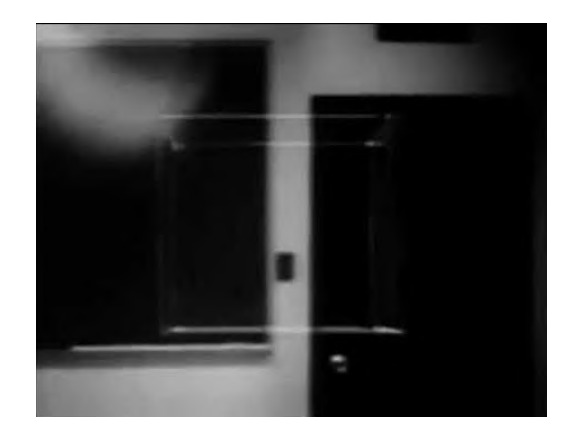

(b) Visualización de un cubo sobrepuesto en el mundo exterior

#### Figura 2.2: Espada de Dámocles

La Espada de Dámocles incorporaba ya la interacción por parte del usuario para generar una respuesta por parte del sistema, característica que sería fundamental en los sistemas de entornos virtuales.

En 1978, el equipo de Andrew Lippman, en el MIT, desarrolló el Aspen Movie  $Map[14]$ , sistema que permitía realizar un tour virtual por la ciudad de Aspen, Colorado. Para lograr dicho objetivo, se usaron fotograf´ıas tomadas en distintos puntos de las calles de la ciudad con la ayuda de cámaras montadas en un auto. El sistema integraría estas fotografías en un menú interactivo mediante el cual el usuario podía navegar por las rutas recreadas y explorar así las distintas calles del poblado.

La investigación recibía financiamiento por parte de la Agencia de Proyectos de Investigación Avanzados de Defensa de los Estados Unidos, (**DARPA**, por sus siglas en inglés), pues la institución estaba interesada en desarrollar una tecnología que permitiera a los soldados familiarizarse r´apidamente con territorio desconocido. Este dispositivo es un notable ejemplo de uno de los primeros entornos virtuales utilizados con un objetivo distinto al lúdico, y es posible ver su utilidad en la imple-

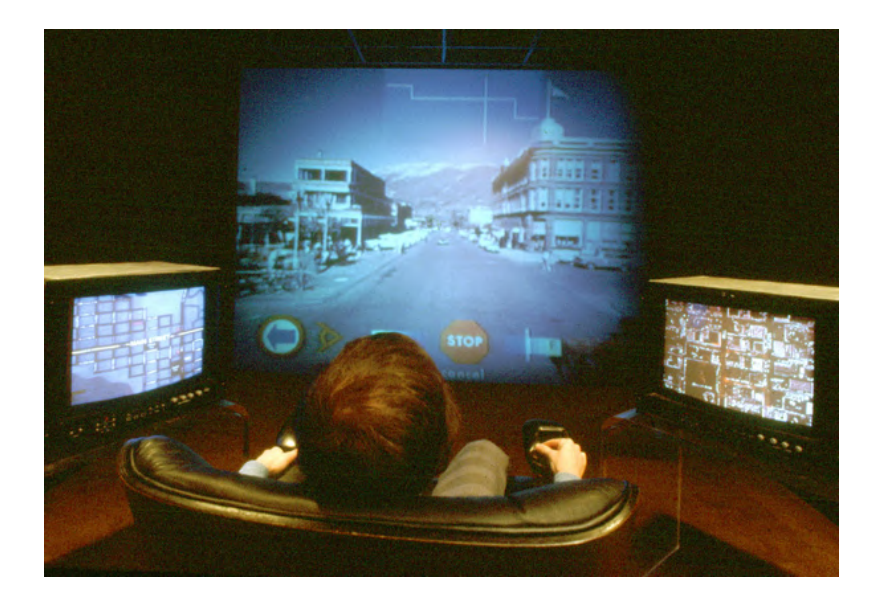

Figura 2.3: Aspen Movie Map

mentación más común el día de hoy: Google Street View y otras instancias de mapas virtuales.

En 1982, Thomas G. Zimmerman patentó un sistema conformado por un guante integrado con una serie de sensores de fibra óptica que detectaban la flexión de los dedos del usuario. Más tarde, en 1987, Jaron Lanier funda VPL Research[15], una de las empresas pioneras en la venta de productos de realidad virtual, que en colaboración con Zimmerman añadió a su guante un sistema de posicionamiento magnético, para más tarde lanzarlo al mercado con el nombre de DataGlove.

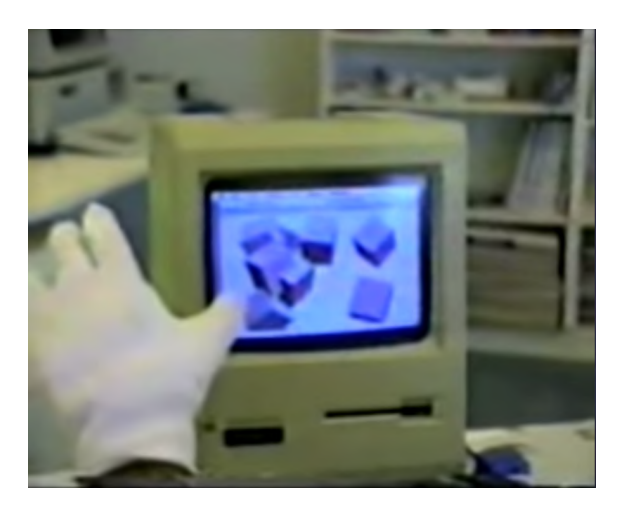

Figura 2.4: Manipulación de elementos virtuales mediante el DataGlove

Este producto sentó las bases para el desarrollo de otro guante más conocido actualmente: el Power Glove de Nintendo, dispositivo lanzado a la venta en 1989,

compatible con la Nintendo Entertainment System (NES), consola de videojuegos de la empresa japonesa. El guante se utilizaba para controlar un par de juegos, y aunque recibió atención del público por el concepto innovador de realidad virtual que presentaba, su uso era difícil ya que para poder usarlo correctamente se debían realizar una serie de pasos con mucha exactitud para poder calibrar los guantes[16], el uso de sensores de bajo costo hacía que el sistema únicamente detectara cuatro posiciones de los dedos, lo que causaba poca exactitud[17]; esto, aunado al hecho de no haber sido lanzado junto con videojuegos exclusivos para el dispositivo, y sus elevados costos, derivó en el poco éxito del guante, ya que se percibía más como un lujo que como un accesorio esencial para la consola, haciendo que dejara de producirse a los pocos años, y en 1990, VPL se declaró en bancarrota, dejando de producir el guante[18].

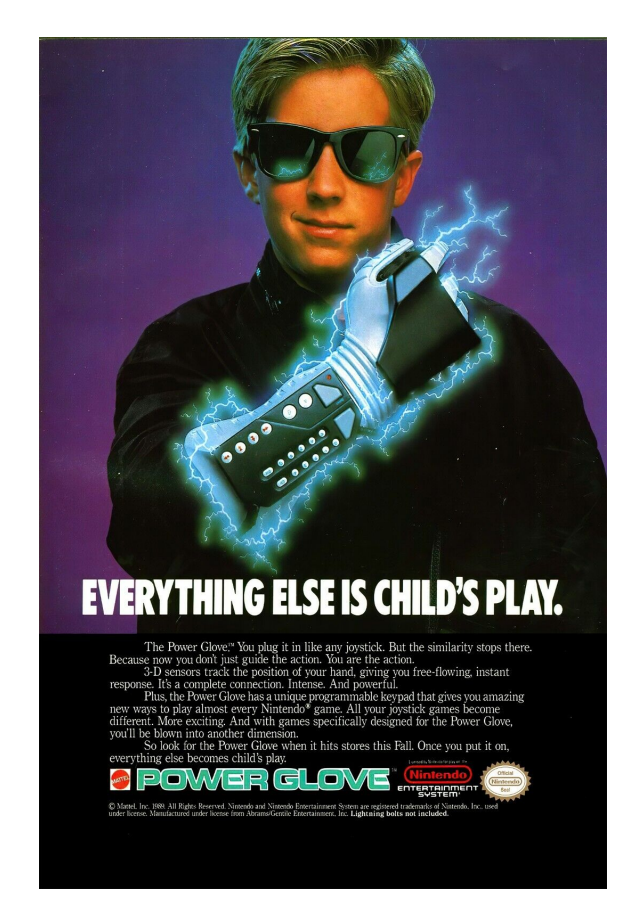

Figura 2.5: Imagen promocional del Power Glove

Aunque no tuvo el éxito esperado, el *Power Glove* fue modificado por usuarios para darle distintos usos transformándolo en control periférico para computadoras; *hardware* para profesionales de música electrónica, que lo usaban en presentaciones en vivo para tocar m´usica; e incluso fue modificado para capturar escenas de stop-motion mediante bluetooth [19].

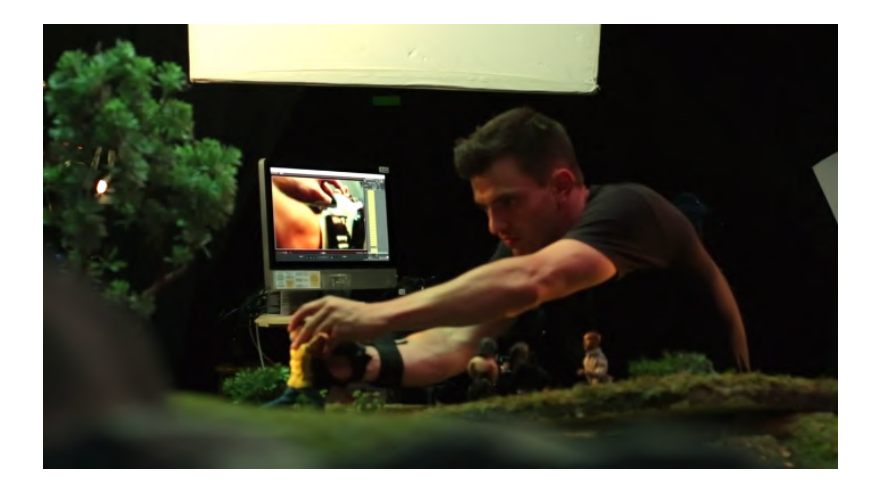

Figura 2.6: Uso del Power Glove en stop-motion

El Power Glove es probablemente el dispositivo de realidad virtual del siglo XX más reconocido, pues a pesar de su poco éxito comercial, quedó muy arraigado en la cultura popular, y moldeó la percepción de muchos en cuanto a este tipo de tecnologías se refiere.

En la actualidad, los dispositivos de entornos virtuales son muy variados en aplicación, tamaño y tecnologías usadas, pero el ejemplo más claro para la mayor parte del público general es el Oculus. A finales de la década de los 2000's, Palmer Luckey comenzó a desarrollar prototipos de visores de realidad virtual, para en 2012 fundar la empresa Oculus VR, y el mismo año lanzar una campaña de recaudación de fondos en Kickstarter para el Oculus Rift, un kit de desarrollo para el visor concebido por Luckey.

En 2016 salió a la venta la primera versión del Oculus Rift $[20]$ , visor que implementaba un campo de visión de 110<sup>0</sup>, seguimiento del movimiento de rotación de  $360^{\circ}$ , sistemas ergonómicos que permitían a los usuarios ajustar el dispositivo a sus necesidades, audio integrado, entre otras características que ayudaron a posicionarlo como un producto bien recibido por parte del público.

Además de la tecnología utilizada en su construcción, un aspecto muy importante que ha mantenido a estos dispositivos con una presencia tan fuerte en el mercado es la infraestructura de software que existe por detrás de estos, Meta se

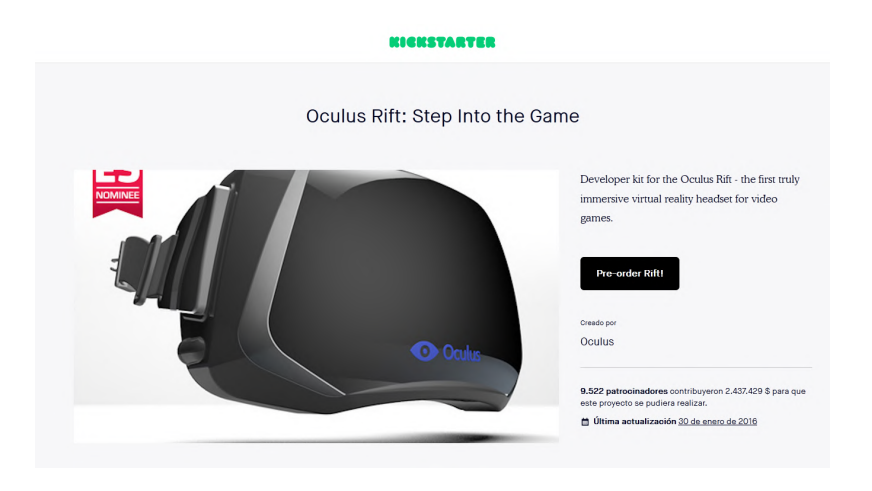

Figura 2.7: Campaña Kickstarter del Oculus Rift

ha encargado de mantener un desarrollo constante de aplicaciones que pueden ser utilizadas con los visores, siendo el Metaverse una de sus apuestas m´as ambiciosas: un espacio virtual en el que es posible interactuar con usuarios de todo el mundo de distintos modos, como juegos, herramientas laborales, recursos educativos, tiendas virtuales, entre otros[21].

### 2.2. Interacciones

Ya se ha mencionado la importancia que tiene la interacción del usuario con el sistema en un entorno virtual, para lo cual existen distintos métodos para registrar las distintas acciones posibles de una persona. Para este trabajo, se utiliza la clasificación de Jesper Kjeldskov, pues se enfoca en la naturaleza del resultado que genera la interacción, y distingue tres grandes grupos  $[22]$ , explicados a continuación.

#### 2.2.1. Orientación

Esta interacción corresponde a la modificación del ángulo del punto de vista en el entorno virtual, mientras la posición del mismo permanece estática, es decir, una rotación. Esta interacción se puede lograr mediante un periférico como un mouse, un joystick o una pantalla táctil.

#### 2.2.2. Movimiento

Como su nombre lo indica, el movimiento se refiere al cambio de posición del usuario dentro del mundo simulado, que en conjunto con la orientación, permite al usuario explorar el entorno. En este caso, es posible realizar esta interacción mediante la detección de la posición, replicando el movimiento en el entorno generado. Sin embargo, el desplazamiento del usuario en el entorno virtual se encuentra limitado por el campo de visión que se le otorga, moviéndose e interactuando con los elementos colocados en el sistema.[23]

#### 2.2.3. Actuación (sobre el entorno)

La actuación abarca interacciones como la selección, movimiento, rotación y transformación de los objetos presentes en el entorno. Debido a la diversidad de opciones que entran en esta categoría, es la que presenta mayor variedad en formas de registro de la entrada del usuario. Generalmente se logra mediante el uso de botones, como en un teclado y un joystick, o incluso en una pantalla táctil, que simula el funcionamiento de un botón, dependiendo de la posición de la misma que el usuario presione. Incluso en sistemas con un nivel de inmersión mayor que utilizan visores, la actuación comúnmente se logra mediante botones, en ocasiones incluyendo también la detección de la posición del elemento actuador, generalmente controlado por las manos del usuario (en contraste con el movimiento y orientación, que suelen ser controlados por el visor mismo, ubicado en la cabeza).

Un método usado menos frecuentemente, es la actuación por medio de la detección de gestos. Un ejemplo de dispositivo que funcionaba de este modo es el Data Glove, que como se mencionó anteriormente, utilizaba fibra óptica para detectar el nivel de flexión de los dedos.

Otra forma de detección de gestos[24], involucra el uso de una cámara que apunta a las manos del usuario, y mediante algoritmos de reconocimiento de visión identifica el gesto que el usuario está realizando. Un ejemplo de la aplicación de esta tecnología se encuentra en los automóviles de la marca BMW, en los cuales se registra el movimiento hecho por las manos del conductor para controlar el sistema de navegación, con el fin de mantener la vista del usuario en el camino.

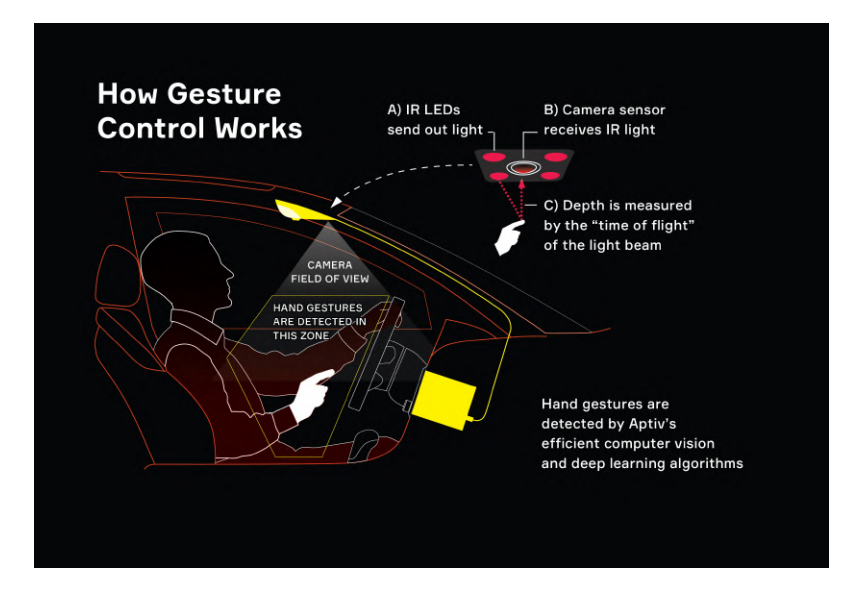

Figura 2.8: Funcionamiento del Control de Gestos en el automóvil

### 2.3. Análisis

Los entornos virtuales han tenido una evolución positiva desde sus primeras implementaciones, no sólo en términos de la tecnología utilizada para su construcción, sino también en las aplicaciones y los tipos de interacciones para las que se desarrollan.

En este capítulo se abordaron distintas tecnologías y cómo es que han evolucionado para lograr que el usuario tenga experiencias inmersivas con un uso menor de periféricos para interactuar con su entorno. Pasando de controles a guantes, y de múltiples pantallas a visores, se observó lo que cada tecnología tiene que ofrecer para poder obtener un sistema l´udico que pueda ser operado por no nativos digitales y que no les cause malestares físicos por la exposición prolongada a los entornos.

Teniendo en cuenta lo que las diferentes tecnologías aportan y lo que se busca obtener con las interacciones, se optó por tomar la vertiente del desarrollo de un entorno virtual que tenga como elemento principal el reconocimiento de gestos mediante cámaras que detecten los movimientos de las manos en tiempo real y sea el medio para la interacción del usuario con el software.

# Capítulo 3

# Requerimientos y necesidades

### 3.1. Identificación de necesidades

En el capítulo anterior se compiló la información sobre las tecnologías que precedieron a los entornos virtuales que se conocen en la actualidad y, con base en esto, se realizó un análisis para poder identificar las necesidades que se desarrollarán para el sistema planeado.

- Característica 1. El sistema será accesible a los usuarios, independientemente de su nivel de acercamiento tecnológico. El sistema es apto para usuarios con cualquier acercamiento tecnológico.
- Característica 2. Para que el sistema pueda ser usado por cualquier individuo, este será de fácil ejecución, sin tener que instalar paquetería especializada. El sistema será de fácil ejecución.
- Característica 3. La interfaz para el usuario será entendible, con diseños sencillos pero llamativos y que contenga la información necesaria para que pueda navegar por ella. Fácil navegación.
- $\blacksquare$  Característica 4. El sistema será manipulado sin periféricos (controles, teclados), que distraigan la atención del usuario y contribuyan a que se sientan

ajenos a las acciones que se realizan en el mismo. Les dará la libertad suficiente para que exploren las interacciones puestas en el sistema. No invasivo.

- Característica 5. Para que el reconocimiento de gestos no implique una dificultad, se implementarán aquellos que se utilicen con más frecuencia en la vida diaria y que no generen incomodidad al momento de ejecutarlas. Familiaridad.
- Característica 6. El sistema será dinámico y llamativo a primera vista para el usuario, logrando que tenga un atractivo visual y que a su vez los elementos que conforman la interfaz tengan relación entre sí. Estimulación del sentido de la vista.

### 3.2. Requerimientos

La accesibilidad juega un papel fundamental en el desarrollo del sistema planteado, pues es mediante esta que se le permite a los no nativos digitales interactuar de forma natural con el entorno. De aquí que sea la categoría con más necesidades derivadas de esta.

| Necesidad     | Necesidad                    |                                     | Recomendación Requerimiento             | Unidad de                            |
|---------------|------------------------------|-------------------------------------|-----------------------------------------|--------------------------------------|
| primaria      | secundaria                   | de diseño                           |                                         | medición                             |
| Accesibilidad | N1. Apto para                | Métodos de in-                      | Identificación de                       | 4 gestos natura-                     |
|               | usuarios<br>con              | teracción intuiti-                  | gestos con alto                         | les distintos                        |
|               | cualquier<br>nivel           | <b>VOS</b>                          | grado de familia-                       |                                      |
|               | de acercamiento              |                                     | ridad                                   |                                      |
|               | tecnológico                  |                                     |                                         |                                      |
|               | N2. Facilidad de             | Desarrollo de un                    | Tiempo de carga                         | 20 segundos de                       |
|               | ejecución                    | ejecutable inde-                    | corto                                   | tiempo de carga                      |
|               |                              | pendiente                           |                                         |                                      |
|               | N3. Navegación               | Minimizar<br>la                     | Gestos<br>nece-                         | 2<br>gestos<br>como                  |
|               | sencilla                     | cantidad de ges-                    | sarios<br>para                          | máximo<br>para                       |
|               |                              | requeridos<br>tos                   | ejecutar<br>una                         | ejecutar<br>$\,$ una                 |
|               |                              | ejecutar<br>para                    | acción                                  | acción                               |
|               |                              | una acción                          |                                         |                                      |
| Independencia | Minimizar<br>N4.             | Implementación                      | Cantidad<br>míni-                       | Uso nulo de pe-                      |
|               | intrusión<br>al<br>la        | de interacciones                    | ma de periféricos                       | riféricos<br>adicio-                 |
|               | usuario                      | manuales senci-                     | intrusivos                              | nales                                |
|               |                              | llos                                |                                         |                                      |
| Motivación    | N5.<br>Atractivo             | Modelos y ele-                      | Nivel<br>adecuado                       | Porcentaje<br>$\mathrm{d}\mathrm{e}$ |
| intrínseca    | visual                       |                                     | mentos de inter- de aceptación usuarios | que                                  |
|               |                              | faz llamativos                      | por parte de los                        | favora-<br>vieron                    |
|               |                              |                                     | usuarios                                | blemente<br>$\log$                   |
|               |                              |                                     |                                         | elementos visua-                     |
|               |                              |                                     |                                         | les mayor a $78\%$                   |
|               | N <sub>6</sub> .<br>Elemento | Implementación                      | Cantidad varia-                         | 3 actividades im-                    |
|               | lúdico                       | $\mathrm{d}\mathrm{e}$<br>elementos | da de activida-                         | plementadas                          |
|               |                              | lúdicos para mo-                    | des                                     |                                      |
|               |                              | tivar al usuario                    |                                         |                                      |
|               |                              | a seguir interac-                   |                                         |                                      |
|               |                              | tuando                              |                                         |                                      |

Tabla 3.1: Requerimientos considerados para el sistema

N1. En primer lugar, se identificó la necesidad de implementar un entorno intuitivo. Como especie humana, las manos son uno de los principales medios con los cuales las personas interactúan con su entorno, pues estas permiten una manipulación de objetos con un nivel de detalle muy fino. Debido a esto, es posible brindar una experiencia intuitiva mediante el uso de gestos manuales, cuya cantidad ser´a limitada a los cuatro gestos manuales más populares[25] para el control del sistema. Con esto, se asegura que los gestos a usar serán aquellos con los que el usuario se encuentre familiarizado, facilitando la curva de aprendizaje del sistema.

N2. Se desarrollará el entorno en una herramienta que permita la generación de un archivo ejecutable, garantizando que los usuarios ejecutarán el sistema satisfactoriamente dentro del tiempo establecido para un aceptable tiempo de espera[26].

N3. También es importante facilitar la navegación entre las distintas secciones del entorno, as´ı como simplificar las tareas de los usuarios para realizar una acción, pues así se garantiza una fluidez que mejora la experiencia. Dependiendo del sistema, este objetivo se alcanza de distinta manera; en los smartphones (que de acuerdo a la INEGI, es el m´etodo m´as popular para conectarse a internet de los mexicanos  $[27]$ , una forma en que se logra es mediante la distinción de los gestos de pulsación sencilla y pulsación larga. Por otro lado, en las computadoras, tanto de escritorio como portátiles, de manera similar se asignan distintas acciones al gesto de click sencillo y el doble click. A pesar de que cada sistema tiene distintas características y métodos de interacción, y que existan más formas de interactuar dentro de ellos, destaca que ambos usan dos gestos principales para la navegación dentro de la interfaz. Debido a esto, se establece que los comandos para detectar una acción realizada sean máximo dos.

N4. Al ser un sistema que tiene como principal sector a la población no nativa digital, se busca minimizar la intrusión al usuario reduciendo los periféricos, para lograr que la adaptación del usuario con el sistema sea más natural y la impresión de este sea positiva. En el contexto del proyecto, esto significa el uso únicamente de los periféricos incluidos en el dispositivo utilizado para la ejecución del sistema, el cual será una computadora portátil. Esto debido a que es un dispositivo que los usuarios ocupan cada vez más para realizar sus actividades diarias, pues según un estudio realizado de Microsoft [28], 7 de cada 10 mexicanos encuestados ocupan su computadora personal para actividades como clases en l´ınea o trabajo.

N5. Otro elemento elemento esencial para una buena experiencia del usuario es la interfaz gráfica, la cual será clara, bien estructurada y visualmente agradable, lo cual permite una interacción fluida a través de los menús, así como el entendimiento de las acciones a realizar. De acuerdo con el American Customer Satisfaction Index (ACSI) [29], indicador para medir la satisfacción del consumidor en distintas industrias, la computacional tiene un puntaje de referencia  $77\%$ , por lo que se usará este como objetivo en el entorno a desarrollar.

N6. En cuanto al elemento l´udico, la presencia de este en el entorno, con ayuda de una interfaz gráfica agradable, asegura la motivación por parte del usuario para continuar interactuando con el sistema, logrando el objetivo de familiarizarse con la serie de interacciones a usar, y por lo tanto, con los entornos virtuales en general. De acuerdo a Dan Saffer [30], existen seis elementos en el diseño de interacciones: movimiento, espacio, tiempo, apariencia, textura y sonido. Debido a que se quiere simplificar el entorno, se limita el uso del espacio a dos dimensiones; por otro lado, al tratarse de un entorno virtual, manipular la textura física de los elementos se vuelve complicado; finalmente, se decide que el sonido sea prescindible en las interacciones para que los usuarios sean capaces de experimentar las actividades en diversas situaciones (ambientes con mucho ruido o en los que no sea posible reproducir sonido). Derivado de esto, se diseñarán tres actividades, cada una enfocada en uno de los elementos de interacción restantes.

# Capítulo 4

# Diseño conceptual

### 4.1. Generación de concepto

Al abordar el inicio de este trabajo, se plantea la generación del concepto, buscando dar solución a las necesidades previamente establecidas en el capítulo 3 sin dejar de lado lo definido en el objetivo del capítulo 1.

"Diseñar y construir un ambiente de realidad virtual lúdico, que para su interacción esté basado en gestos manuales naturales con la finalidad de acentuar la inclusión de usuarios no nativos digitales, optimizando la percepción cognitiva de los mismos para así obtener una experiencia positiva de interacción con la tecnología."

### 4.2. Diagrama de funciones

Para iniciar el diseño conceptual del sistema, es necesario plantear el mismo mediante una caja negra, identificando así las entradas y salidas de este, para posteriormente definir los subsistemas a desarrollar.

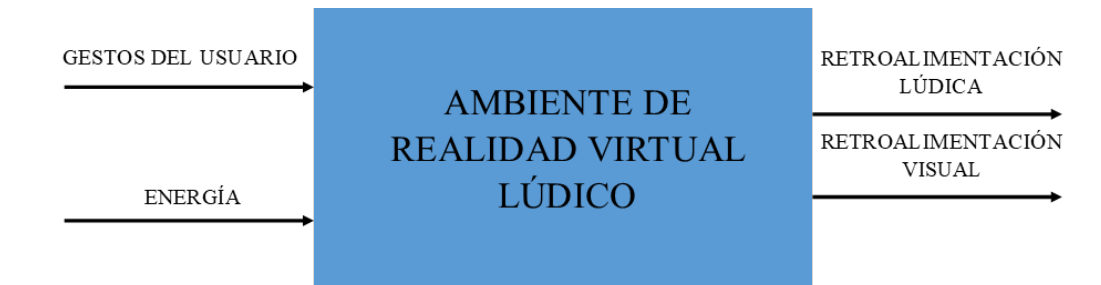

Figura 4.1: Caja negra del sistema

En la figura anterior, se identifican las siguientes entradas:

- E1. Energía. Que se usará para alimentar el sistema y permitir al usuario interactuar con él.
- E2. Gestos del usuario. Mediante los cuales se comunicará con el entorno.

Por otro lado, las salidas son las siguientes:

- S1. Retroalimentación visual. Reacción del entorno ante las entradas por parte del usuario, para que este pueda verificar que sus gestos tienen un efecto en el sistema.
- S2. Retroalimentación lúdica. Elemento necesario en el sistema para que genere una sensación positiva en el usuario.

A partir del diagrama general, es posible comenzar a detallar los subsistemas que lo componen, obteniendo así una visión más clara de los elementos necesarios para cumplir con el objetivo planteado.

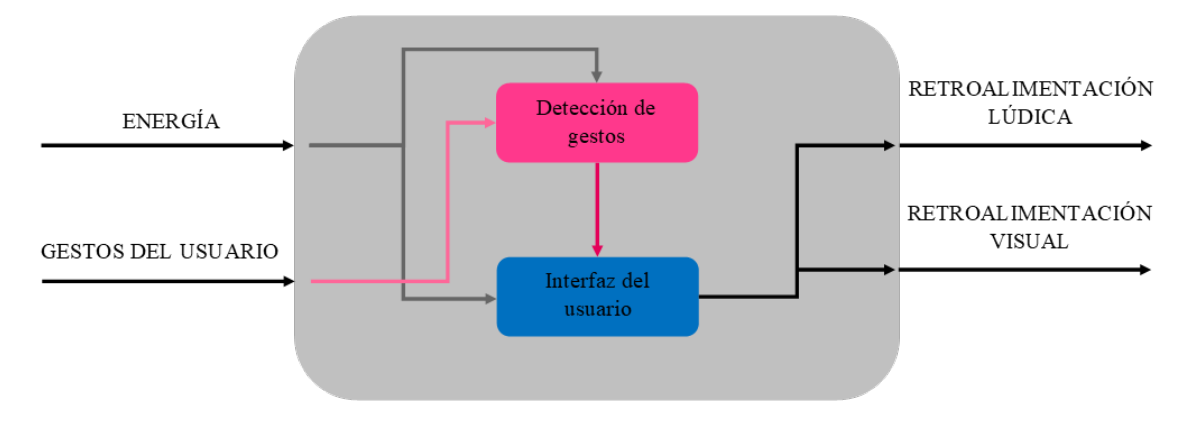

Figura 4.2: Diagrama de caja
Se identifican entonces los siguientes subsistemas a implementar:

- **SS1.** Detección de gestos. Es el sistema encargado de procesar la información sobre la mano del usuario, y con base en esta interpretar qué gesto se encuentra realizando, para así poder interactuar con el sistema.
- **SS2.** Interfaz gráfica. Mediante esta se realizará la interacción entre el usuario y el sistema, mostrando las acciones que los gestos tienen sobre el entorno.

# 4.3. Generación, selección y evaluación de conceptos

A partir de los sistemas descritos en el apartado anterior es posible comenzar a proponer distintas tecnologías que puedan cumplir con los requerimientos planteados. Puesto que el objetivo principal del proyecto es ofrecer al usuario una forma intuitiva y amigable de interactuar con un entorno virtual, se compararán las distintas opciones de forma cualitativa, encontrando la que mejor se ajuste al bienestar y la comodidad del usuario.

#### 4.3.1. Detección de gestos

El sistema de detección de gestos es una parte fundamental del sistema, pues es el medio a través del cuál los usuarios interactuarán con el entorno, y debido a esto se convierte en la base sobre la cuál se desarrollarán los otros subsistemas.

A partir de esto se procedió a identificar las distintas opciones mediante las cuales es posible realizar esta detección, encontrando las siguientes dos grandes categorías [31]: las tecnologías basadas en sensores, y las tecnologías basadas en visión artificial.

#### Tecnologías basadas en sensores

Una técnica para la detección de gestos manuales consiste en usar sensores colocados f´ısicamente en las manos del usuario, ya sea de forma directa o mediante un dispositivo tipo guante.

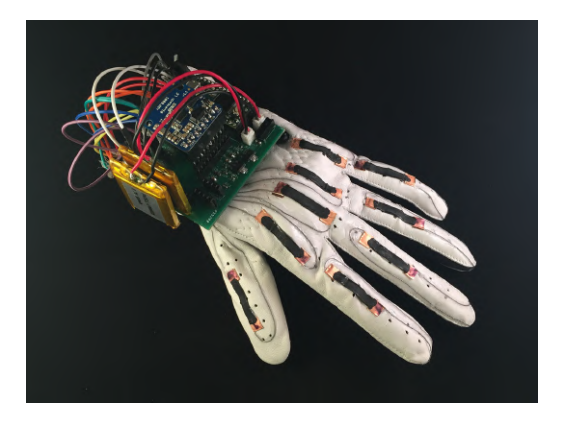

(a) Guante que contiene los sensores para la detección de gestos manuales [32]

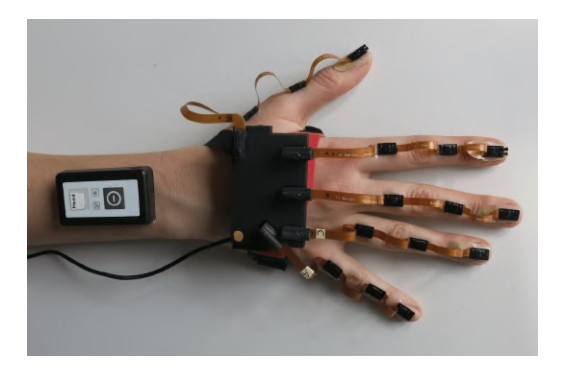

(b) Implementación de sensores colocados directamente en la mano del usuario [33]

Figura 4.3: Ejemplos de colocación de sensores físicos

Esta categoría se divide a su vez en el tipo de sensores que se utiliza, siendo los dos más comunes los sensores de flexión y los mioeléctricos. Los sensores de flexión se colocan en las articulaciones de la mano, de modo que al realizar un movimiento, se mide la deformación de los sensores y se obtiene información sobre el gesto que se está realizando.

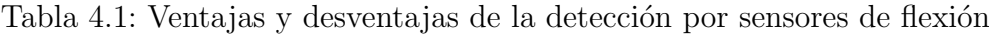

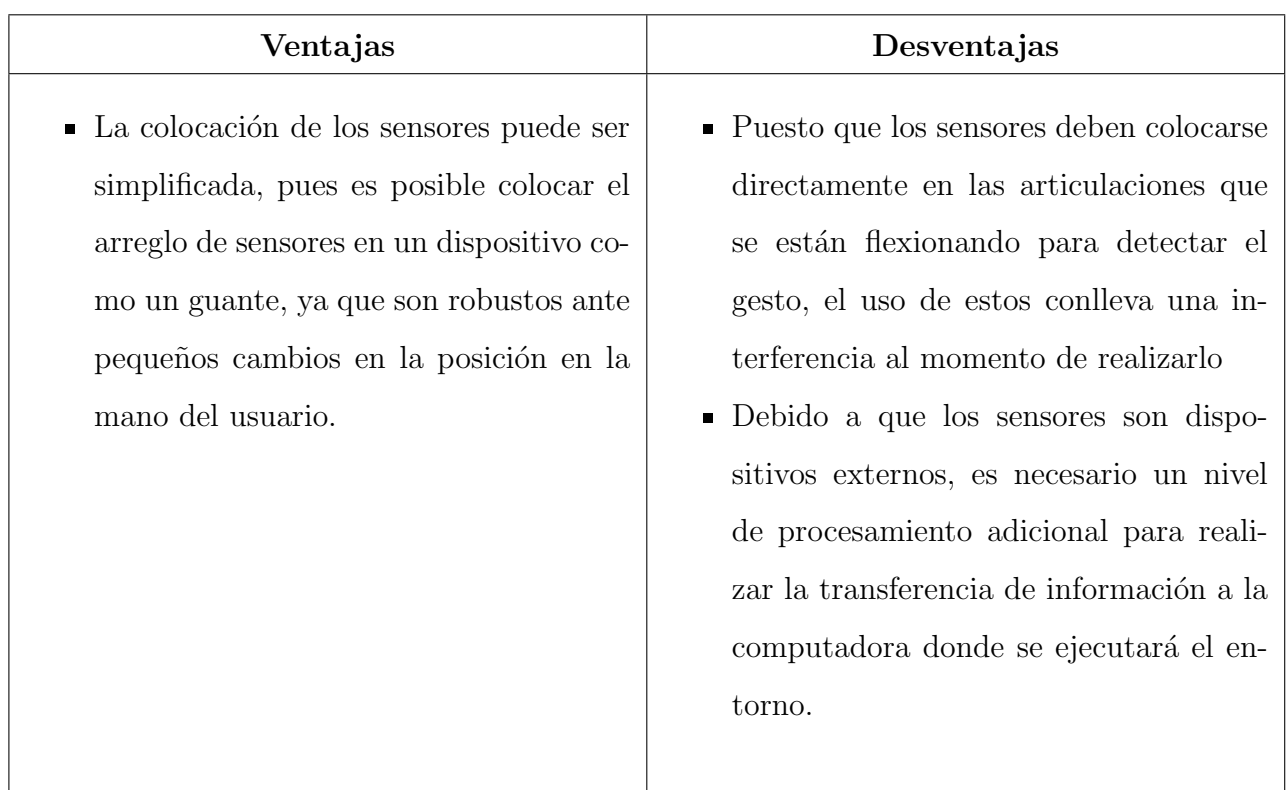

Por otro lado, los sensores mioeléctricos, como su nombre lo indica, miden las señales eléctricas que genera el sistema nervioso del cuerpo humano al momento de flexionar un músculo. Aunque existen sensores mioeléctricos que se implantan debajo de la piel para obtener una lectura más precisa de las señales, en este trabajo solamente se consideran aquellos que se colocan en un nivel superficial, pues los primeros se consideran demasiado invasivos para los fines establecidos.

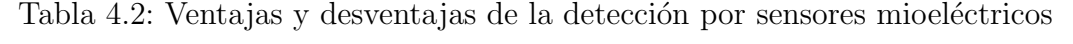

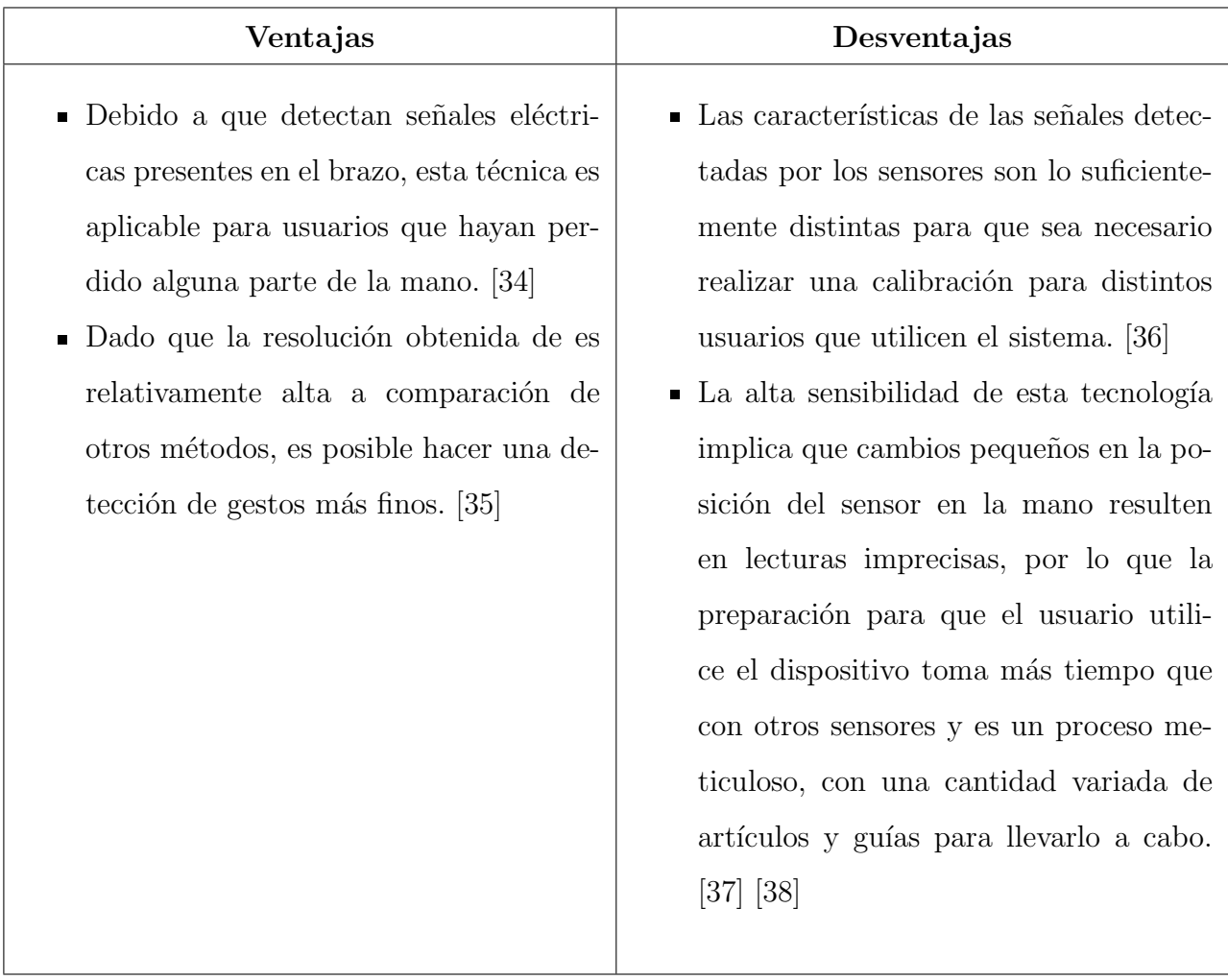

#### Tecnologías basadas en visión artificial

Otra forma de detección de gestos manuales es mediante el uso de una cámara. Se obtienen im´agenes de la mano del usuario y a partir de estas se ejecutan algoritmos que determinan el gesto que está realizando [39].

Al igual que la estrategia basada en sensores, la técnica de visión artificial

se divide en dos grandes grupos: detección por marcadores y detección directa de la mano.

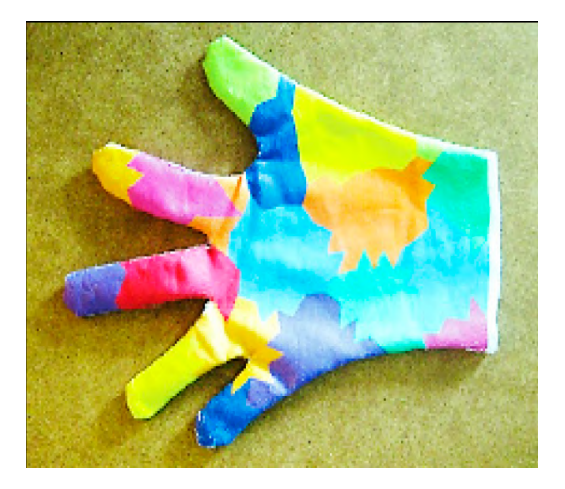

(a) Guante con segmentación con colores para detección por marcadores [40] (b) Detección directa de mano [39]

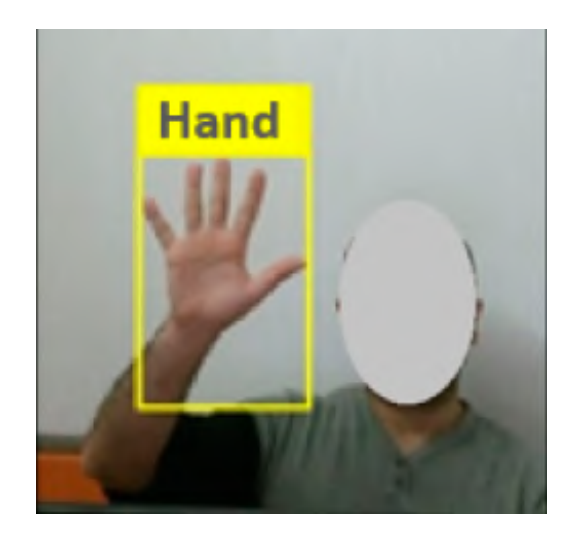

Figura 4.4: Detección basada en visión artificial

En el primer grupo, se colocan indicadores de colores en regiones específicas de la mano del usuario, generalmente mediante un guante, de modo que el algoritmo de procesamiento ubique las distintas posiciones de los marcadores y determine así el gesto realizado.

| Ventajas                                                                                                    | Desventajas                                                                                                    |
|----------------------------------------------------------------------------------------------------|----------------------------------------------------------------------------------------------------|
| • La captura de imágenes para la detec-<br>ción del gesto se hace de forma remota,<br>por lo que se mantiene cierto nivel de<br>independencia del usuario para realizar | • La detección de los marcadores de co-<br>lores conlleva el uso de un dispositivo<br>adicional, generalmente un guante.<br>• Al realizarse una detección mediante la |
| los gestos.                                                                                                    | captura de imágenes, esta depende de                                                                                                    |
| • La gran mayoría de las computadoras                                                                                                    | las condiciones de luz del entorno en el                                                                                                    |
| portátiles modernas, de todas las ga-                                                                                                    | que se encuentra el usuario, así como la                                                                                                    |
| mas, incluyen una cámara, por lo que                                                                                                    | posición de este ante el campo de visión                                                                                                    |
| el procesamiento de la imagen captura-                                                                                                    | de la cámara.                                                                                                    |
| da se realiza en el mismo sistema.                                                                                                    |                                                                                                    |

Tabla 4.3: Ventajas y desventajas de la detección por marcadores de colores

Por otra parte, la detección directa de la mano se realiza utilizando únicamente la cámara, separando la mano del fondo y determinando así el gesto.

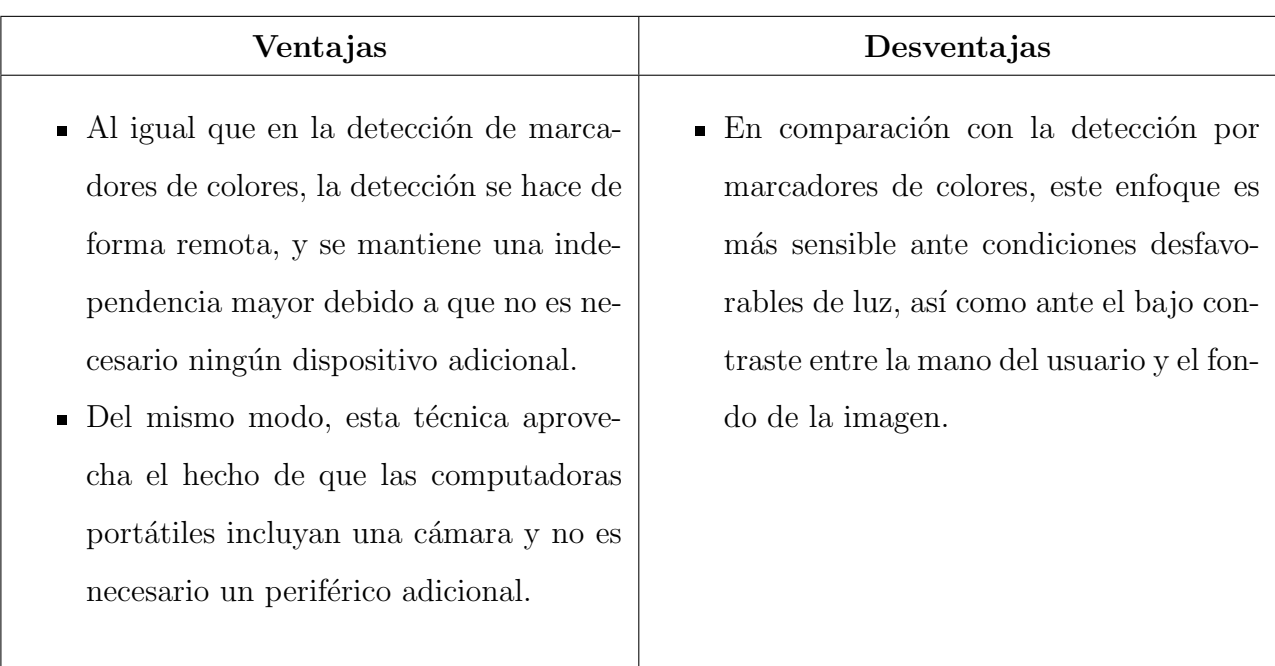

Tabla 4.4: Ventajas y desventajas de la detección directa de la mano

#### Selección de tecnología

El objetivo principal del proyecto es brindar una opción amigable para los usuarios, de modo que se sientan capaces de interactuar con el entorno de una forma intuitiva. Debido a esto, se opta por la opción de implementar la detección de gestos mediante una técnica de detección directa de la mano, puesto que esta estrategia permite una independencia de movimiento y comodidad que no presentan las otras alternativas. Adicionalmente, la alta disponibilidad de una cámara web en las computadoras port´atiles, asegura que sea posible llegar a una gran cantidad de usuarios potenciales, sin requerir un dispositivo o herramienta adicional, como lo serían los guantes y sensores que utilizan las otras tecnologías.

## 4.3.2. Interfaz del usuario (entorno)

Para el sistema de la interfaz del usuario, se buscó cumplir con las necesidades establecidas en la tabla 3.1 tales como la navegación sencilla y el atractivo visual,

dándole mayor peso al cumplimiento de la necesidad de crear un sistema lúdico agradable a la vista del usuario.

Se contemplaron opciones de motores de juegos que permitieran crear la interfaz para su uso en computadoras y que a su vez cumpliera con la necesidad N2 de la tabla 3.1 sobre tener acceso al juego mediante un ejecutable.

Con esto, se obtuvieron las siguientes opciones para la elección del motor de juegos:

# Unreal Engine

Unreal Engine es un motor gráfico desarrollado por Epic Games, utilizado para desarrollar videojuegos, películas animadas y experiencias interactivas basadas en realidad virtual. Este motor incluye una gran cantidad de herramientas y recursos que facilitan el diseño, creación y desarrollo de proyectos 3D.[41]

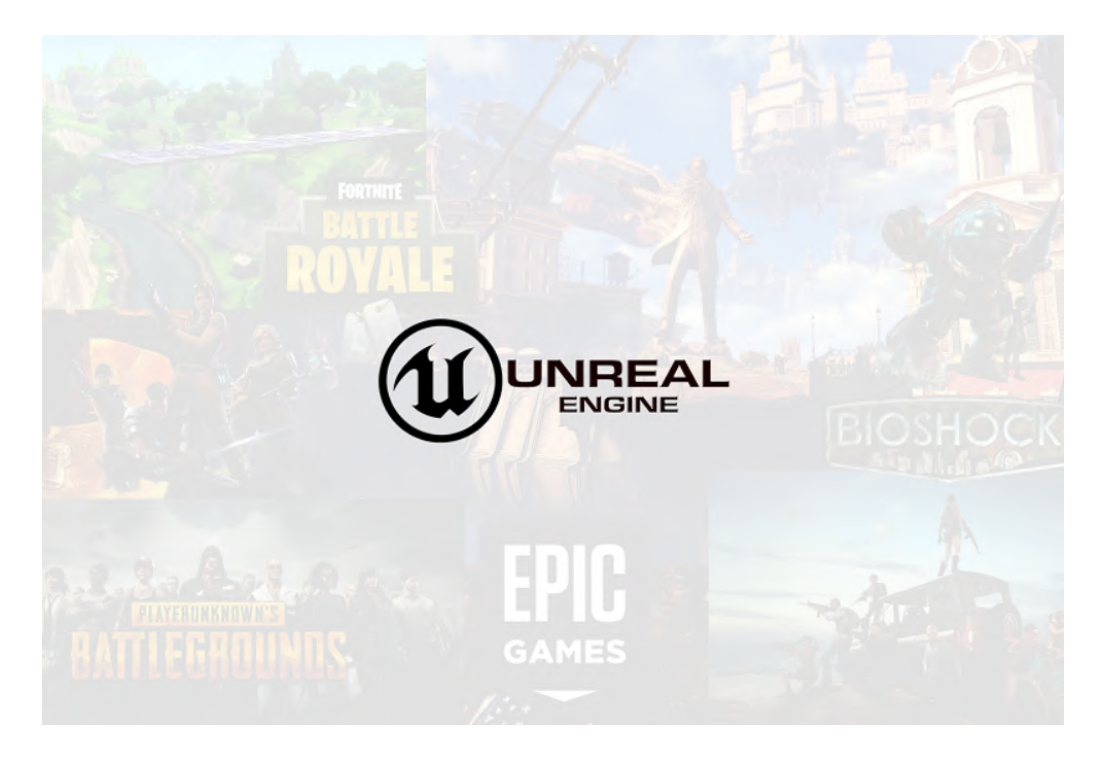

Figura 4.5: Unreal Engine [42]

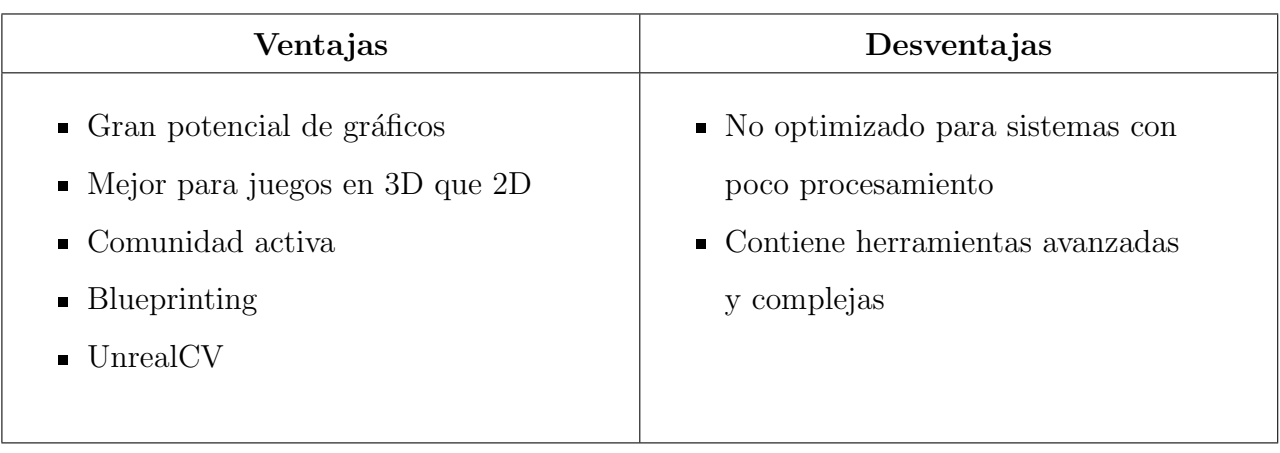

#### Tabla 4.5: Ventajas y desventajas de Unreal Engine

# Unity

Unity se ha convertido en uno de los motores de juegos más populares entre los creadores, junto con Unreal; al tener una interfaz amigable es adecuado para creadores novatos, es la mejor elección si se busca desarrollar juegos para plataformas móviles y cuenta con una gran cantidad de *assets* accesibles para poder desarrollar los videojuegos en menos tiempo.[43]

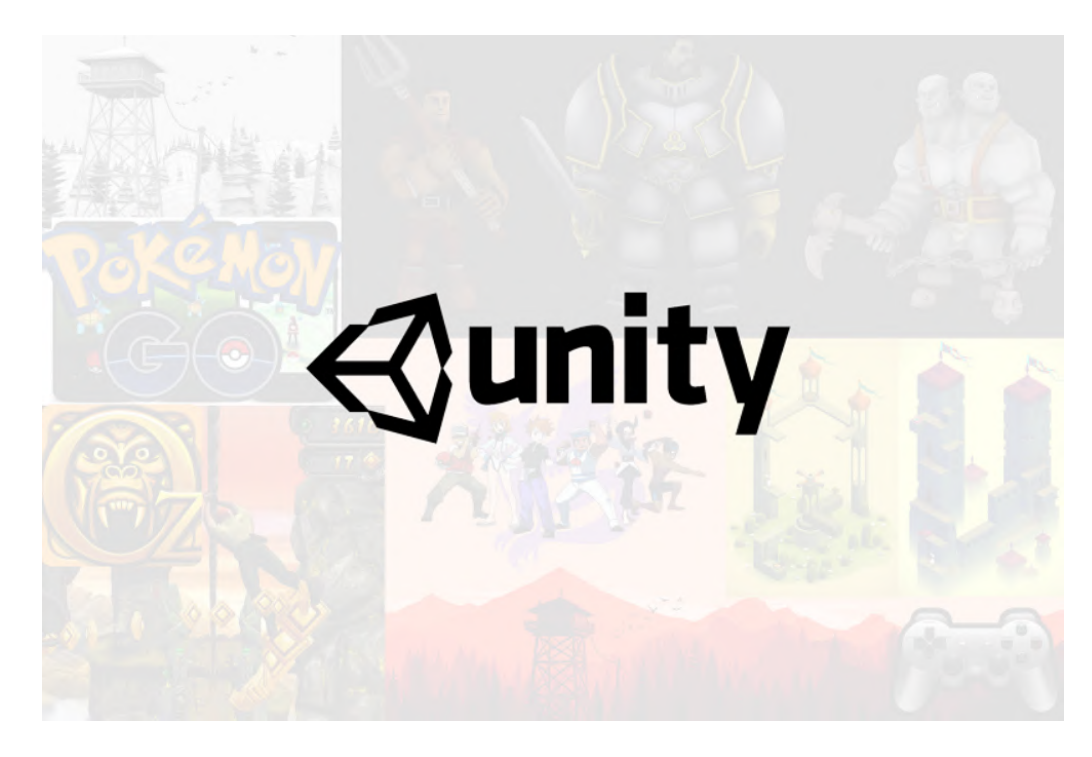

Figura 4.6: Unity [42]

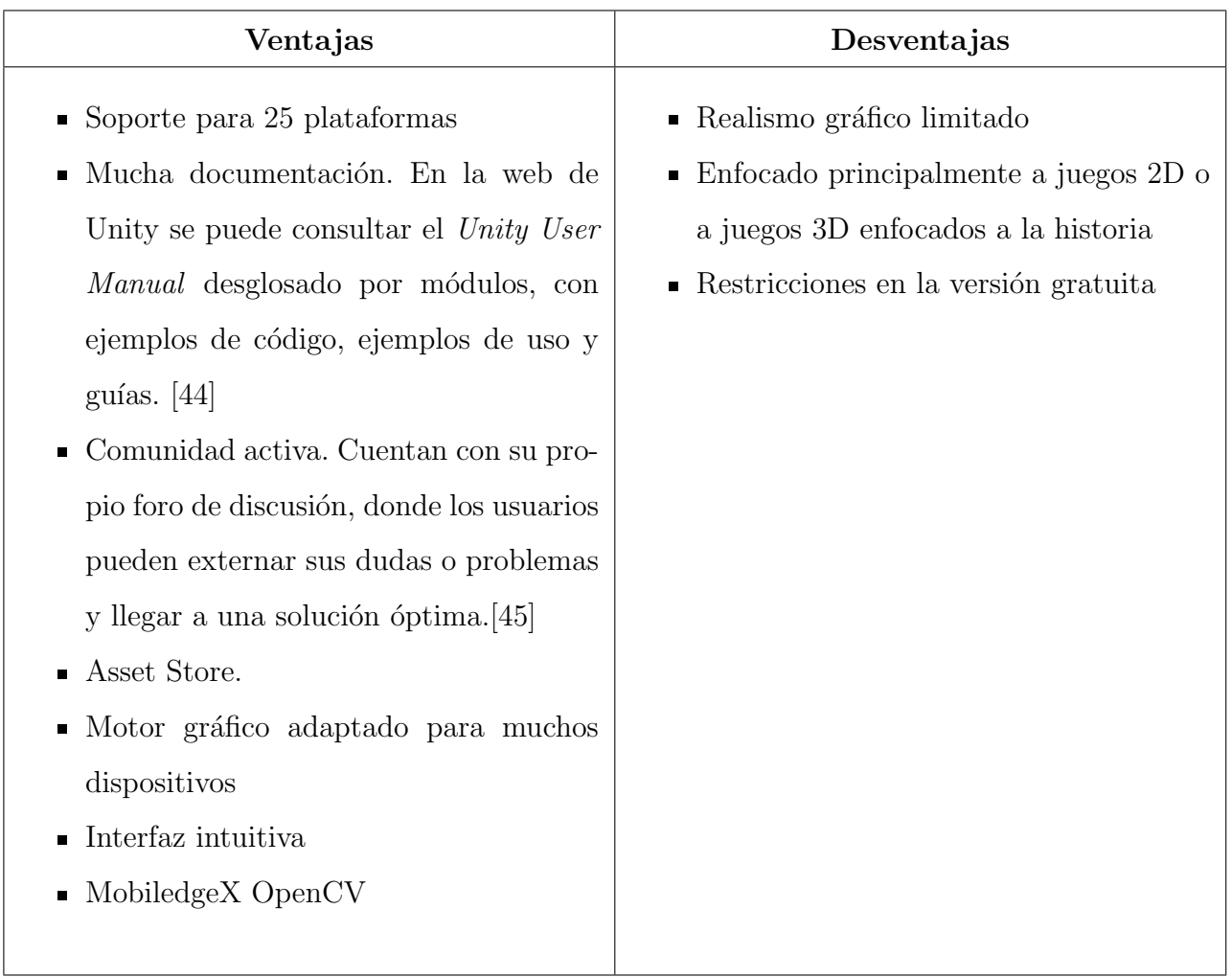

#### Tabla 4.6: Ventajas y desventajas de Unity

# Godot

 $Godot$  es un motor de juegos completamente gratis y de código abierto desarrollado por cientos de colaboradores en todo el mundo, capaz de exportar a computadoras y dispositivos móviles. Es el motor gráfico (de los mencionados) con menos tiempo en el mercado, por lo que se analizarán las características principales que ofrece.

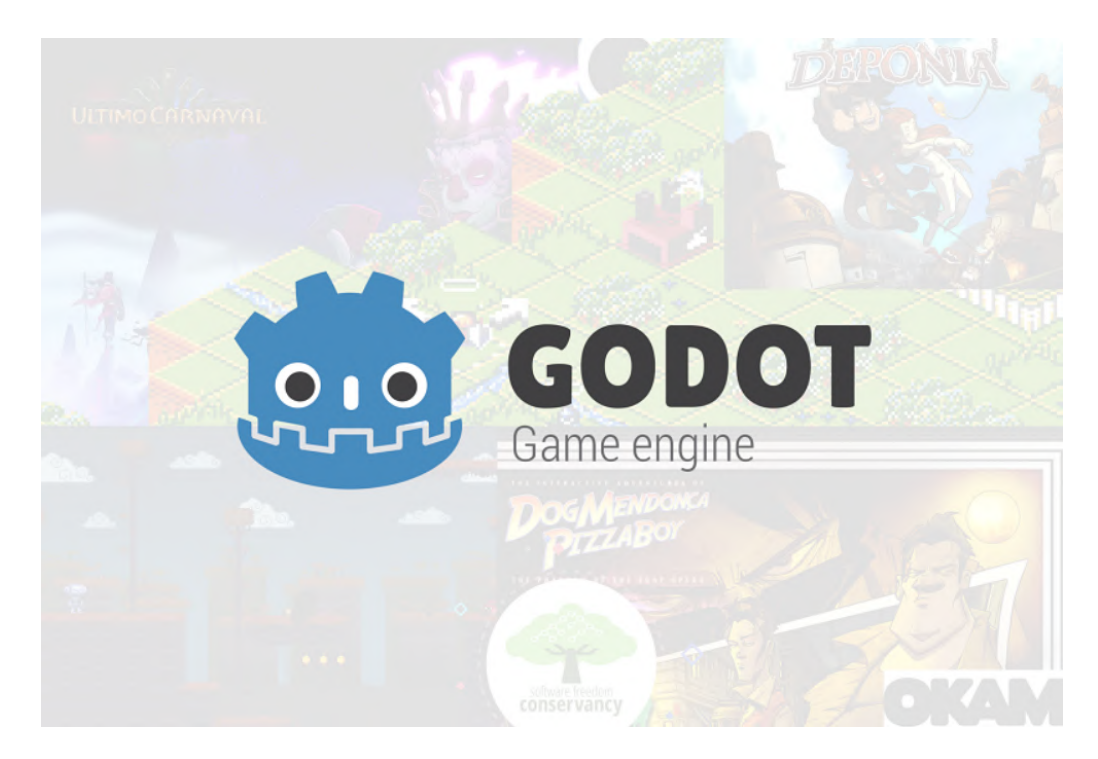

Figura 4.7: Godot [42]

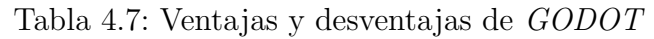

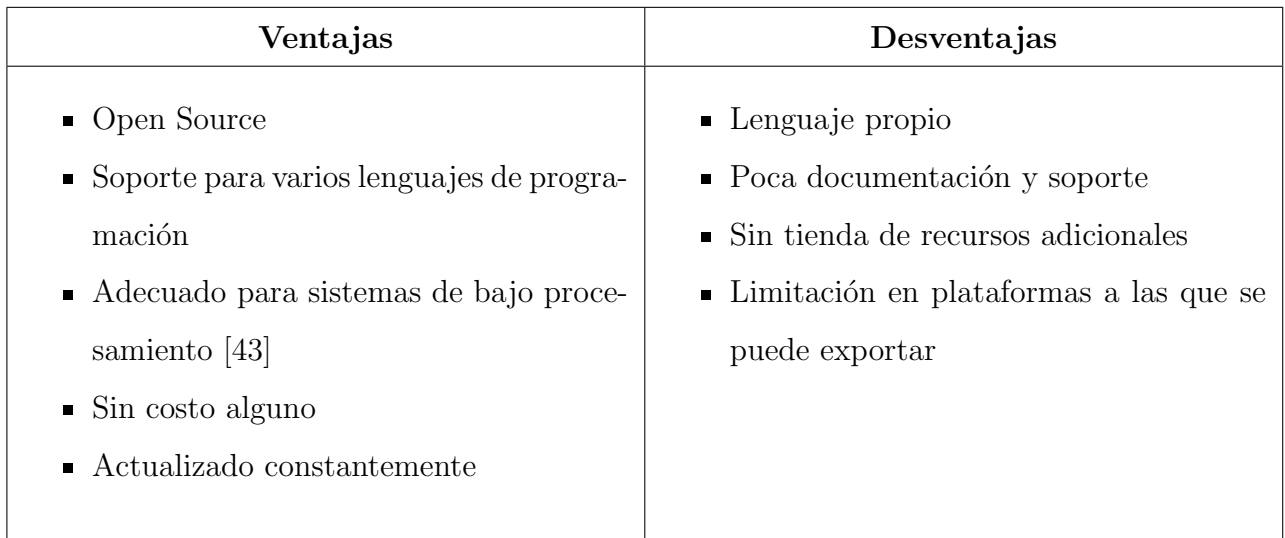

# 4.4. Selección de tecnología

 $\!$ espués de analizar las ventajas y desventajas de cada uno de los motores gráficos y tomando en cuenta las características propias del sistema que se consideraron, se llegó a la decisión de usar  $Unity$ .

Las ventajas que hicieron mejor a Unity sobre los otros motores fueron: la extensa documentación que se tiene dentro de  $Unity$ , la comunidad activa que participa en los foros para usuarios, el contar con su propia Asset Store, compatibilidad con muchos dispositivos, tener interfaz intuitiva y ser un motor gráfico optimizado para sistemas con poco procesamiento.

Aunque tiene de desventaja el realismo gráfico limitado, no tiene relevancia para este trabajo ya que el enfoque del proyecto es hacia la detección de gestos y no hacia el uso de un motor gráfico para crear y desarrollar un entorno lúdico.

## 4.5. Análisis

Las tecnologías seleccionadas para desarrollar los subsistemas identificados se eligieron con el objetivo de garantizar una experiencia satisfactoria en términos de accesibilidad. La detección directa de gestos manuales mediante el uso de una cámara ofrece al usuario una adecuada libertad de movimiento, sin necesidad de dispositivos adicionales a su laptop, lo que le permitirá enfocarse en los gestos a realizar y su interacción con el entorno virtual. Por otro lado, el uso de Unity facilitará la ejecución del sistema en equipos de un rango variado de gamas, y ampliará los posibles usuarios que puedan experimentar el entorno a desarrollar, incluyendo dentro de estos a los no nativos digitales, público objetivo de este proyecto.

# Capítulo 5

# Diseño de detalle

# 5.1. Diseño de detalle de la detección de gestos

A partir de la elección de tecnología para la detección de gestos, es necesario determinar cómo se implementará en el sistema.

Debido a que a la fecha se han desarrollado distintas paqueterías de detección de gestos basada en visión artificial, es posible prescindir de la construcción completa del modelo, y aprovechar alguna de estas herramientas que se han implementado para lograr el objetivo del proyecto.

Para seleccionar la opción más adecuada, es importante asegurar que esta sea compatible con el otro subsistema identificado, el de la interfaz del usuario, que se implementará mediante la plataforma de desarrollo de Unity.

Realizando una investigación de distintas herramientas de detección de gestos mediante visión artificial compatibles con Unity, se decidió que la paquetería a usar sería una instancia de Mediapipe, marco de desarrollo creado por Google para facilitar la implementación de soluciones relacionadas con visión artificial mediante modelos de inteligencia artificial y machine learning. [46]

Mediapipe ofrece distintas soluciones, entre las cuales se encuentran la seg-

mentación de imágenes, detección de objetos y rostros, y la relevante para el proyecto actual, detección de gestos manuales.

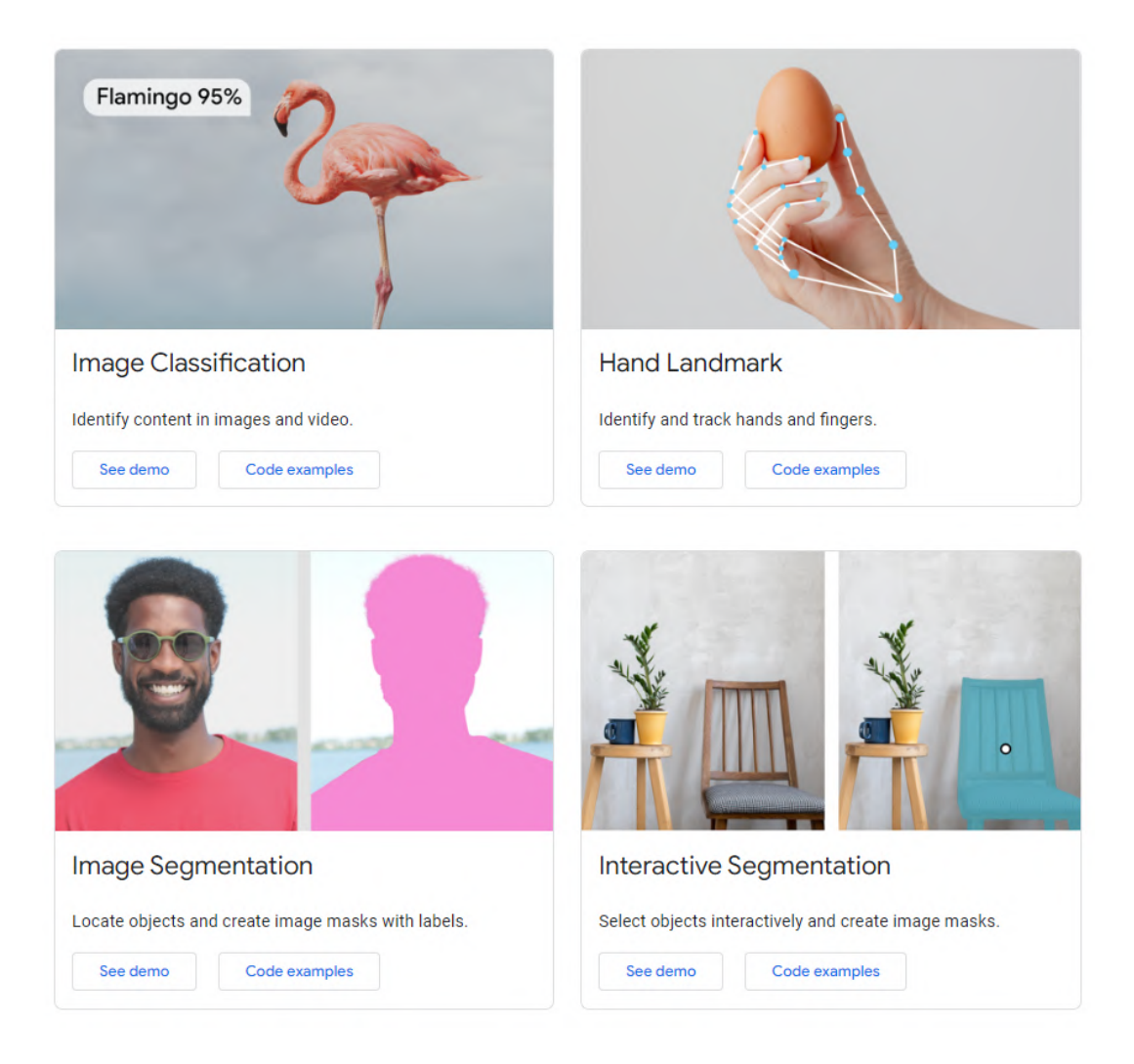

Figura 5.1: Ejemplos de soluciones que ofrece Mediapipe [46]

Tomando Mediapipe como base se han desarrollado distintas instancias aplicadas a diversas plataformas, entre las cuales se encuentra Unity. Se decidió que la implementación a utilizar para el proyecto actual sería HandPoseBarracuda, creada por Keijiro Takahashi, desarrollador en Unity. [47]. Esta implementación integra la funcionalidad de Hand Landmarks de Mediapipe, que a partir de una imagen de una mano puede determinar la ubicación de los puntos de referencia de la misma para así crear un modelo virtual de esta.

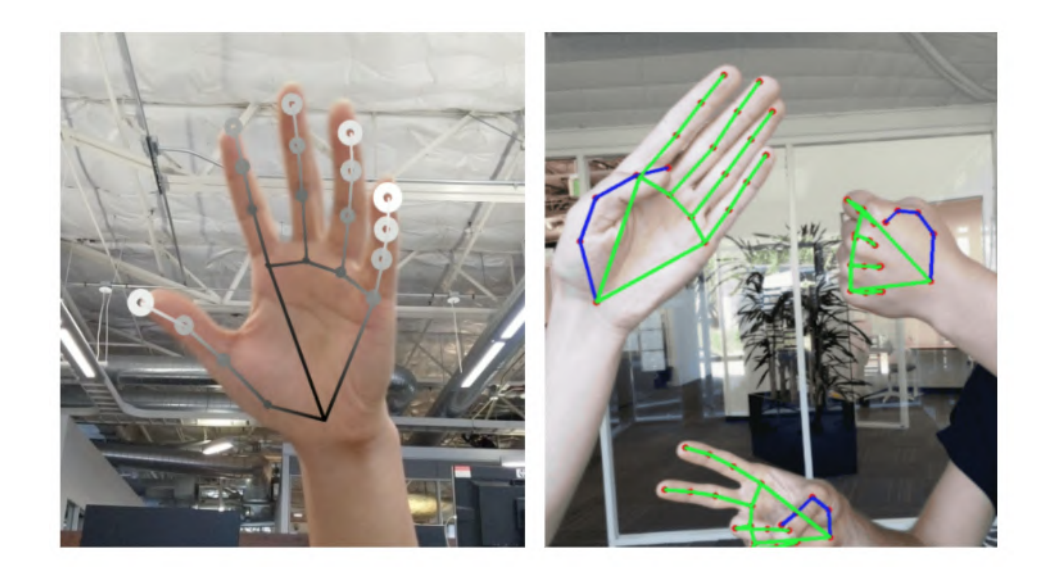

Figura 5.2: Demostración de puntos de referencia en imágenes de manos [48]

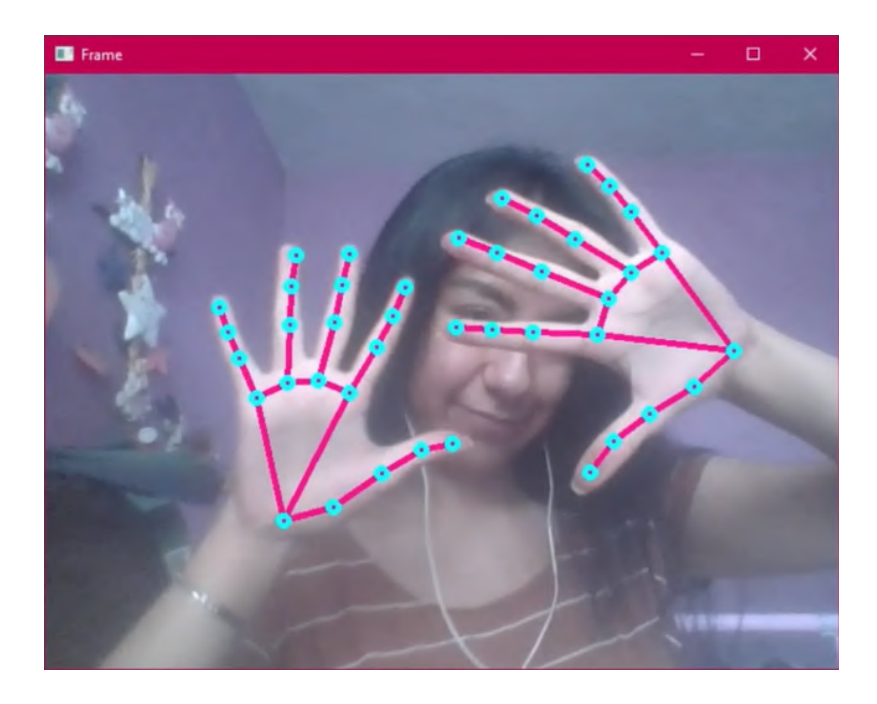

Figura 5.3: Pruebas de MediaPipe en una implementación para Python

Con base en la información proporcionada por esta herramienta, se determinar´a el gesto que realice el usuario para poder interactuar con el entorno.

### 5.1.1. Determinación de gestos a usar

En el capítulo 3 se determinó que se utilizarían 4 gestos distintos para interactuar con el sistema. Estos gestos deben cumplir con ciertas características para asegurar que la experiencia del usuario sea lo más amena posible:

- Facilidad de ejecución. El usuario debe ser capaz de realizar el gesto sin alguna complicación causada por una posición o movimiento incómodo de las articulaciones involucradas.
- Familiaridad. Se usarán gestos con los cuales el usuario esté habituado en situaciones de la vida cotidiana, con el objetivo de facilitar la familiarización con el sistema.
- $\blacksquare$  Significado neutro o positivo. Debido a que los gestos manuales se utilizan comúnmente para transmitir mensajes, es necesario asegurar que los usados en el proyecto comuniquen un significado neutro o positivo, evitando incomodidades en el usuario causadas por un gesto con connotaciones negativas.
- Distinción entre gestos. Los gestos definidos deben ser lo suficientemente diferentes entre sí, con el fin de evitar confusiones al momento de identificar cuál debe realizarse.

Con base en estas características, se determinó que los gestos a utilizar para interactuar con el entorno a desarrollar serán los siguientes.

#### Palma abierta

Este gesto se realiza con la el dorso de la mano hacia el cuerpo de la persona, con todos los dedos extendidos y con las puntas de estos apuntando hacia arriba.

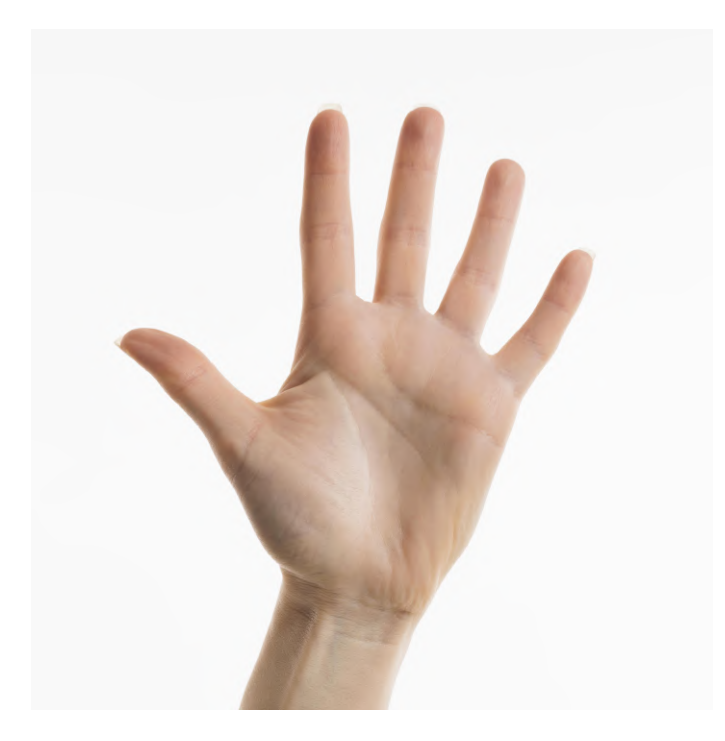

Figura 5.4: Vista frontal de palma abierta [49]

Una palma abierta puede representar un saludo o un agradecimiento, así como una declinación cortés.

### Puño cerrado

Este gesto se realiza con el dorso de la mano hacia el cuerpo de la persona, con todos los dedos completamente flexionados, el pulgar sobre el resto de los dedos y los nudillo apuntando hacia arriba.

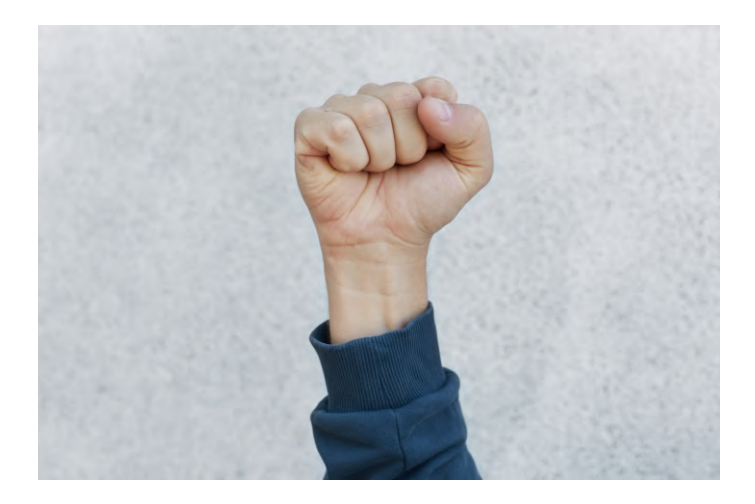

Figura 5.5: Vista frontal del gesto de puño cerrado [49]

El puño cerrado apuntando hacia arriba gesto puede comunicar solidaridad, fuerza o victoria.

#### Pulgar arriba

Este gesto se realiza con la palma de la mano hacia el cuerpo de la persona, con el pulgar extendido apuntando hacia arriba, y el resto de los dedos completamente flexionados.

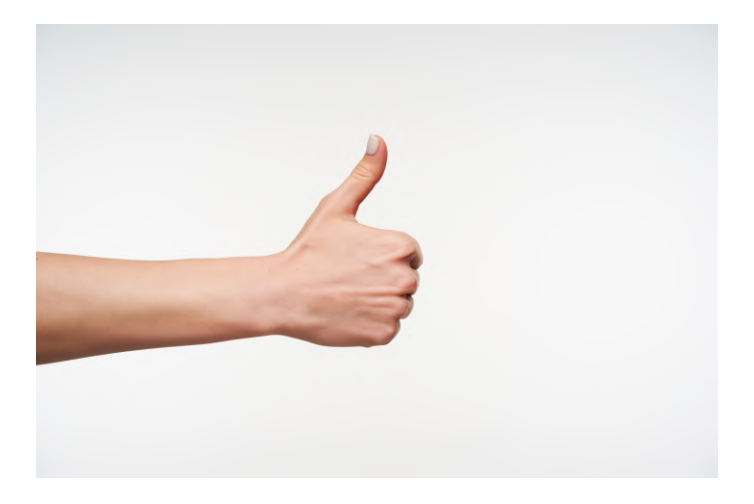

Figura 5.6: Vista frontal del gesto de pulgar arriba [49]

El pulgar arriba puede representar entendimiento y aprobación ante una situación, así como comunicar un mensaje de ánimo hacia otros.

#### Gesto "V"

Este gesto se realiza con el dorso de la mano hacia el cuerpo de la persona, con el dedo ´ındice y medio extendidos apuntando hacia arriba, mientras se flexiona el pulgar sobre el dedo meñique y anular, que también se encuentran flexionados.

El significado más común del signo "V.<sup>es</sup> de amor y paz, nombre con el que también es conocido este gesto. Es también una señal de victoria o usado para indicar el número 2.

Los cuatro gestos elegidos cumplen con las propiedades mencionadas anteriormente, pues se utilizan en la vida cotidiana en mayor o menor medida, son sencillos de realizar y suficientemente distintos entre sí, además de tener connotaciones positivas como su significado principal. Todas estas características facilitarán

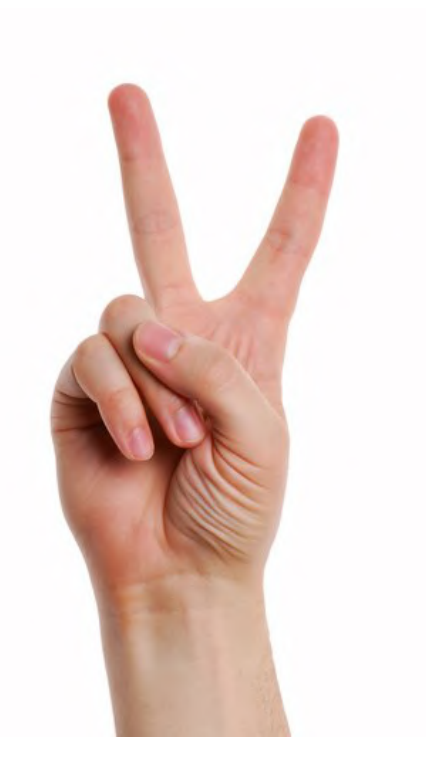

Figura 5.7: Vista frontal del gesto "V"[49]

la introducción al usuario al entorno virtual mediante una interacción natural y amigable, lo cual beneficia especialmente a los no nativos digitales.

# 5.2. Diseño de detalle de la interfaz del usuario

El segundo subsistema identificado es la interfaz del usuario, que se implementará en la plataforma de desarrollo Unity. Este subsistema abarca los diversos elementos que se desplegarán en la pantalla para que el usuario interactúe con el entorno, así como los efectos de dichas interacciones en el mismo y toda la experiencia que resulta de este intercambio de entradas y salidas.

Para el desarrollo de la interfaz, es importante tomar en cuenta los requerimientos definidos en el capítulo 3. Uno de los más significativos es el elemento lúdico del sistema  $(N6)$ , pues la implementación correcta de este tendrá un efecto positivo y satisfactorio en el usuario. Esto, junto al atractivo visual (N5) y la navegación sencilla (N3), características definidas en el mismo capítulo, fomentará la ejecución repetida de la experiencia, reforzando así el efecto de introducción a los entornos virtuales que se tiene como objetivo en el proyecto.

Con base en los requerimientos mencionados anteriormente, se definió que el formato a desarrollar para la interfaz del usuario será mediante juegos de fiesta o "party games", los cuales, a partir de una serie de actividades cortas o minijuegos, ofrecer´an al usuario una experiencia l´udica variada que permita explorar distintos aspectos de las interacciones mediante gestos manuales. Estas actividades, adicionalmente, permitirán al usuario obtener un puntaje, que incrementa la satisfacción y el motivación de repetir la experiencia. [50]

#### $5.2.1.$  Elección de temática/Conceptos

En la definición de la necesidad  $N6$ , se mencionó que la implementación de elementos l´udicos se har´a mediante una serie de tres actividades, cada una de las cuales corresponde a un elemento aplicable de la interacción, definidos por Dan Saffer [30]. Estos son:

- 1. Movimiento
- 2. Tiempo
- 3. Apariencia

#### Propuesta del minijuego 1

Para la primera actividad, el objetivo será imitar gestos a partir de íconos que se muestren en la pantalla, los cuales aparecerán en secuencia, conforme el usuario los vaya ejecutando con la mano. El concepto del minijuego es similar a algunos presentes en franquicias conocidas, tal como "Peak Precision.en Mario Party 9 [51], en el cual se tiene que seguir la secuencia de botones presentada para escalar un risco. En este proyecto, la temática será en un río, en el que hay que avanzar sobre una embarcación.

#### Temática

- Elemento principal: lancha/barco/chalupa/canoa
- Se avanza contracorriente
- El objetivo del juego es remar lo suficiente para evitar ser llevado por la corriente
- Se presenta un gesto en la pantalla sobre el cual el usuario debe çolocar"su mano y realizar dicho gesto
- Con cada gesto realizado correctamente, se avanza en el río
- Al ejecutar un gesto apropiadamente, se genera otro en una parte distinta de la pantalla
- Se gana al llegar a la meta
- Se guarda el tiempo en que se realizó el recorrido

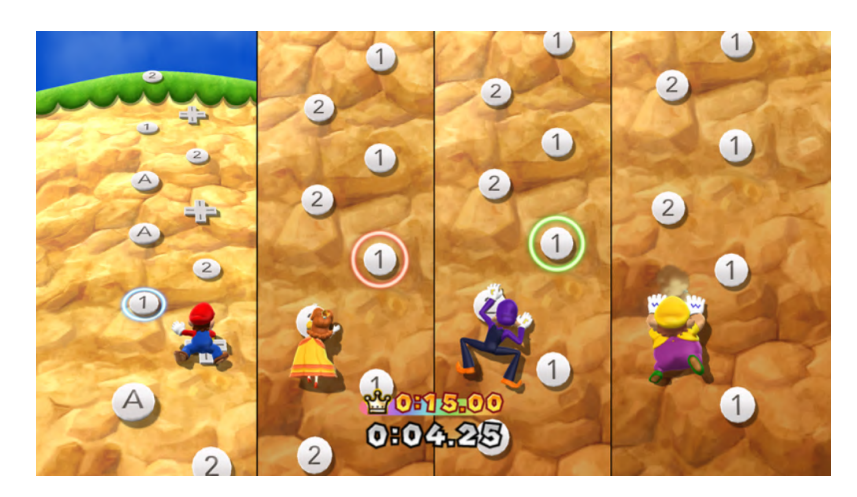

Figura 5.8: Peak Precision - Mario Party 9

La propuesta de esta actividad está basada en el componente de la apariencia en la interacción, pues el aspecto más importante en el minijuego, y que lo distingue de otros que se proponen a continuación, es la presencia de diversos gestos. Estos gestos, como fue definido anteriormente, son lo suficientemente distintos entre sí como para que el usuario distinga a simple vista cuál tiene que realizar a partir del ícono desplegado, lo que le permite enfocarse en la ejecución del gesto, sin tener que dedicar tiempo a la distinción del mismo.

#### Elementos de dise˜no

■ Lista de tamaño fijo de prompts

- Se realizan las acciones indicadas una a una conforme van apareciendo
- Capacidad de visualizar algunos elementos de la lista por adelantado
- El primero en terminar la lista es el ganador
- Imitar gestos que aparecen en pantalla

#### Dificultades

- Baja: no ocurre alguna penalización
- Media: te retrasa un lugar en la lista de prompts
- Alta: te retrasa y hay un límite de equivocaciones

#### Propuesta del minijuego 2

En cuanto al segundo minijuego, el objetivo será realizar un tipo de movimiento específico en cierto punto de la pantalla para avanzar y terminar la actividad. En este caso, el movimiento definido es circular, ya que es una trayectoria sencilla que adem´as ofrece flexibilidad en cuanto a la dificultad, pues es posible modificar el número de vueltas que se deben realizar para cumplir con el gesto sin requerir más espacio en la pantalla. Se decidió que la temática fuera la limpieza de manchas en las ventanas de un edificio, que permitirá al usuario avanzar en los pisos del mismo conforme se completa la tarea requerida.

#### Temática

- Se inicia en el nivel inferior del edificio
- Para avanzar hacia los pisos superiores, se debe limpiar la mancha que aparece aleatoriamente en la pantalla
- Al llegar a la última ventana y limpiar la mancha, se termina de contar el tiempo
- Entre menos tarden en llegar al último piso, mejor posición en la tabla de tiempos tendrán

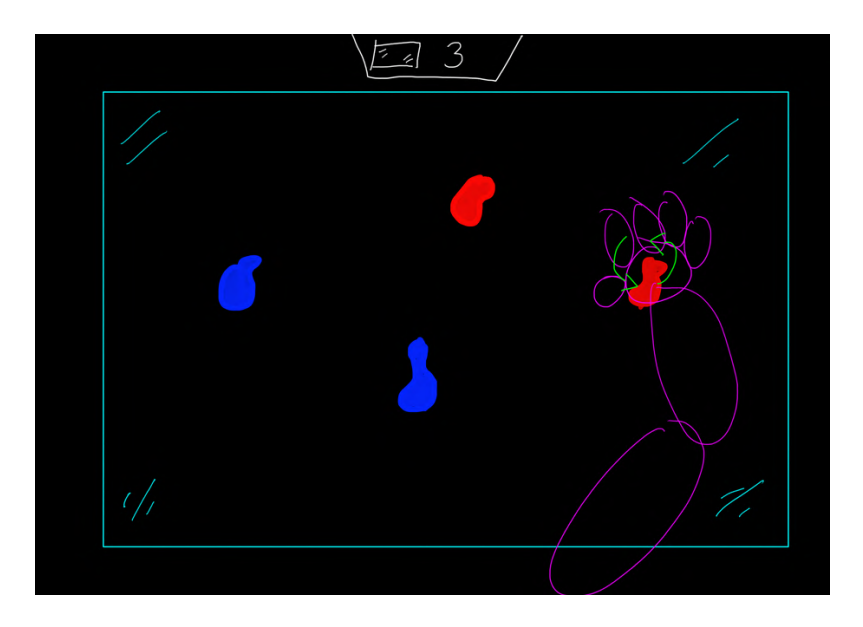

Figura 5.9: Boceto 4to juego

Esta propuesta se basa en el componente de movimiento de una interacción, ya que los gestos a realizar en cada uno de los pisos son los mismos, y la complejidad de la actividad radica en la ejecución de la trayectoria, así como la velocidad con la que el usuario lo logra.

#### Elementos de dise˜no

- Se coloca la mano en la mancha y se realiza un movimiento circular
- Al terminar una ventana, se pasa a la siguiente
- Cantidad fija de ventanas
- Puntaje por el tiempo en que se terminan todas las ventanas

#### Nivel de dificultad

- Baja: Una vuelta completa a la mancha es suficiente para pasar a la siguiente ventana
- Media: Dos vueltas completas a la mancha para poder avanzar
- $\bullet\,$  Alta: Dos o más manchas por ventana

#### Propuesta del minijuego 3

La tercera propuesta de actividad consiste en la ejecución de un gesto en una ubicación y momentos puntuales. Se mostrará en pantalla un indicador movible, sobre el cual el usuario tiene que realizar el gesto definido. El juego se ambientar´a en un bosque, siendo los indicadores luciérnagas que se mueven alrededor de la pantalla, con el usuario tratando de .<sup>a</sup>traparlasçerrando la mano para obtener puntos.

#### Temática

- La actividad se desarrolla en un bosque
- Al iniciar, aparece una sola luciérnaga inmóvil en un lugar aleatorio de la pantalla
- Mientras se van atrapando, comienzan a aparecer en lugares aleatorios distintos al anterior
- Cada luciérnaga .<sup>a</sup>trapada.<sup>o</sup>torga un punto al jugador
- $\blacksquare$  Tiempo límite para atrapar la mayor cantidad de luciérnagas

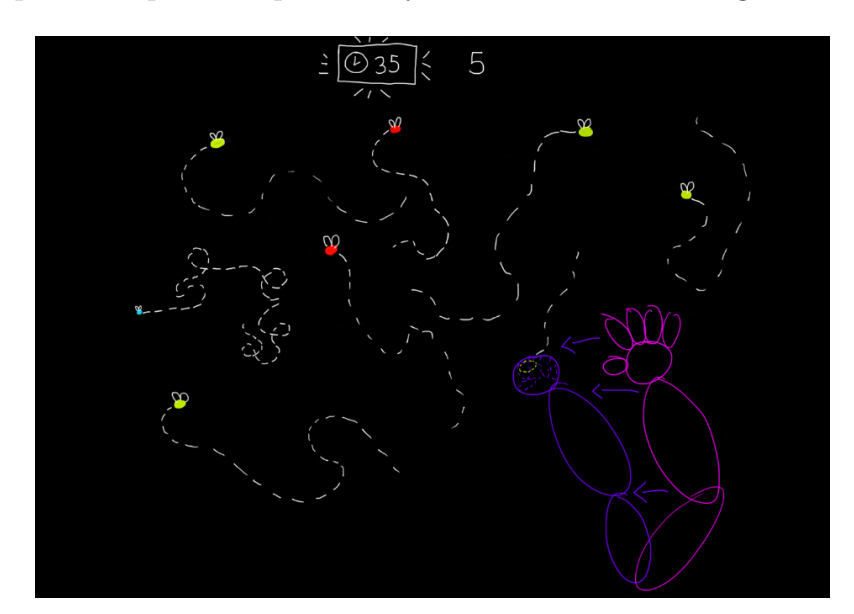

Figura 5.10: Boceto 3er juego

En esta actividad, el elemento a considerar es el tiempo, puesto que es necesario que el usuario ejecute el gesto en el momento preciso en el que su mano se encuentra sobre el indicador de la lucièrnaga, pasando de tener la palma abierta al puño cerrado.

#### Elementos de dise˜no

- Se deben atrapar las luciérnagas que vuelan aleatoriamente por la pantalla
- Distintos colores tienen distintos comportamientos y valores
	- *Verde:* común y otorga pocos puntos
	- $\bullet$  Azul: rara y otorga muchos puntos, de comportamiento errático
	- Rojo: puntos negativos
- Multijugador
- $\blacksquare$  Tiempo límite

#### Dificultades

- $\blacksquare$  Baja: sin luciérnagas rojas
- Media: con pocas luciérnagas rojas
- Alta: muchas luciérnagas rojas

### 5.2.2. Storyboard

De modo similar a como se diseñan otras colecciones de juegos de fiesta, se decidió implementar una serie de menús y pantallas que permitan al usuario moverse entre actividades, ofreciéndole una experiencia integral y conectada.

Adem´as de servir para conectar las ejecuciones de las actividades, estas pantallas brindarán información al usuario acerca de la experiencia, informándole cómo es que esta se controla mediante gestos, así como instrucciones específicas sobre el objetivo de cada juego.

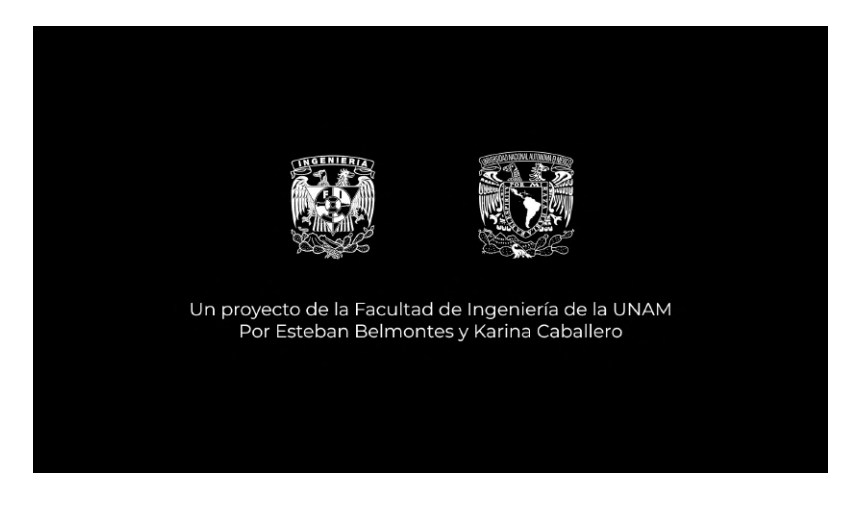

Figura 5.11: Presentación proyecto

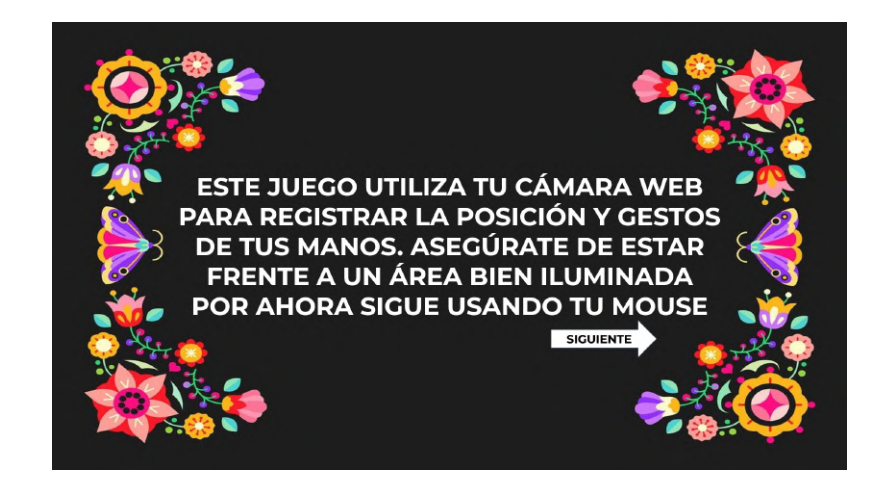

Figura 5.12: Introducción al videojuego

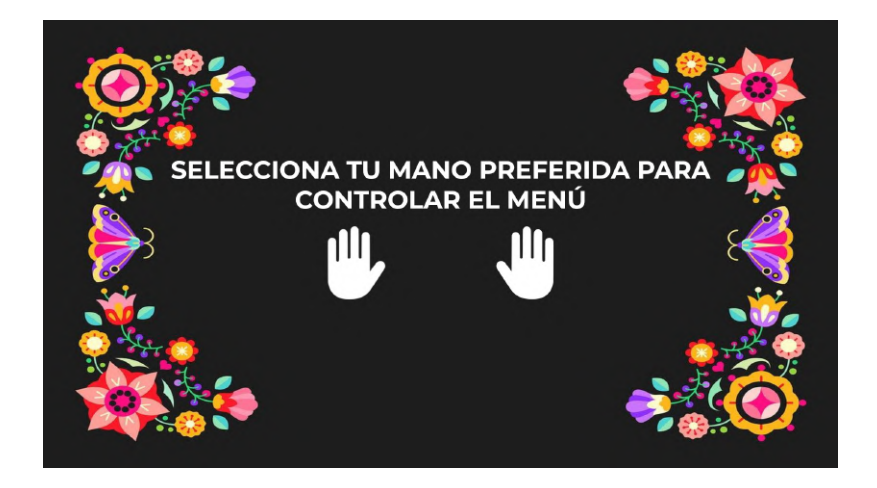

Figura 5.13: Menú para seleccionar la mano a usar

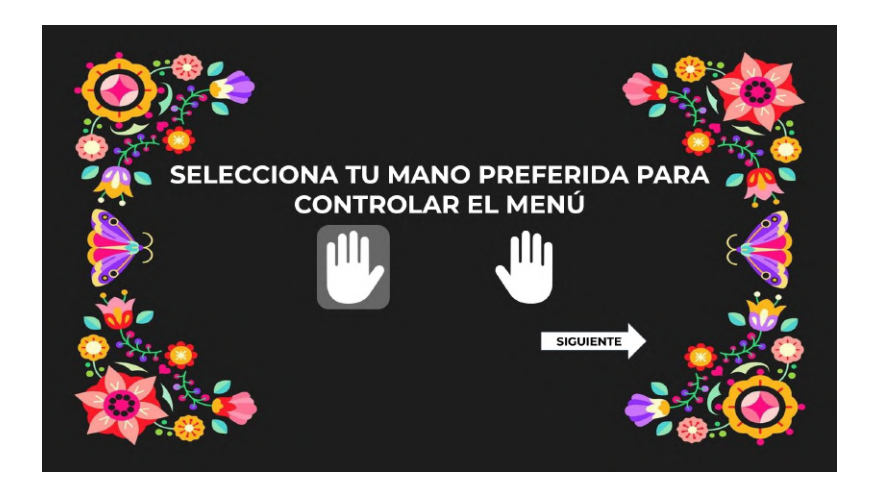

Figura 5.14: Selección de mano izquierda

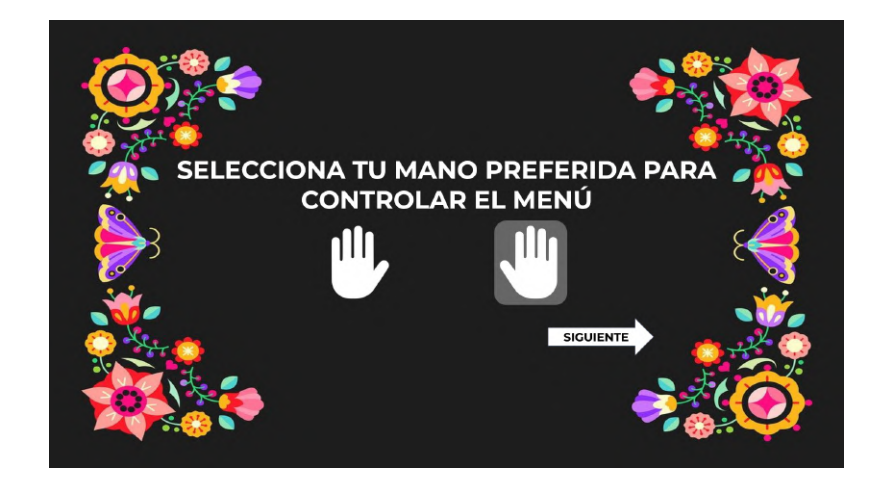

Figura 5.15: Selección de mano derecha

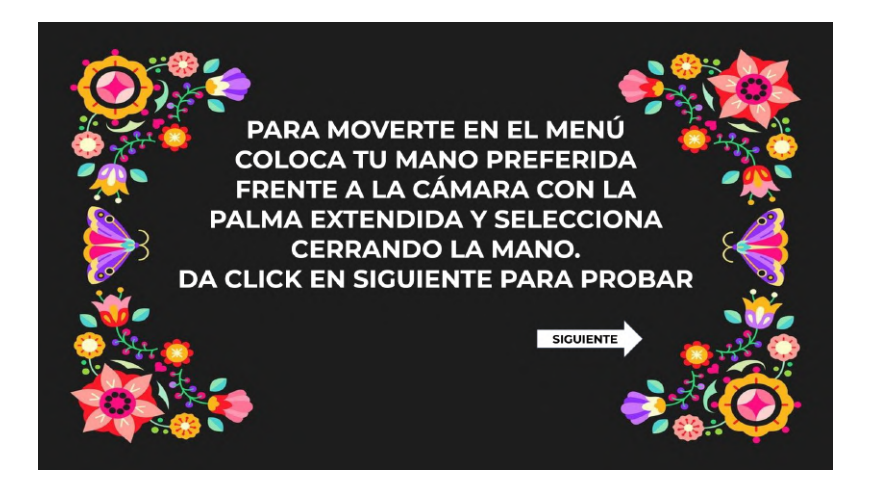

Figura 5.16: Indicaciones para usar la mano para controlar el entorno

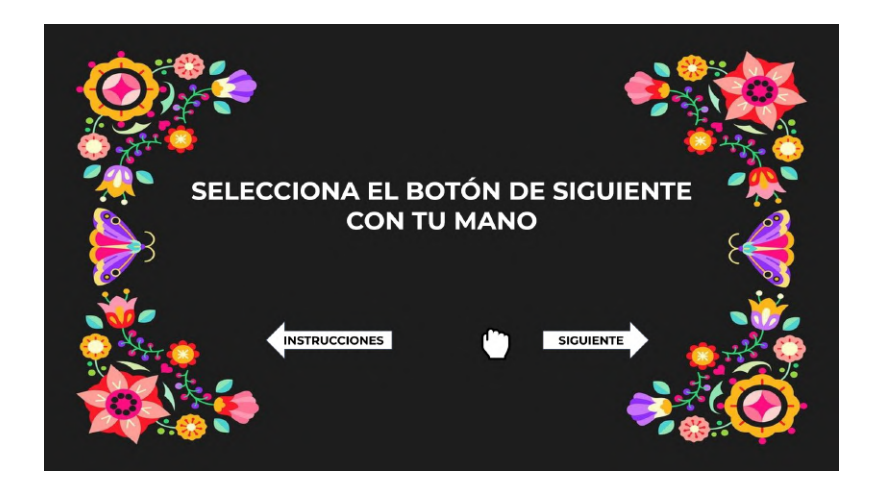

Figura 5.17: Prueba de control de gestos en el menú del videojuego

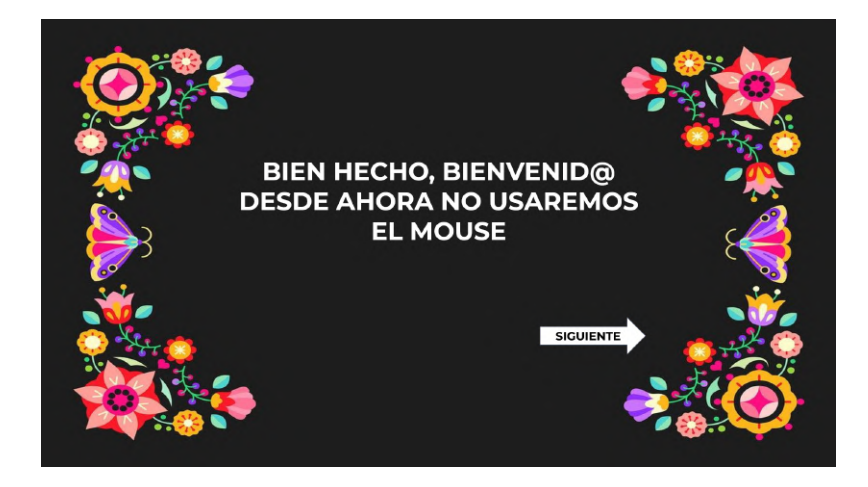

Figura 5.18: Ultima parte de la etapa de pruebas del control por gestos ´

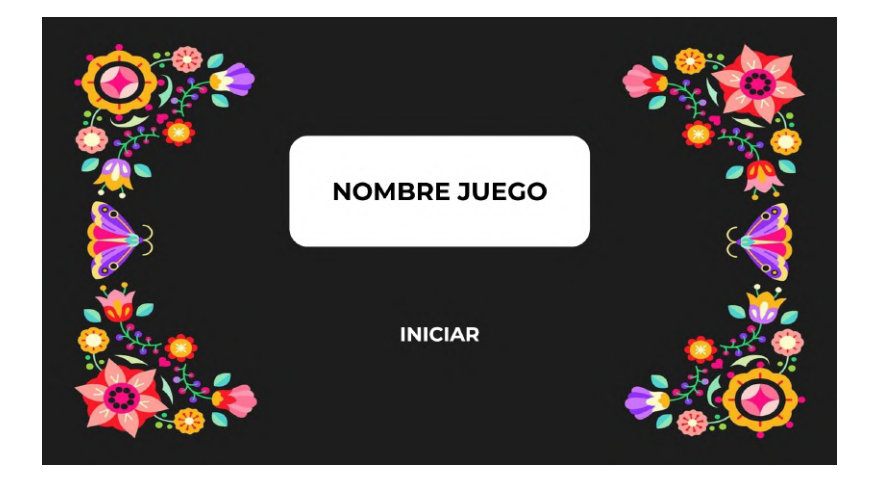

Figura 5.19: Inicio videojuego

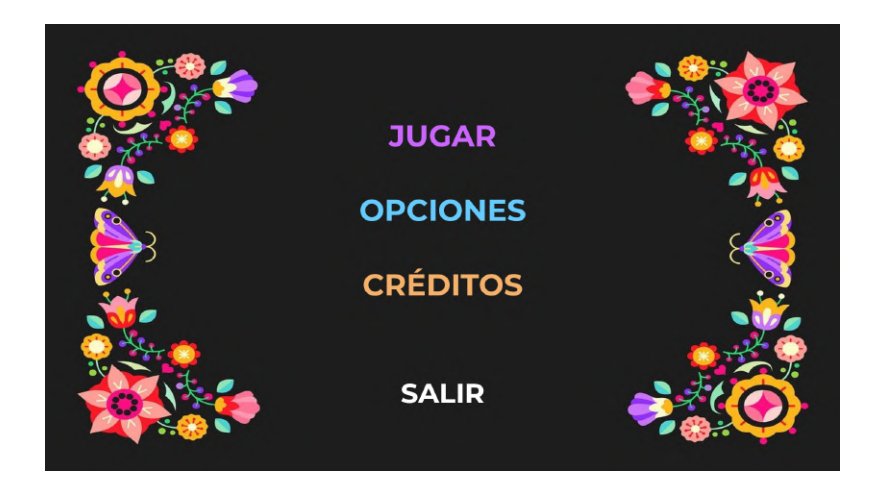

Figura 5.20: Menú principal

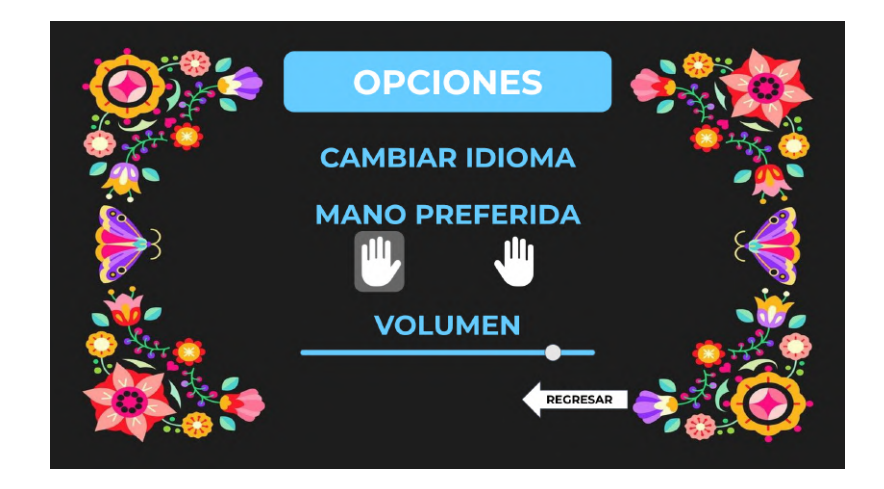

Figura 5.21: Menú de Opciones

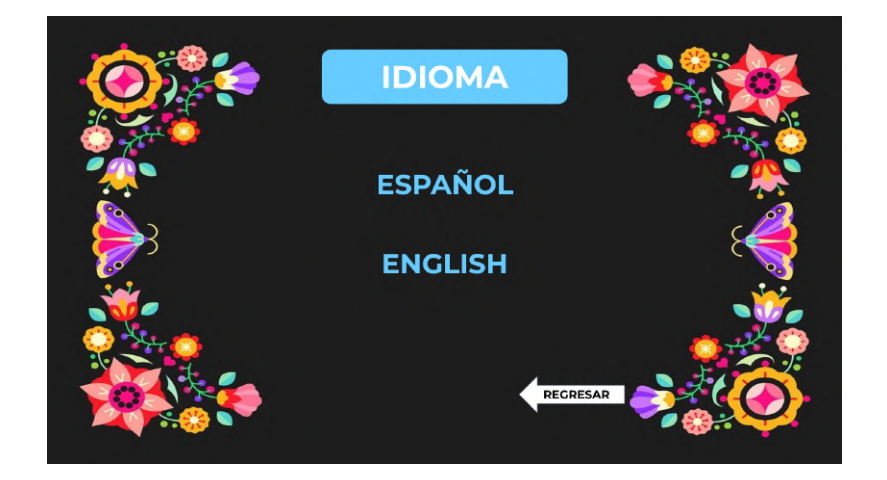

Figura 5.22: Menú de Idioma

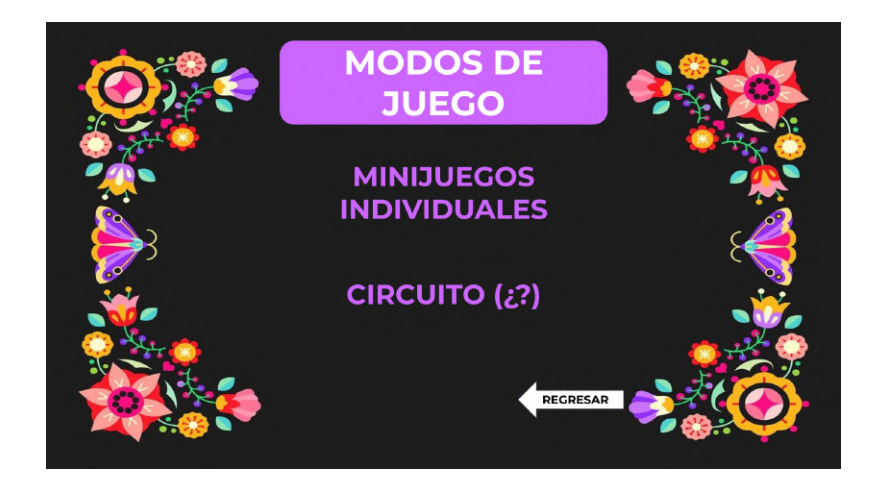

Figura 5.23: Menú de Modos de juego

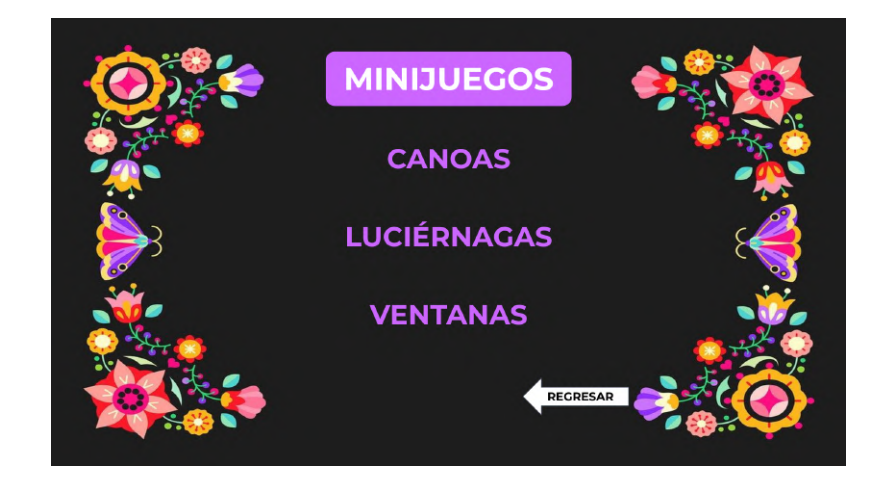

Figura 5.24: Opciones de Minijuegos

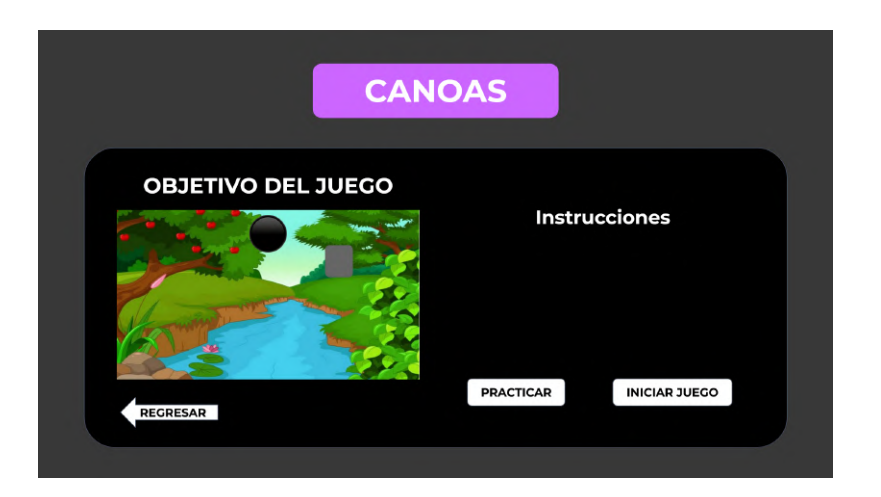

Figura 5.25: Pantalla de inicio videojuego Canoas

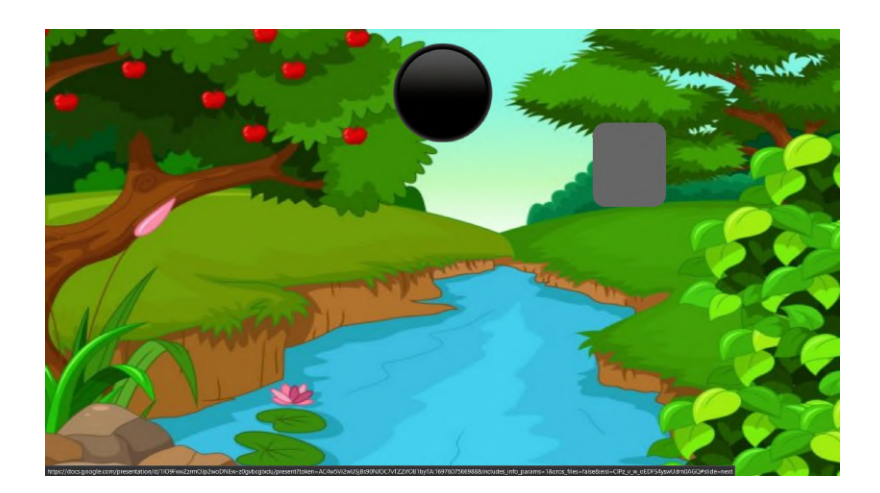

Figura 5.26: Escenario videojuego Canoas

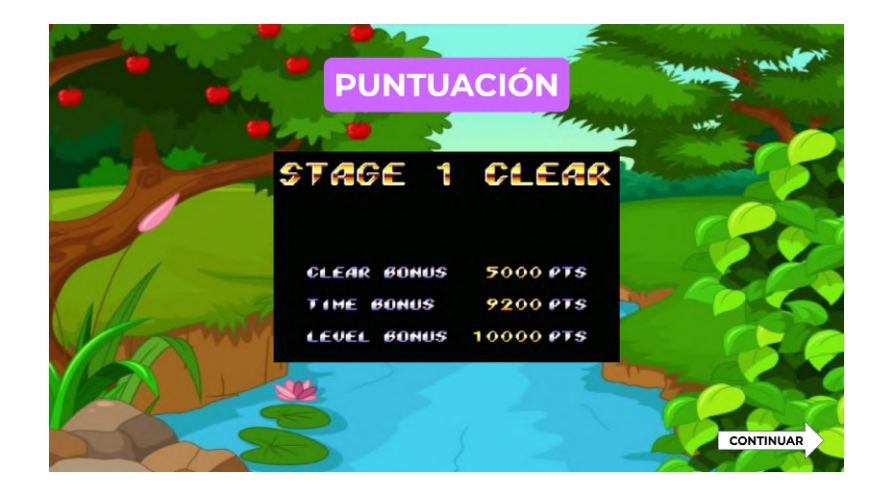

Figura 5.27: Pantalla fin del juego y puntuación

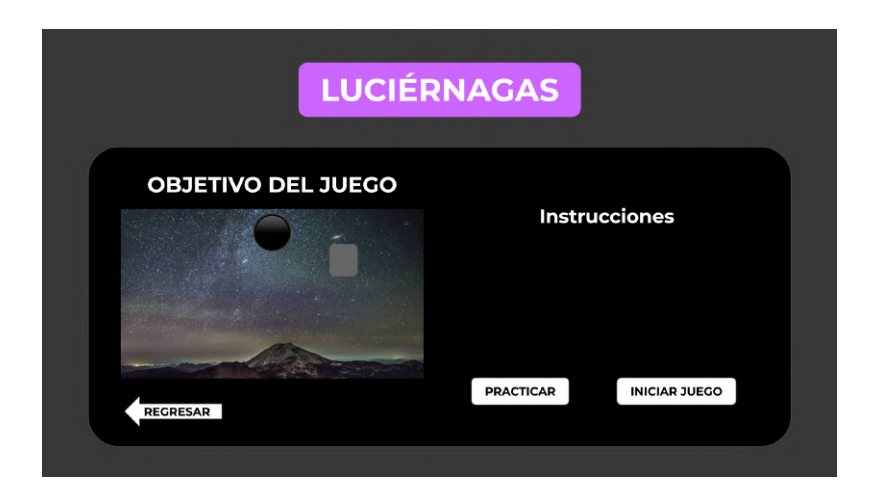

Figura 5.28: Pantalla de inicio videojuego Luciérnagas

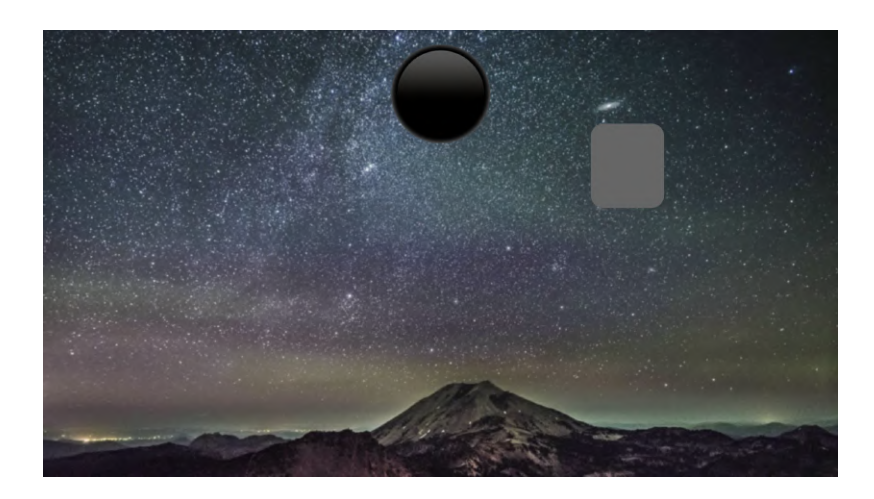

Figura 5.29: Escenario videojuego Luciérnagas

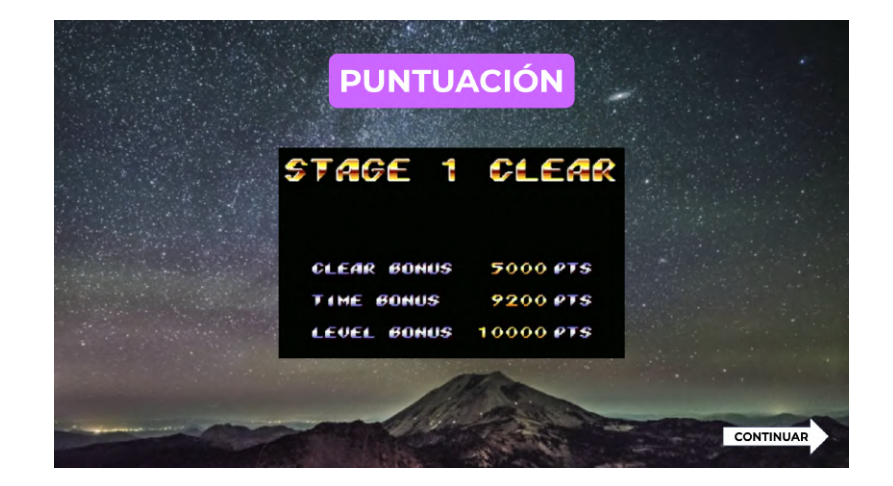

Figura 5.30: Pantalla fin del juego y puntuación

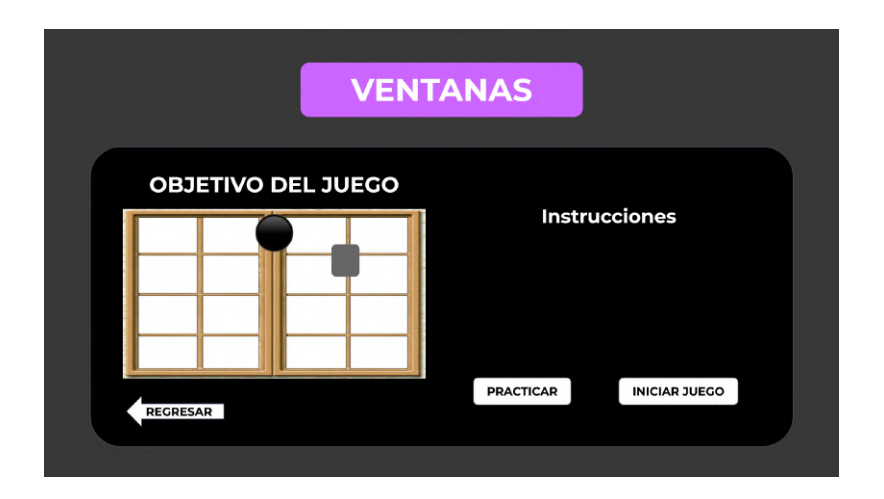

Figura 5.31: Pantalla de inicio videojuego Ventanas

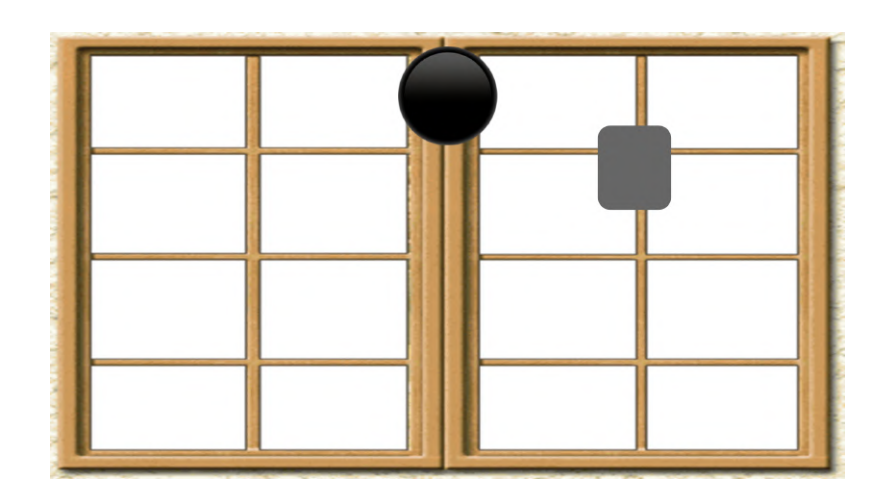

Figura 5.32: Escenario videojuego Ventanas

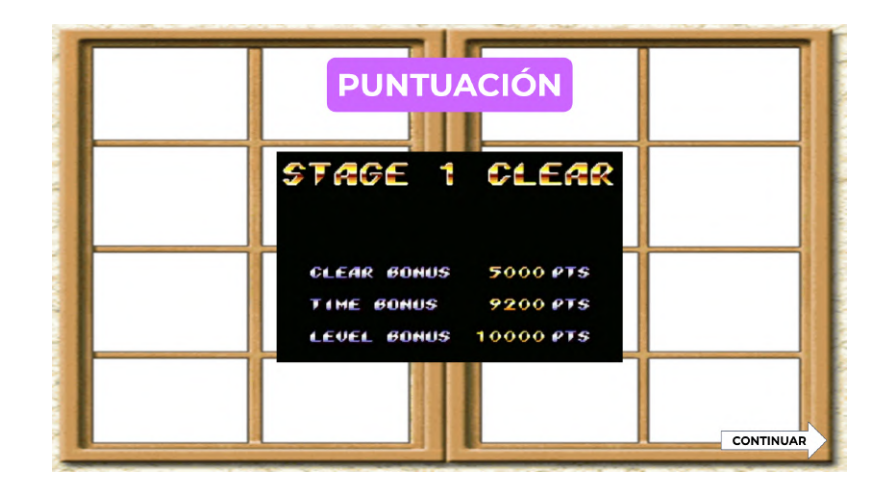

Figura 5.33: Pantalla fin del juego y puntuación

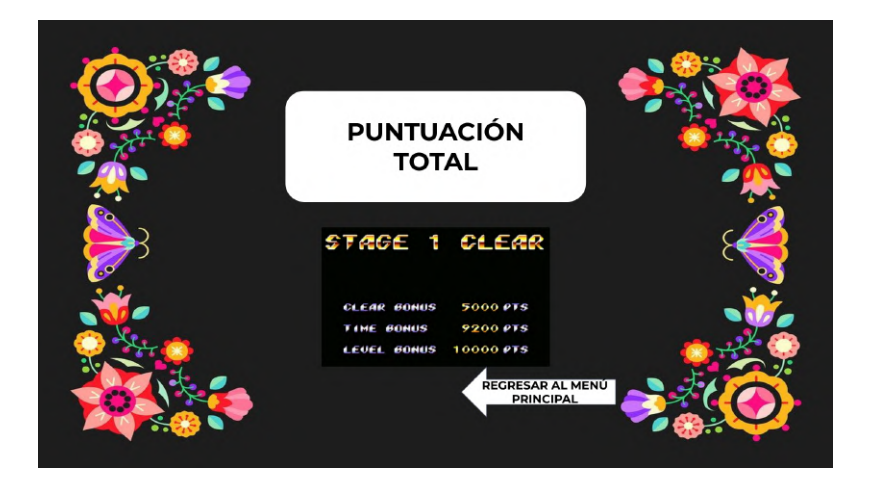

Figura 5.34: Pantalla puntuación total en el juego

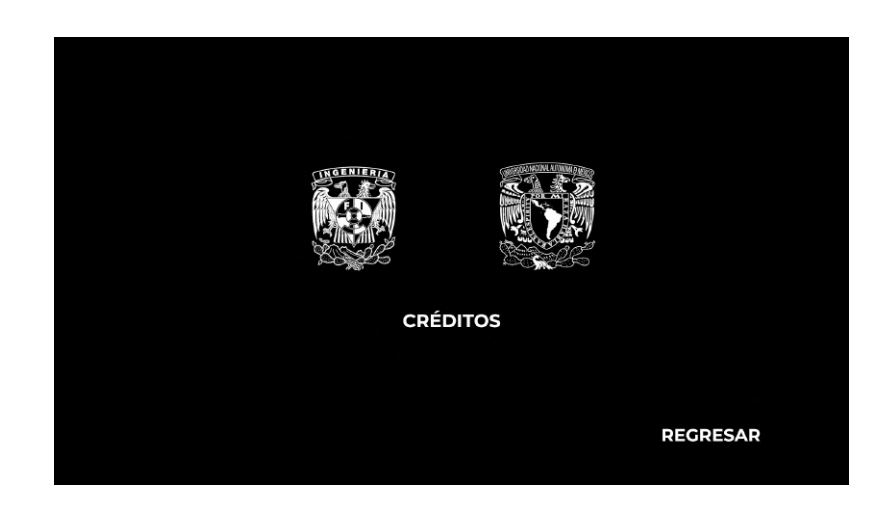

Figura 5.35: Escena final, créditos

# 5.3. Análisis

Con la determinación de usar la funcionalidad de Hand Landmarks de Mediapipe se seleccionaron cuatro gestos que, además de identificarse de forma sencilla con la herramienta, cumplen con los requerimientos establecidos en capítulos anteriores.

Tomando en cuenta los gestos elegidos y el tipo de interacción necesaria para ejecutar correctamente cada uno de ellos, se buscó conceptualizar minijuegos con actividades que ofrezcan una experiencia óptima y agradable para que de esta manera se logre la rápida aceptación de los usuarios. Con esto, se desarrollaron las ideas (como la temática, dificultad y diseño) de tres minijuegos, asociado a un componente de interacción (movimiento, tiempo, apariencia).

La elección de cada una de estas características que se aplicarán en el desarrollo de los minijuegos hará que las actividades sean llamativas para los usuarios y de esta manera el público se interesará en ellos, sean o no nativos digitales.

# Capítulo 6

# Desarrollo

# 6.1. Entorno

Una vez que se definieron las herramientas a utilizar para el desarrollo del entorno virtual para el videojuego, además de las actividades requeridas en cada minijuego, se procedió a la creación o consulta de modelos y escenarios que ayudaran a la creación del entorno.

### Modelos

En el minijuego de Luciérnagas, se utilizó la herramienta de Autodesk 3ds Max para la creación del modelo de la luciérnaga, misma a la que se le agregaron características como tamaño, color, brillo, gravedad, entre otras, para que su implementación en Unity diera como resultado el comportamiento deseado.

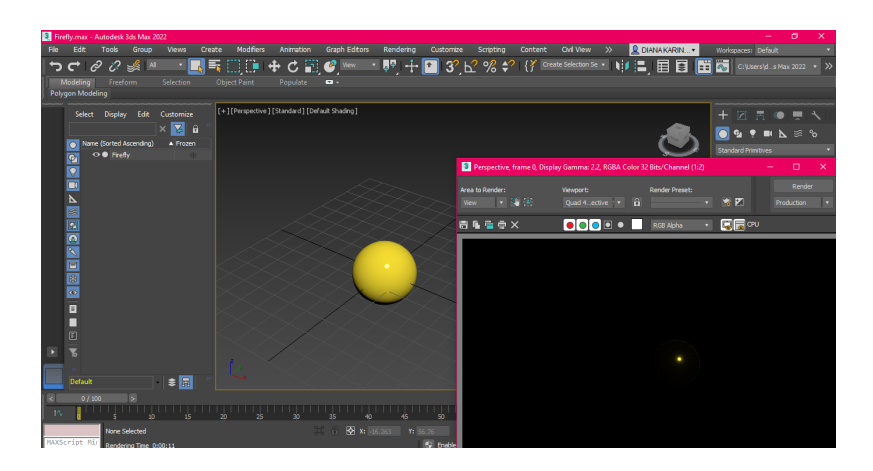

Figura 6.1: Pantalla de Autodesk 3ds Max con el modelo de una luciérnaga

Para el minijuego de Canoas, se seleccionaron los modelos de una canoa [52] de madera y una línea de meta<sup>[53]</sup> que indique el fin del minijuego; para el minijuego de Ventanas se seleccion´o el modelo de un rascacielos [53]. Estos modelos fueron consultados y descargados de la página web *TURBOSQUID* para su posterior integración al videojuego por medio de Unity.

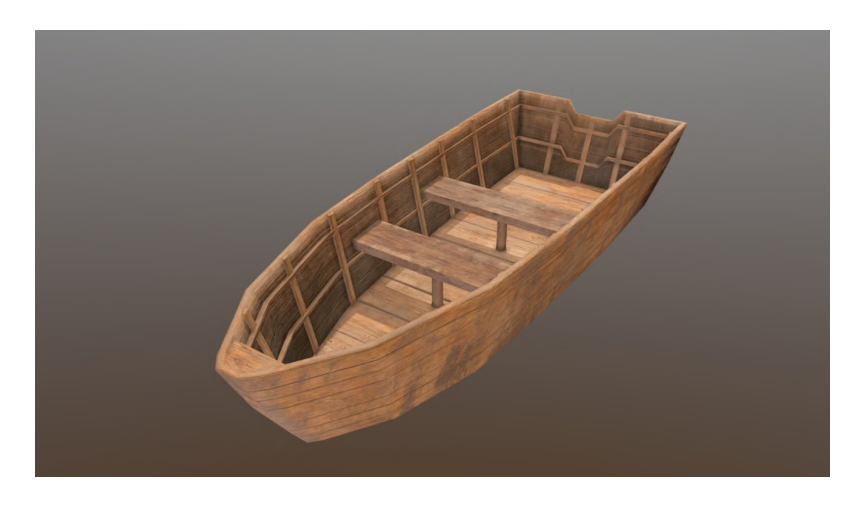

Figura 6.2: Pantalla de TURBOSQUID con el modelo de una canoa

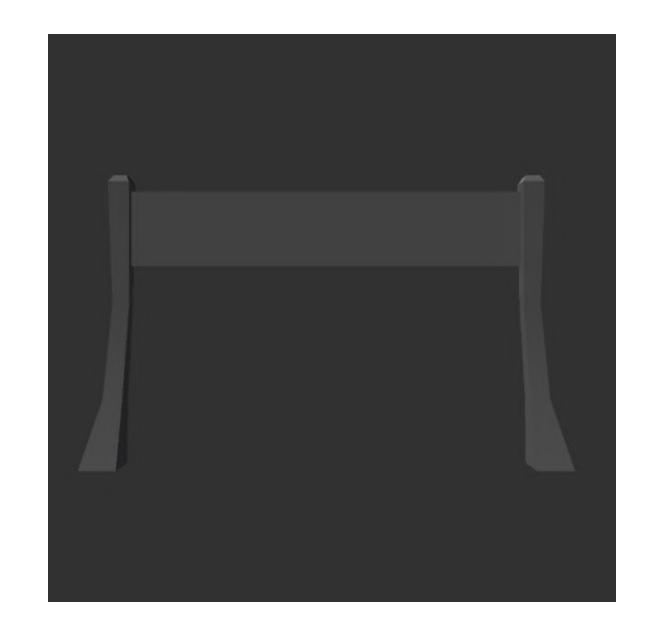

Figura 6.3: Pantalla de  $\it{Unity}$  con el modelo de una línea de meta

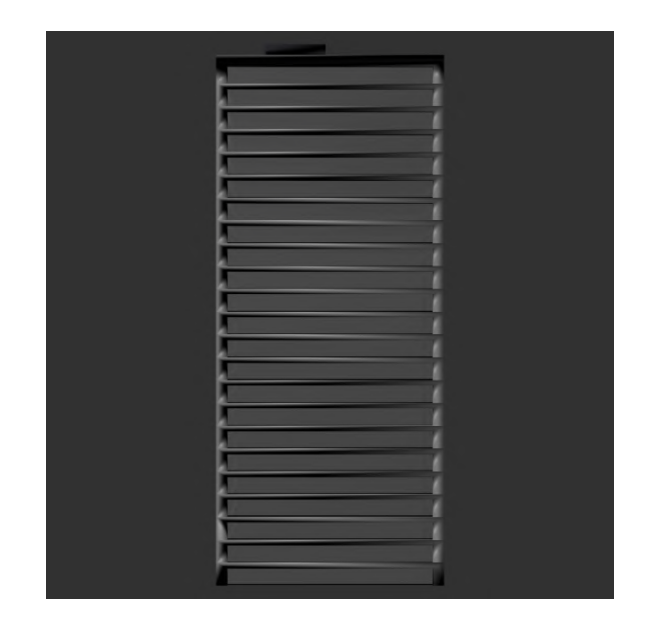

Figura 6.4: Pantalla de Unity con el modelo de un rascacielos
## Escenarios

Por otra parte, para los escenarios de los minijuegos de Luciérnagas y Canoas, se decidió hacer uso de la herramienta de Unity Asset Store y se descargaron los escenarios de Free Forest Sample [54] y Twin Islands [55] para integrarlos al videojuego.

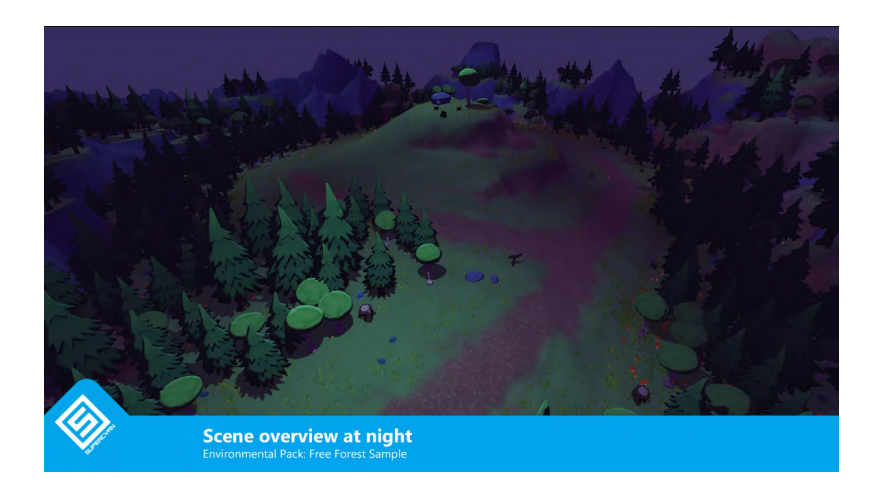

Figura 6.5: Pantalla de Unity Asset Store con el escenario de Luciérnagas

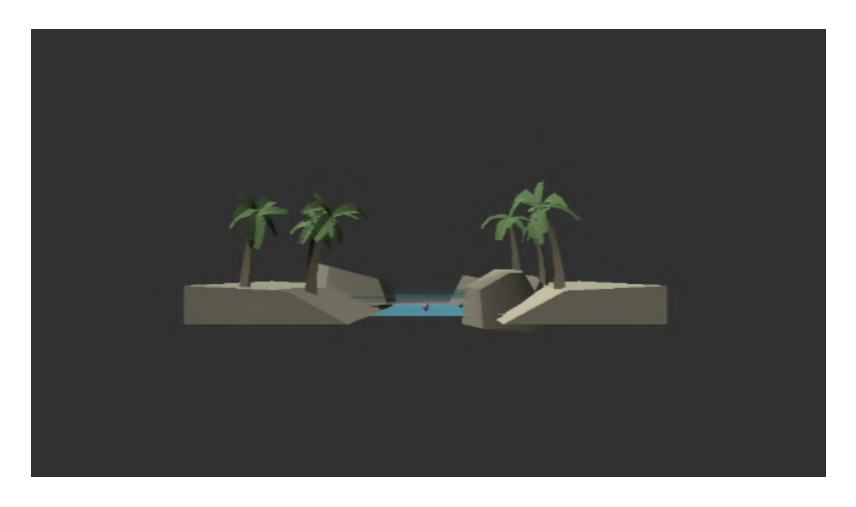

Figura 6.6: Pantalla de Unity con el escenario de Canoas

## 6.2. Algoritmo de visión

Como se mencionó anteriormente, la instancia de Mediapipe a utilizar para el desarrollo del proyecto fue HandPoseBarracuda, disponible al público mediante un repositorio de GitHub. [56]

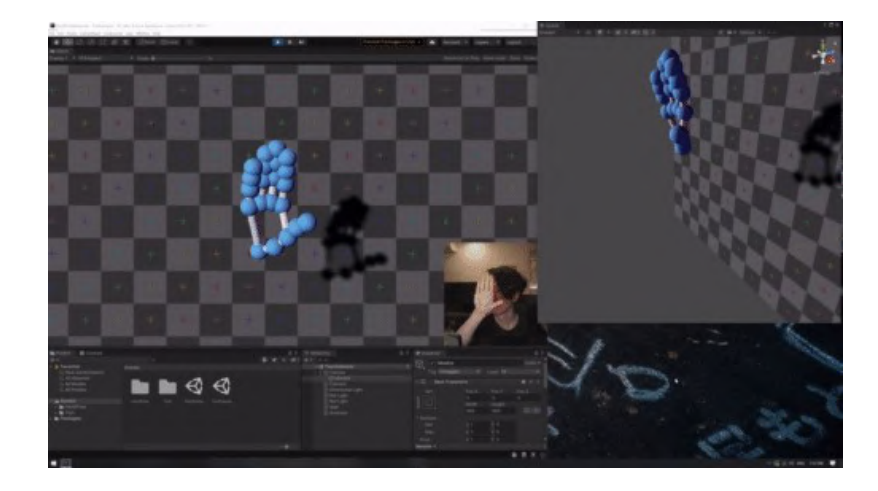

Figura 6.7: Demostración del funcionamiento de HandPoseBarracuda

El módulo de Hand Landmarks permite, a partir de una imagen, detectar los puntos de referencia de una mano, y a partir de estos construir un modelo de la misma. Es posible proporcionar la imagen al modelo de distintas formas: mediante una imagen estática, un video pregrabado, y mediante un video procesado .<sup>en</sup> vivo". Para el proyecto actual, se utilizará la última opción, pues la interacción del usuario con el entorno se realizar´a en tiempo real, de forma que los efectos de sus acciones se vean reflejadas de forma instantánea.

En cuanto a las salidas del modelo, la información sobre los puntos de referencia se obtiene como una serie de coordenadas, que corresponden a la posición de cada uno de los elementos de una mano, ordenados de acuerdo a un listado previamente definido.

Para obtener el video en tiempo real en Unity, se utiliza la clase WebCamTexture, que permite adquirir la imagen proporcionada por las cámaras web conectadas a la computadora.

Para mantener la congruencia de los movimientos y gestos que el usuario realice al momento de interactuar con el entorno, se refleja la imagen que obtiene

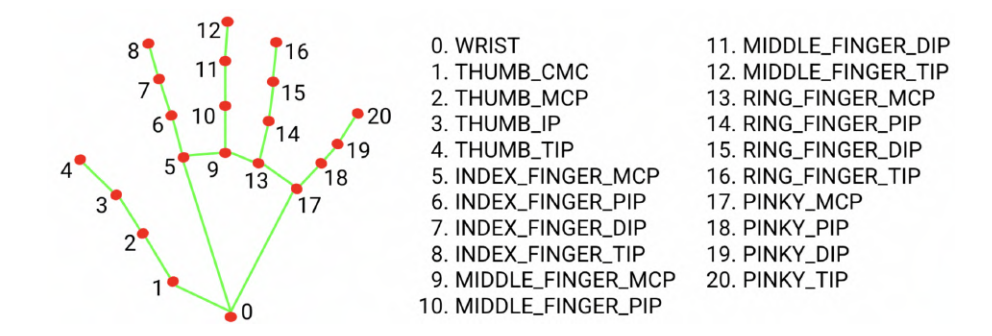

Figura 6.8: Listado de puntos de referencia de la mano

la cámara web, de la misma manera que lo hacen los smartphones al momento de tomar una fotografía o video con la cámara frontal. Al momento de procesar la imagen, esta transformación resulta en un movimiento en la misma dirección en la que el usuario lo realiza en el mundo exterior, de forma similar a un espejo.

### 6.3. Desarrollo de interacciones

Una vez que se obtiene la imagen deseada, se le proporciona como entrada al módulo de Hand Landmarks, mediante el cual obtenemos un listado de coordenadas, correspondiente a la posición de cada uno de los puntos de referencia de la mano. Con este listado de coordenadas, se procede a determinar las dos características fundamentales para la interacción del usuario con el entorno: la posición y el gesto realizado.

#### 6.3.1. Posición

Para reflejar la posición de la mano del usuario en la pantalla, se utiliza un modelo en 2D de una mano. Para mantener una consistencia a lo largo de la experiencia de interacción con el sistema, es necesario definir un punto de referencia constante en los distintos gestos a realizar, el cual se determinó que es el nudillo del dedo medio, puesto que, independientemente del gesto que se esté detectando, este se encontrará aproximadamente en el centro de la mano. El punto correspondiente al nudillo del dedo medio en el modelo de Hand Landmarks es el 9, o MIDDLE\_FINGER\_MCP.

A partir de este punto, se realiza un mapeo de modo que el campo de visión de la cámara corresponda con el largo y ancho de la pantalla, con un margen en las

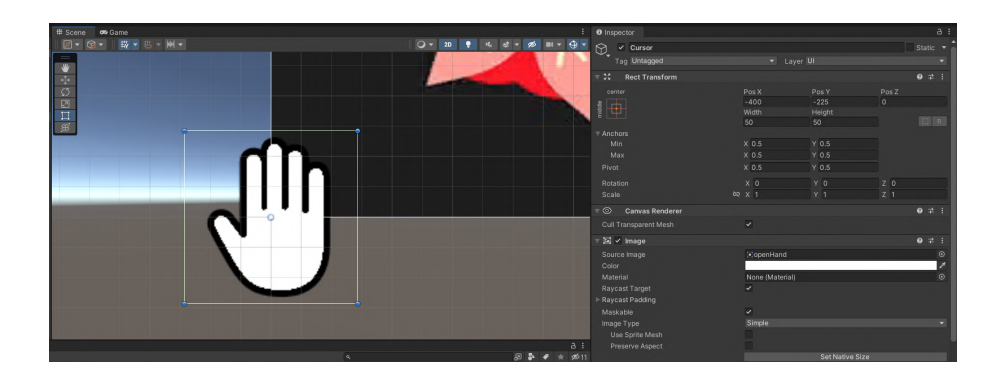

Figura 6.9: Modelo de la mano, con origen ubicado en el centro de la imagen

orillas de la misma. De este modo, el usuario es capaz de mover la mano frente a la cámara, viendo reflejado su movimiento en la posición del cursor en toda la pantalla.

#### 6.3.2. Determinación de los gestos

Una vez que se tiene la posición de la mano en la pantalla, se procede con la determinación del gesto que el usuario se encuentra realizando. Para lograr esto, es necesario definir los criterios a partir de los cuales el sistema distinguirá uno del otro, los cuales estar´an basados en las caracter´ısticas fundamentales de cada gesto, descritas en la sección 5.1.1.

#### Palma abierta

Las características fundamentales de este gesto son los dedos extendidos, con la mano apuntando hacia arriba. Esto implica que las yemas de los dedos se encuentren en una posición vertical superior al resto de la mano, por lo que el criterio para detectar el gesto es que la yema del dedo medio se encuentre sobre el nudillo del mismo dedo.

#### Puño cerrado

En este caso, la dirección en que apunta la mano es la misma que en la palma abierta, pero la posici´on relativa de las yemas es distinta, puesto que estas se encuentran por debajo de los nudillos. Por lo tanto, el criterio de detección de este gesto es el contrario, que la yema del dedo medio se encuentre debajo del nudillo del mismo dedo

#### Pulgar arriba

La característica más importante de este gesto es la posición del pulgar, que al tratarse de una rotación de la mano, se encuentra por encima del resto de los dedos. Debido a esto, el criterio es el que la yema del dedo pulgar se encuentre sobre las yemas de los demás dedos.

#### Gesto "V"

Finalmente, el gesto "V" se distingue del resto por la posición extendida de los dedos medio e índice, mientras que el anular y meñique se encuentran flexionados, al igual que en los primeros gestos con la mano apuntando hacia arriba. Entonces el criterio de detección de este gesto es que las yemas de los dedos índice y medio se encuentren por encima de los nudillos, mientras que las yemas de los dedos anular y me˜nique se encuentren por debajo de los nudillos correspondientes.

#### 6.3.3. Menú

Una vez establecido en el *Storyboard* la dinámica a seguir para la creación del menú y los gestos para la emulación del evento de *click*, se procedió con la generación de los diagramas de flujo para la conceptualización de los menús. Se dividió en dos principales menús, el de Opciones y el de Modalidad de Juego, que es en donde el usuario tiene la mayor interacción con el menú.

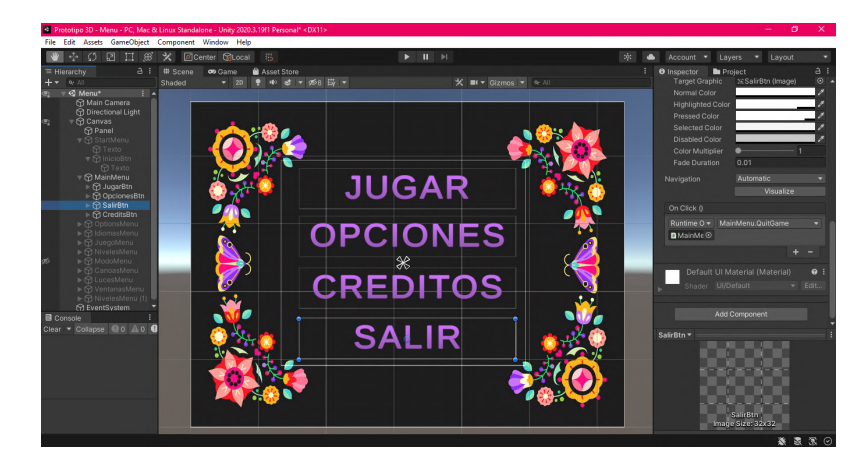

Figura 6.10: Pantalla del menú en Unity con la selección de Salir

Para el MenuOpciones, se tienen tres elecciones de escenas que, al ser seleccionadas por el usuario, llevan a otra pantalla en donde se pueden hacer cambios a

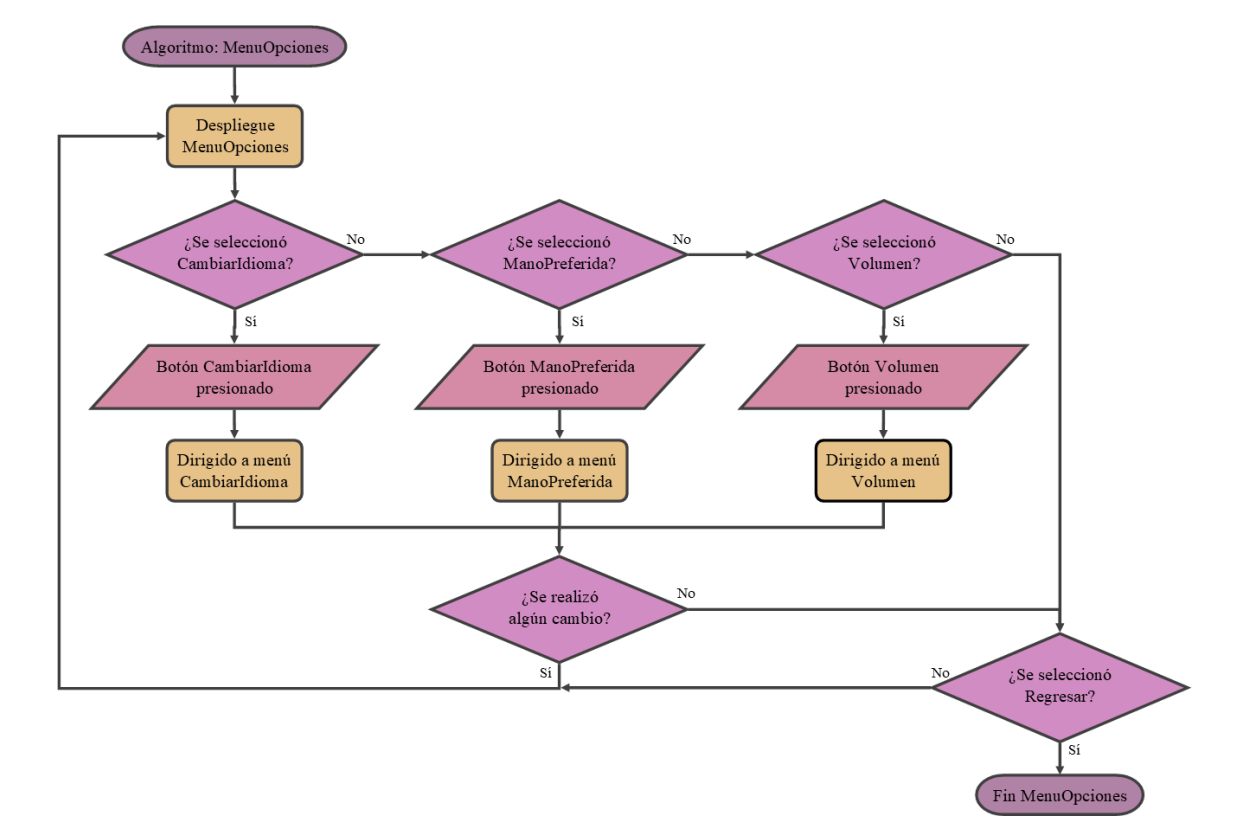

las configuraciones establecidas dentro del juego.

Figura 6.11: Diagrama de flujo para el menú de opciones

Al ser ejecutado el evento de click sobre el botón de Cambiar Idioma el usuario es llevado a la pantalla donde se puede seleccionar entre dos opciones (español e inglés) y al ser detectado el click en alguna de las anteriores el usuario es regresado al MenuOpciones o bien, realizar el click sobre el botón de Regresar y volver al MenuOpciones.

Para el evento de click sobre el botón de *Mano preferida* se despliega la pantalla con los botones para escoger mano derecha o mano izquierda, al escoger una de las opciones o por defecto, seleccionar el botón de Regresar el usuario vuelve al MenuOpciones.

Al realizar el evento de click sobre el botón de Volumen el usuario puede modificar una barra de porcentaje para establecer el nivel de audio que le parezca c´omodo para ejecutarse durante el juego. Al finalizar de ejecutarse el click sobre la barra o al realizar el click en el botón de Regresar el usuario es dirigido al MenuOpciones.

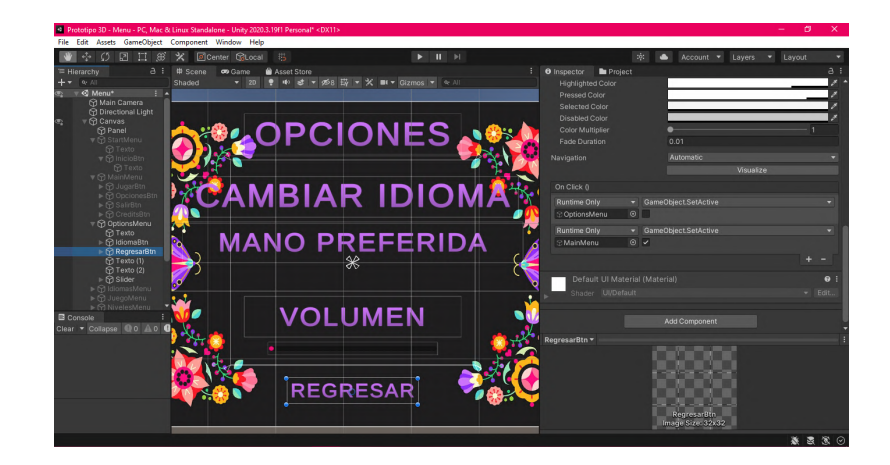

Figura 6.12: Pantalla del menú Opciones con la selección de Regresar

Por otra parte, para el MenuJugar se tienen dos escenas por desplegar, en la que se elige el modo de juego: Modo Circuito o Modo MiniJuegos.

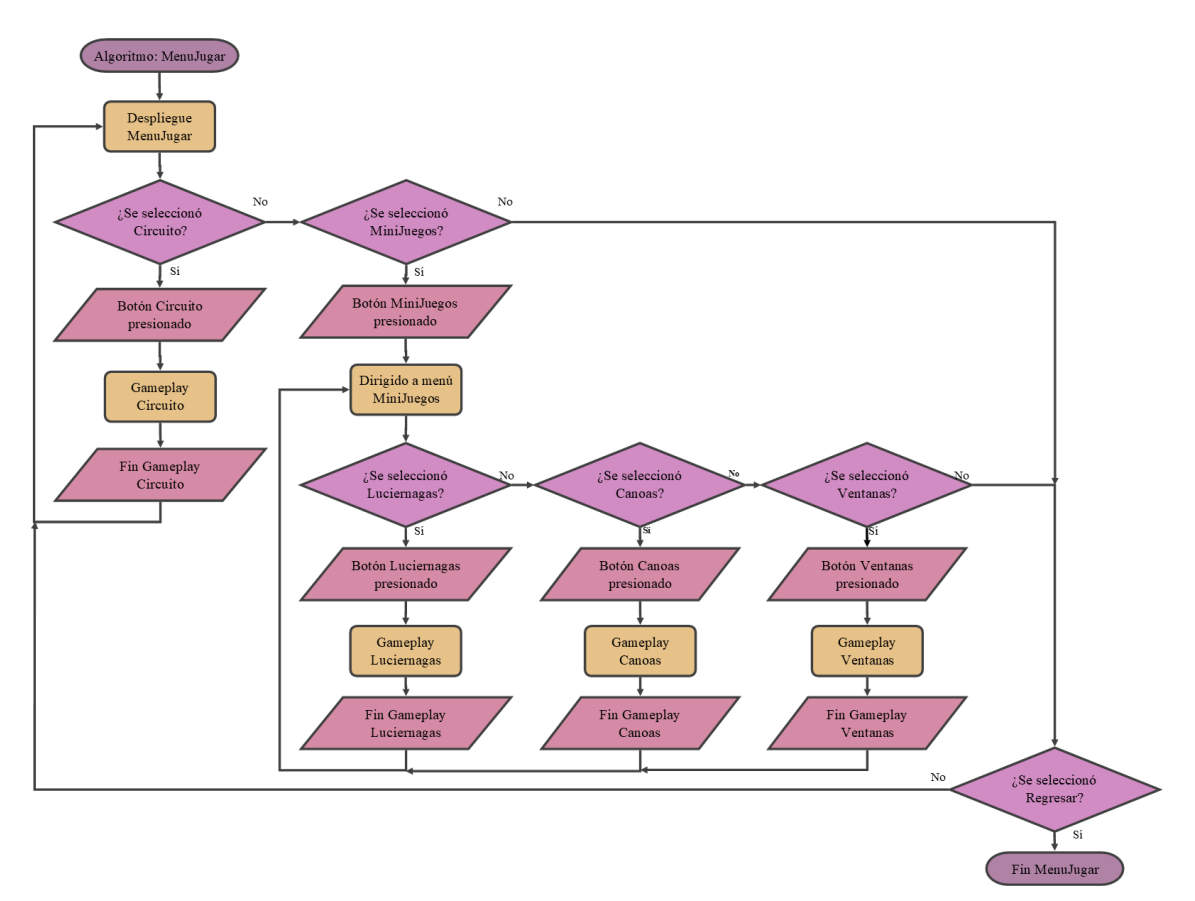

Figura 6.13: Diagrama de flujo para el menú de modo de juego

Para el modo Circuito, al realizar el evento de click sobre éste, se despliega el  $\gamma$ gameplayCircuito y se inicia el primer minijuego (Luciérnagas) y al terminar inicia el segundo minijuego (Canoas) para que, al terminarlo, inicie el tercer minijuego (Ventanas). Durante el ModoCircuito no se puede regresar al MenuJugar para seleccionar otro nivel o repetir en el que se encontraba el usuario. Hasta finalizar el gameplayCircuito se lleva al jugador a la pantalla del MenuJugar.

De manera contraria, al seleccionar el modo MiniJuegos el programa despliega ante el usuario la parte del men´u en la que se puede seleccionar un minijuego y de esta manera, al detectar el evento de click sobre alguna de las tres opciones se inicia el gameplay del minijuego elegido.

Al terminar la secuencia de cada minijuego, el usuario es dirigido nuevamente a la pantalla de menú MiniJuegos. Al realizar el click sobre el botón Regresar en lugar de escoger un minijuego o un modo de juego se da por terminado el MenuJugar.

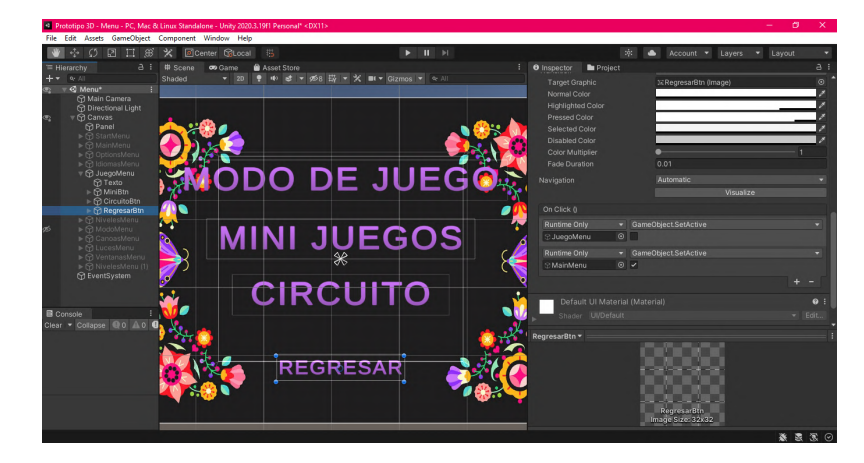

Figura 6.14: Pantalla del menú Jugar con la selección de Regresar

## 6.4. Integración de los sistemas

Una vez que se tiene definido el storyboard de la experiencia, se procedió a implementar las interacciones mediante los gestos detectados.

#### 6.4.1. Introducción al entorno

Con el objetivo de brindar al usuario una experiencia agradable y ofrecer una transición gradual entre la forma de interactuar tradicionalmente con una computadora (mediante el mouse/mousepad y teclado), y la detección de gestos en la que se basa el entorno desarrollado, se optó por implementar una secuencia de introducción que se presenta la primera vez que el usuario participa en la experiencia.

Esta introducción explica a los usuarios la forma en la que debe interactuar con el entorno: mediante gestos manuales realizados frente a la cámara. La secuencia solamente permitirá avanzar al menú principal una vez que el usuario haya seleccionado la opción mediante el gesto correspondiente, prescindiendo entonces del control mediante mouse y teclado que comúnmente se utiliza.

### 6.4.2. Navegación en los menús

Para la navegación en en la interfaz del usuario, se eligieron los primeros dos gestos  $(palma abierta y puño cerrado)$ . Esto debido a la simpleza de ejecución y detección de los mismos, pues los criterios para la determinación de estos gestos son los más directos, ya que las articulaciones de los dedos se encuentran todas flexionadas o todas extendidas, lo que también facilita la ejecución para el usuario.

A partir de los gestos escogidos, la selección de opciones en los menús se desarrolló emulando los movimientos y los clics realizados con un mouse/mousepad, en la forma en que se detalla a continuación:

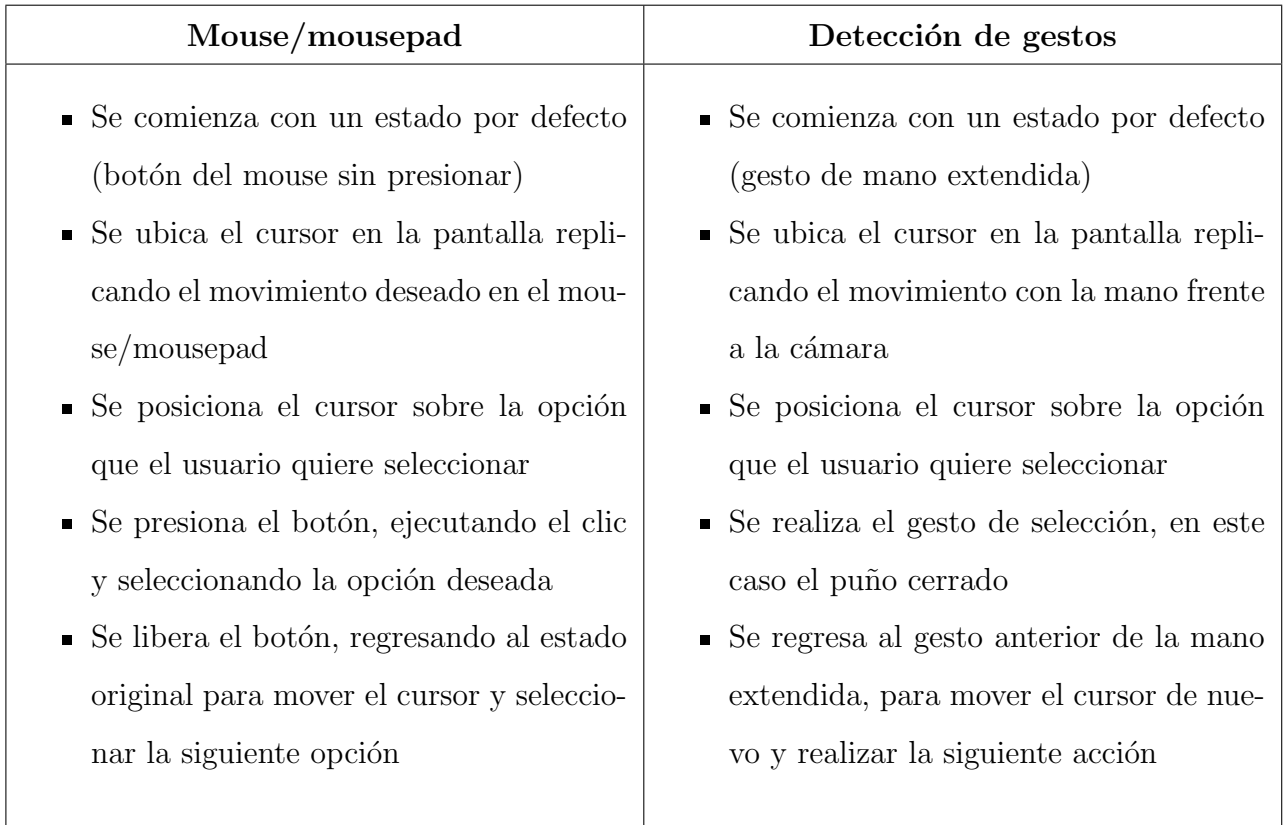

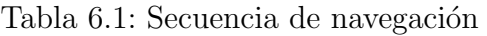

Cabe resaltar que en ambos casos, la selección de la opción se hace mediante un cambio de estado, es decir, solo se detecta la acción en el instante en que se realice el gesto de puño cerrado/presionado del botón. El objetivo de este criterio es evitar la selección accidental de opciones subsecuentes a la primera, a pesar de que estas se ubiquen en la misma posición que la anteriormente elegida.

#### 6.4.3. Actividades

A pesar de que todas las actividades implementadas forman parte de una misma experiencia integral, la forma de interactuar del usuario con el entorno en cada una de estas es ligeramente distinta, lo que se detalla a continuación.

#### Luciérnagas

La forma de interactuar en esta actividad es similar a la navegación en los menús, puesto que se detectan los mismos dos gestos realizando la misma acción de cierre de la mano. La dinámica de esta actividad radica en la posición del objetivo que se tiene que seleccionar, o más precisamente para esta actividad, la luciérnaga que se tiene que atrapar. Dicha posición, a diferencia de las opciones a seleccionar en los menús ya navegados anteriormente, se encuentra en continuo cambio, por lo que al momento de realizar el gesto correspondiente, el usuario no solo debe considerar la ubicación actual de las luciérnagas, sino también su movimiento y trayectoria.

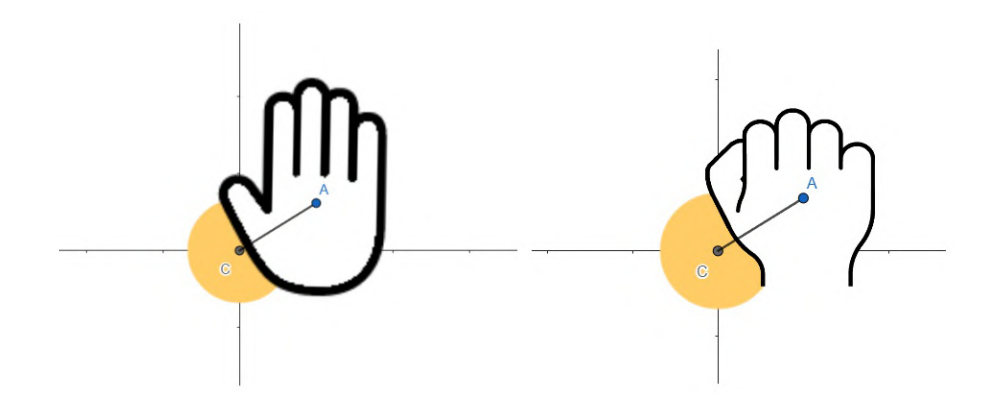

Figura 6.15: Distancia medida entre el cursor y la luciérnaga al realizar el gesto

Una vez que una luciérnaga fue atrapada, se genera otra con una nueva posici´on y trayectoria, las cuales son generadas aleatoriamente mediante funciones trigonométricas que hacen que la posición del objetivo oscile en la pantalla.

#### Canoas

La característica principal de esta actividad radica en el uso de más de dos gestos, en contraste con el resto de actividades y la navegación por los menús. Tomando en cuenta esta propiedad, y para mantener una dificultad constante, evitando así abrumar al usuario, se mantuvieron los marcadores en una posición estática.

A partir de estos puntos, el usuario debe tomar en cuenta dos factores para la interacción con el entorno en este escenario: la posición del marcador y el gesto que este indica. Debido a la cantidad mayor de gestos a realizar, y la complejidad que esto conlleva, se optó por prescindir de la detección mediante un cambio de estado, y que el criterio para avanzar solamente se asegure que el cursor de la mano esté lo suficientemente cerca del marcador, y que los gestos coincidan.

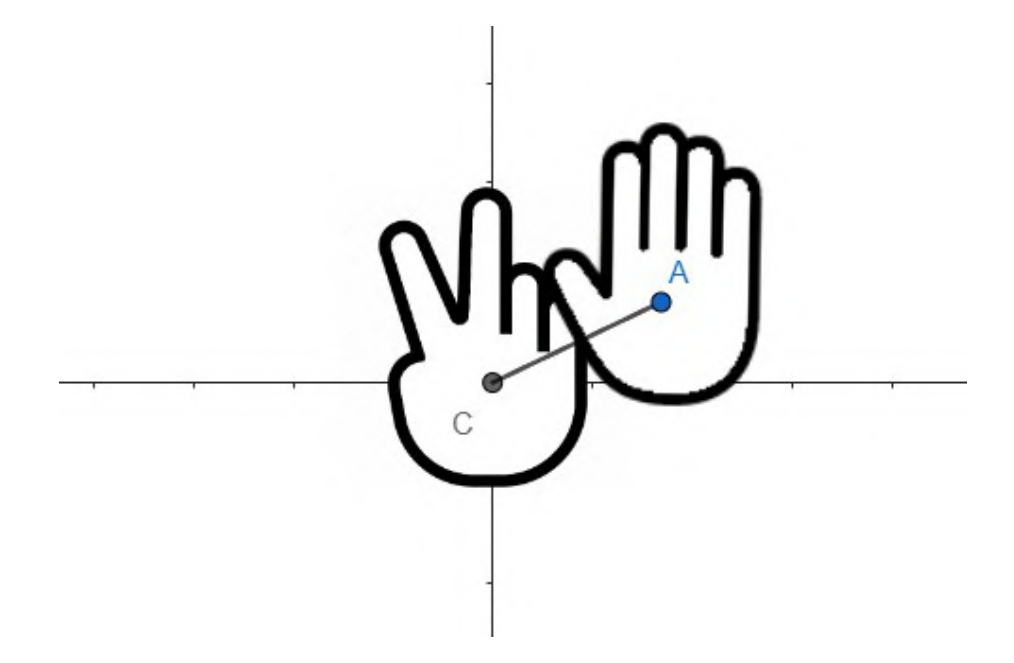

Figura 6.16: Distancia medida entre el marcador y el cursor

#### Ventanas

En este caso, el enfoque de la actividad se encuentra en la trayectoria que traza el usuario con el cursor. Para lograr este objetivo, el usuario debe mantener un gesto a lo largo de este trazo, que para simular la limpieza de manchas se decidió que fuera el del pu˜no cerrado, de manera similar a como se sostiene un trapo al realizar la actividad en la vida real.

Debido a que no es necesario que se realice un círculo perfecto, el sistema se decidió que el sistema detectara la acción del usuario mediante la posición del cursor con respecto al centro de la mancha, y el ángulo que forma la línea que une estos puntos con respecto a la horizontal.

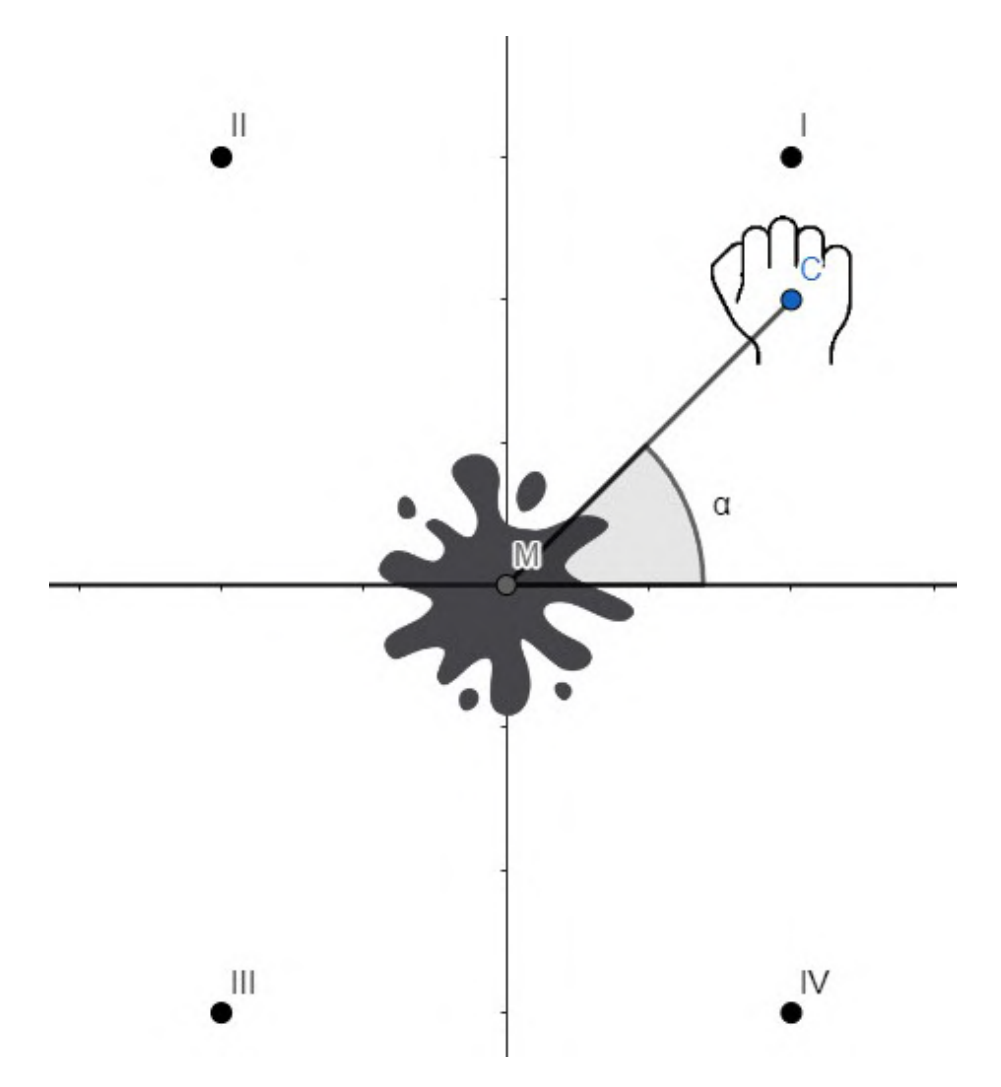

Figura 6.17: Angulo medido y cuadrantes determinados ´

A partir de este ´angulo, se determina si el usuario realiza la trayectoria si el cursor se desplaza en los cuadrantes marcados en dirección a las manecillas del reloj, es decir, en la secuencia I, II, III, IV, de forma cíclica. Al terminar cierto número de ciclos, se determina que la mancha está limpia, y se procede al siguiente piso, hasta completar la cantidad definida de los mismos.

## 6.5. Sistema de puntaje

Para fomentar la rejugabilidad del entorno, se decidió implementar un sistema de puntaje que se mantiene entre sesiones, motivando as´ı al usuario a mejorar en cada sesión, aumentando así su satisfacción. Se implementaron dos tipos de puntaje:

#### Tiempo en realizar la actividad

En los escenarios de Canoas y Ventanas, el objetivo de la actividad es llegar a un punto determinado, en el primer caso es la señal de meta, mientras que en el segundo es el final del edificio. A partir de este objetivo, uno de los medidores de desempeño es la rapidez con la cual se llega a dicho punto, y por lo tanto el puntaje registrado es el tiempo en el que se realiza la actividad completa.

#### Cantidad de acciones realizadas

En el caso del escenario de Luciérnagas, el tiempo en el cual se realiza la actividad est´a determinada desde el inicio de la misma, por lo que el objetivo es atrapar la mayor cantidad de luciérnagas dentro de este límite de tiempo, y es esta cantidad la que se registra como puntaje.

## 6.6. Análisis

En este capítulo, se trabajó en el cumplimiento de las características establecidas en las secciones anteriores con las herramientas seleccionadas en el Diseño conceptual y Diseño de detalle.

Para el desarrollo del menú, mediante diagramas de flujo se conceptualizó la programación de este de manera funcional agregando el llamativo visual y la facilidad de navegación para los usuarios. Con el desarrollo de las interacciones se trabajó en la determinación de cada gesto seleccionado para ser parte del sistema con las herramientas del algoritmo de visión. De esta manera, se trabajó en el correcto reconocimiento de los gestos en el espacio de trabajo establecido.

Todo esto se integró en el entorno y dió como resultado un menú funcional

que lleva a los usuarios a probar las tres actividades establecidos. En cada minijuego se evalúa la rapidez con la que el jugador identifica el gesto y lo replica, la precisión del jugador al ubicar el gesto en la pantalla y la velocidad con la que termina las actividades que se solicitan en cada minijuego.

Con el desarrollo del sistema e implementación de todas las herramientas seleccionadas para la creación de este, se dará paso a la etapa de pruebas con usuarios para poder evaluar si todo el análisis realizado para el sistema cumple con las necesidades identificadas con anterioridad.

# Capítulo 7

# Pruebas y protocolo de evaluación

## 7.1. Pruebas de funcionamiento

Con el entorno desarrollado, se realizaron dos series de pruebas con dos objetivos principales. El primero, comprobar que el sistema se comportara de la forma en que se esperaba, de forma integral, es decir, que la experiencia funcionara adecuadamente de inicio a fin. El segundo objetivo consistió en la validación de la respuesta de los usuarios ante dicha experiencia, midiendo factores como la facilidad para interactuar con el entorno, la dificultad propia de cada una de las actividades, la satisfacción obtenida, entre otros.

#### Pruebas reconocimiento de gestos

En la primera serie de pruebas, realizada para corroborar que el reconocimiento de gestos se realizara de forma correcta, se implementó un escenario en el cual solamente se mostrara el video captado por la cámara en tiempo real, así como el gesto que, de acuerdo a la lógica aplicada, se detecta en el sistema.

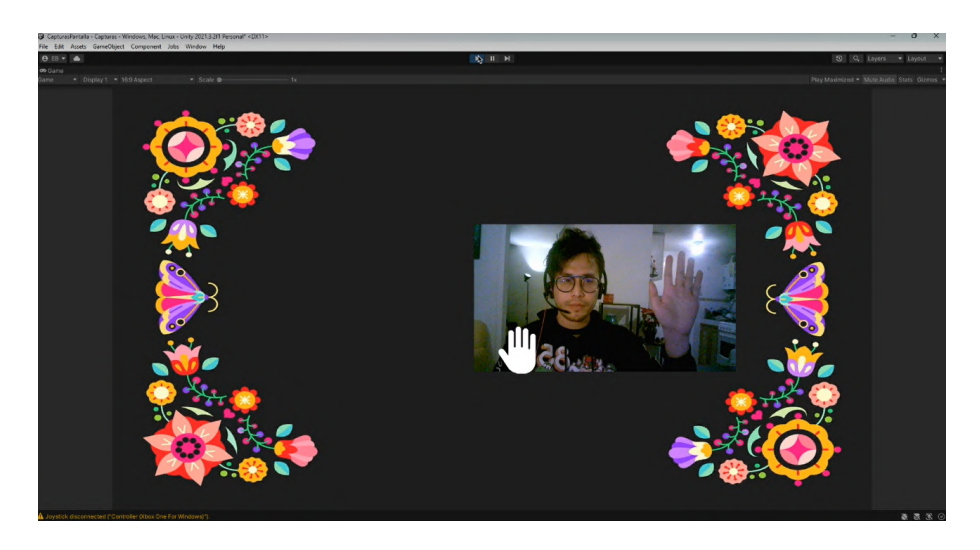

Figura 7.1: Detección del gesto de mano extendida

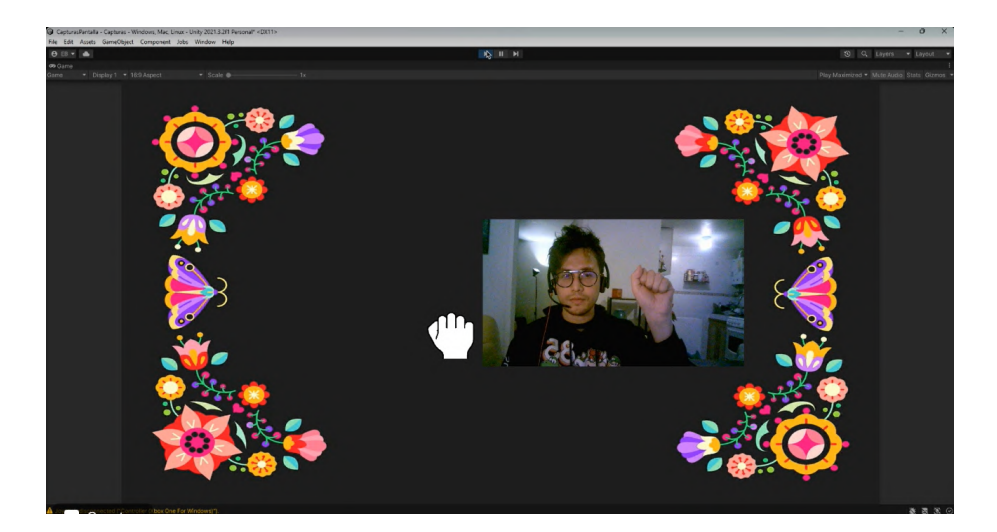

Figura 7.2: Detección del gesto de puño cerrado

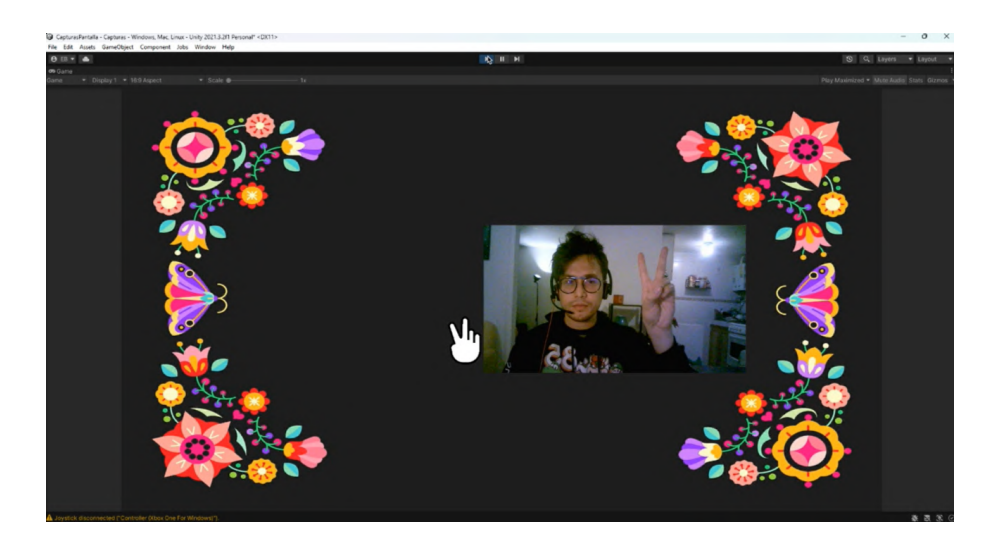

Figura 7.3: Detección del gesto "V"

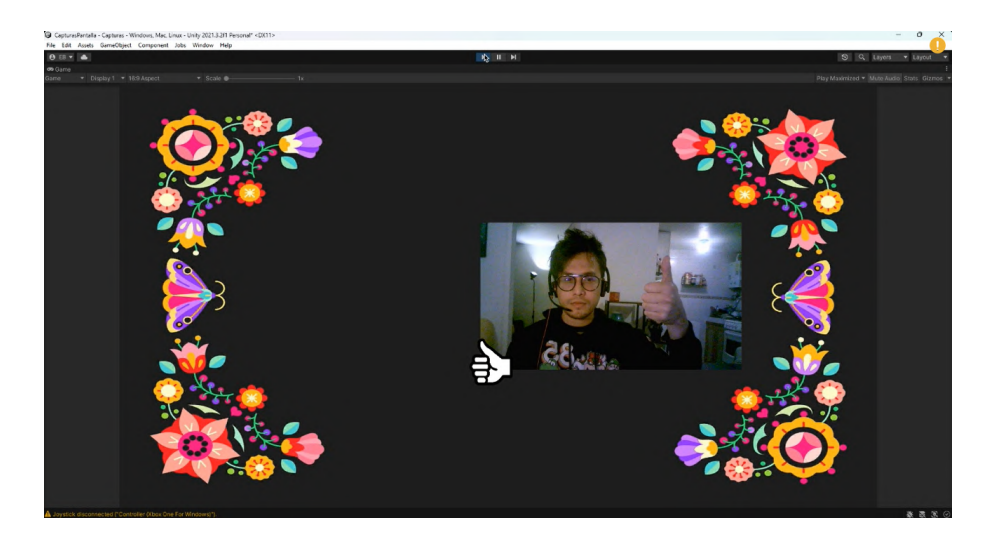

Figura 7.4: Detección del gesto de pulgar arriba

Se puede observar que el sistema detecta de forma correcta los gestos definidos.

En cuanto a las pruebas del entorno, en las siguientes imágenes se muestran ejemplos de su funcionamiento, abarcando la introducción, navegación por los menús y la ejecución de las actividades.

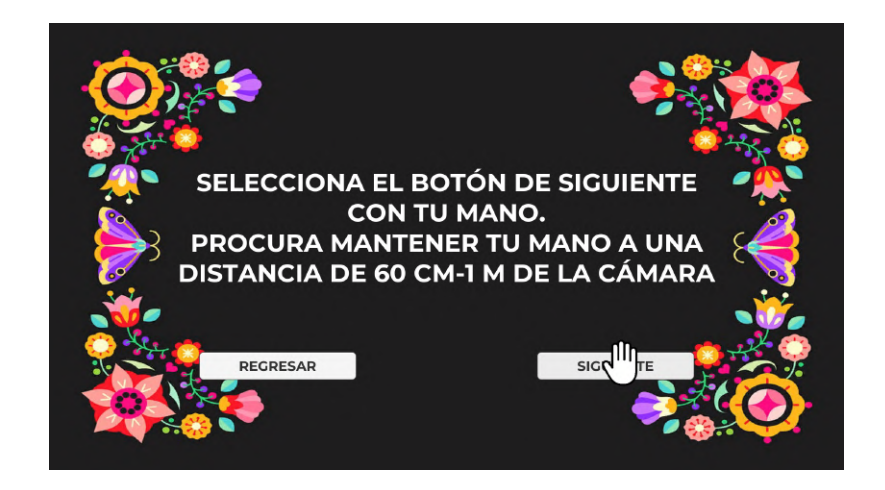

Figura 7.5: Introducción al juego, primer uso del cursor mediante detección del gesto

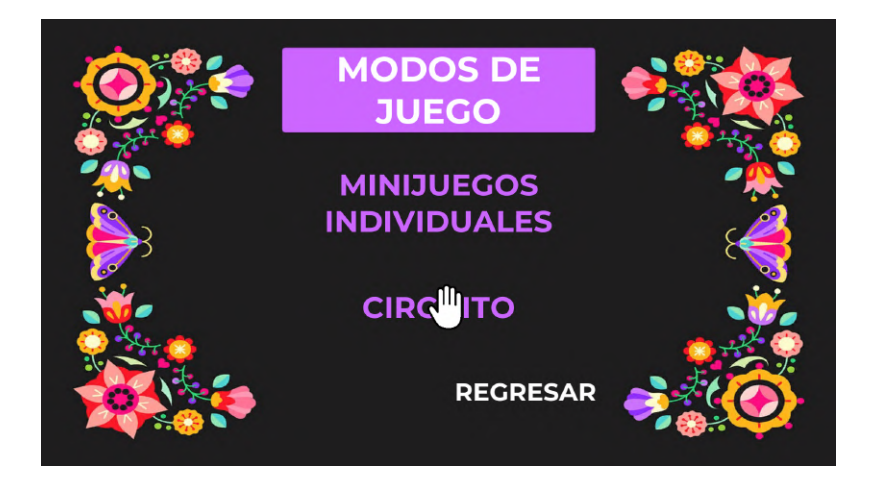

Figura 7.6: Navegación por los menús, selección del modo de juego

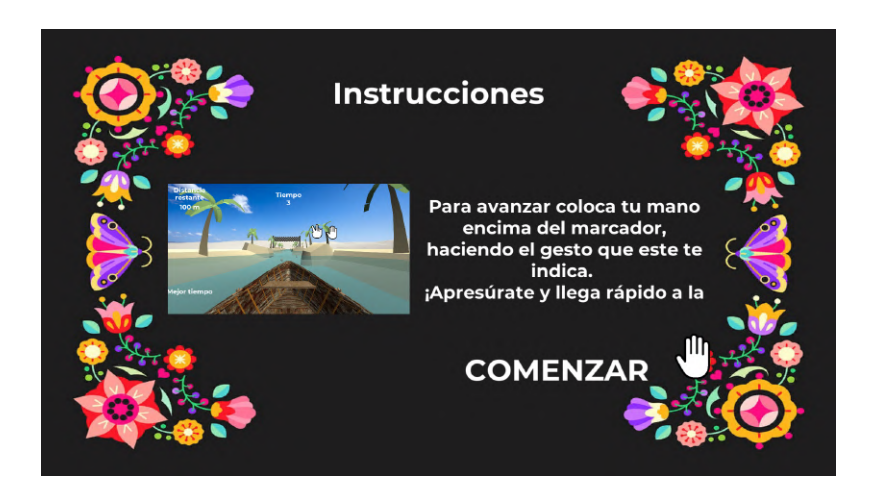

Figura 7.7: Pantalla inicial de la actividad de Canoas, con las instrucciones correspondientes

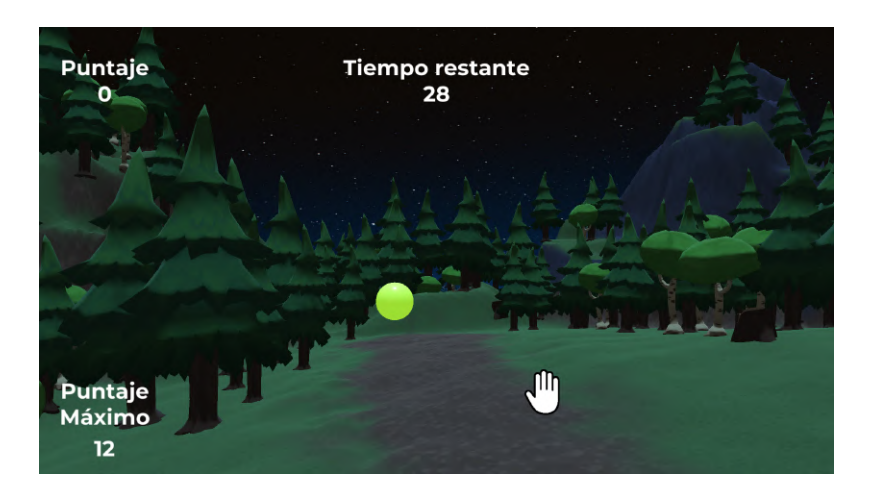

Figura 7.8: Pantalla de juego de la actividad de Luciérnagas

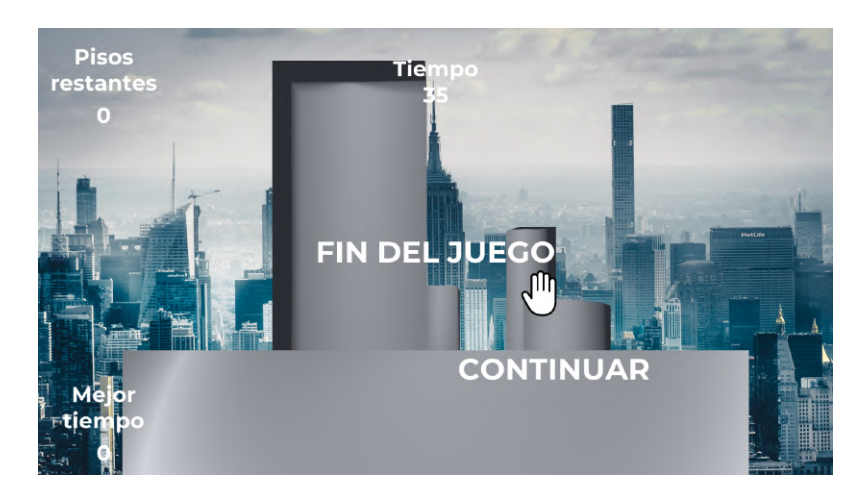

Figura 7.9: Pantalla final de la actividad de Ventanas

## Pruebas con usuarios

Para la segunda serie de pruebas, cuyo objetivo fue analizar la respuesta de los usuarios ante el entorno virtual, y una vez que se corroboró el funcionamiento correcto del mismo en el apartado anterior, adem´as de cumplir con las necesidades mencionadas en el capítulo 3, se procedió a la creación de un archivo ejecutable para satisfacer la portabilidad se˜nalada en la N2 de la tabla 3.1.

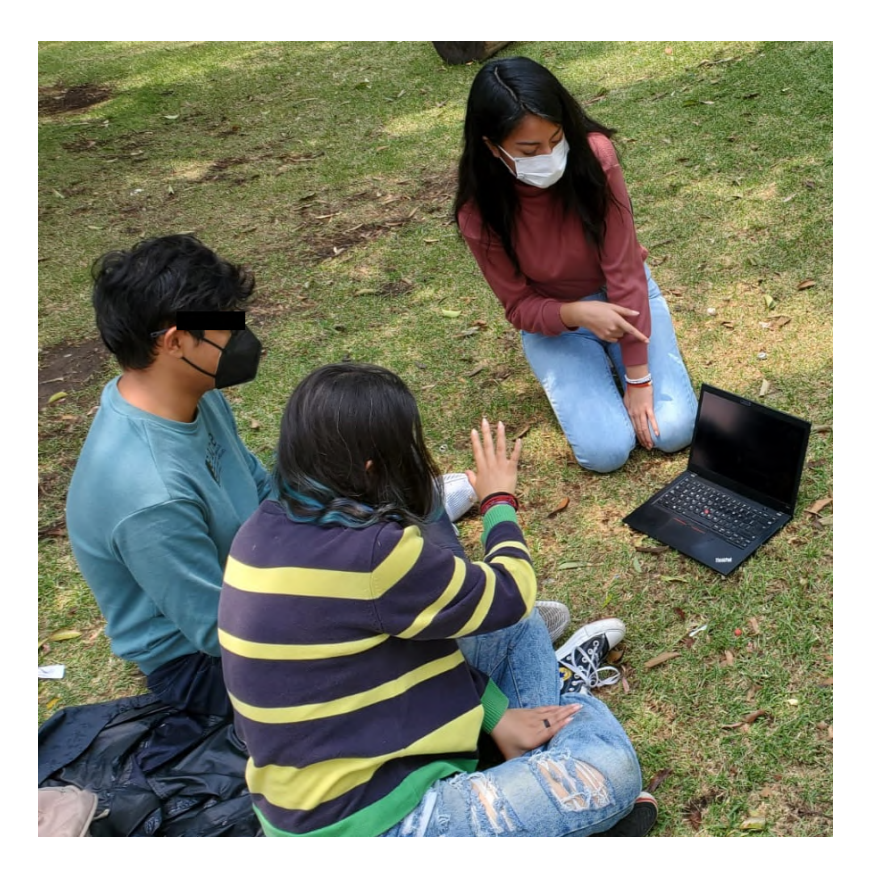

Figura 7.10: Explicación del entorno a los usuarios

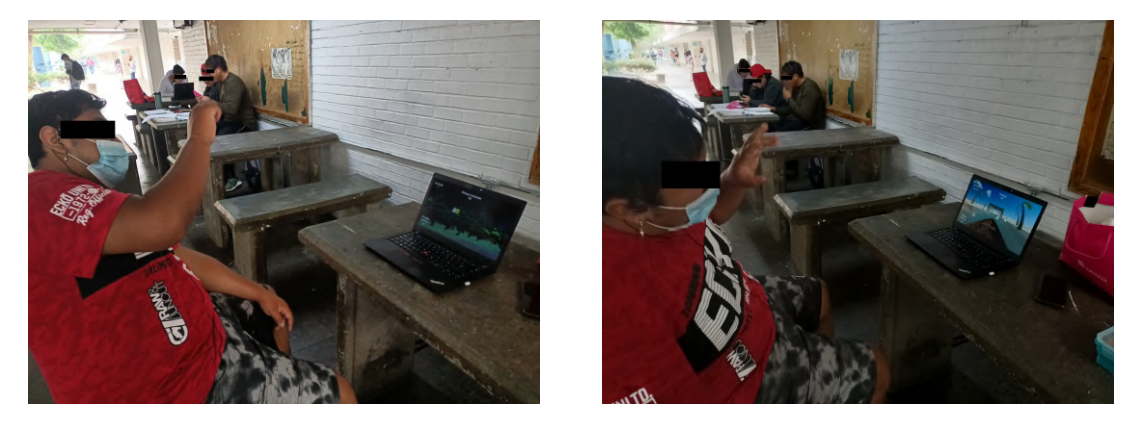

(a) Minijuego Luciérnagas (b) Minijuego Canoas

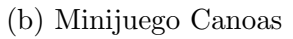

Figura 7.11: Usuario de prueba para los minijuegos Luciérnagas y Canoas

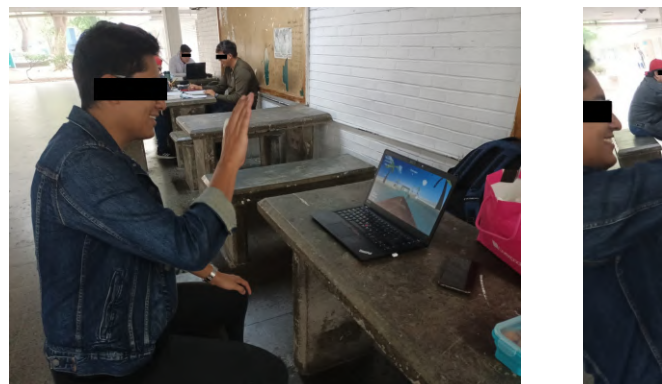

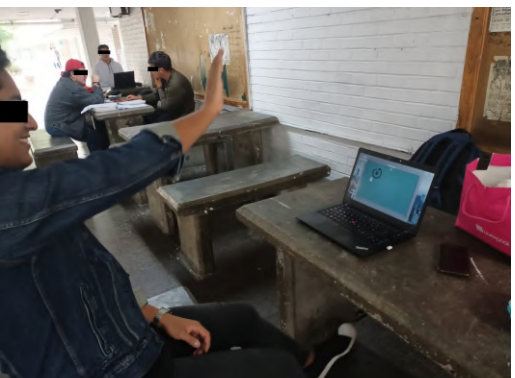

(a) Minijuego Canoas (b) Minijuego Ventanas

Figura 7.12: Usuario de prueba para los minijuegos Canoas y Ventanas

Al finalizar las pruebas con los usuarios, se les pidió contestar una encuesta en la que se evaluó su percepción del videojuego y en qué grado se cumplieron las necesidades previamente identificadas.

## 7.2. Protocolo de pruebas de usuario

Para determinar la respuesta de los usuarios al entorno desarrollado, se optó por una serie de encuestas, en las cuales se les explica a los encuestados el propósito y funcionamiento del sistema, para que después lo experimenten por su cuenta, y finalmente contesten una serie de preguntas

## 7.3. Visualización de los resultados y discusión

Se analizaron 30 encuestas, con un público en un rango de edad de los 12 a 76 años. Todos con diferentes niveles de acercamiento a la tecnología, otorgando datos variables para analizar en las siguientes gráficas de acuerdo al tipo de pregunta.

### Pregunta 1. ¿Cuál es tu edad?

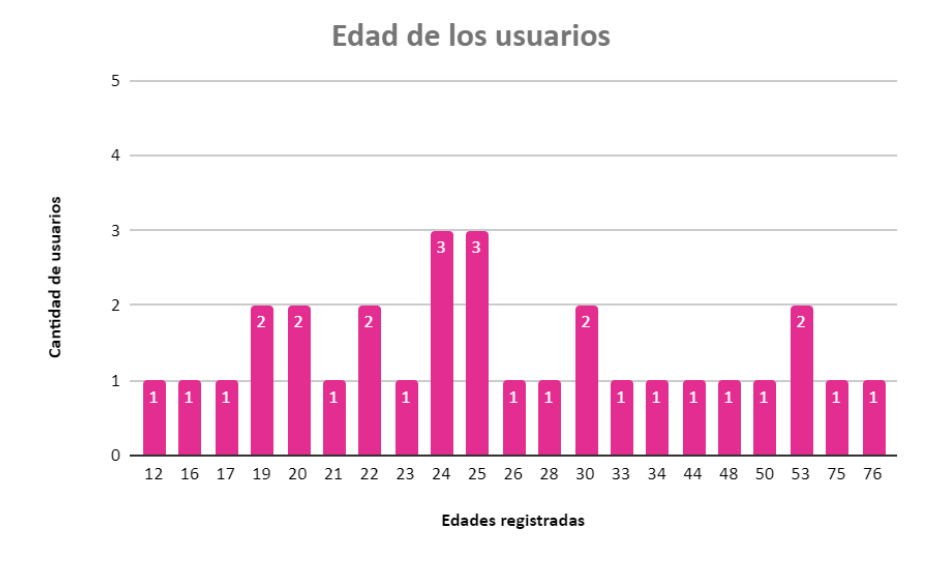

Figura 7.13: Pregunta 1. ¿Cuál es tu edad?

Se observa que la distribución de los usuarios participantes en las pruebas abarca un rango amplio de edades, sin tendencia hacia alguna generación en específico.

Se tiene una presencia de usuarios menores de nacidos tanto antes como después de 1990, año a partir del cual el Instituto Mexicano de la Juventud [57] considera que comenzó la época de los nativos digitales; aquellas personas que nacieron y crecieron en la época del internet. Este concepto existe en contraste con el de migrantes digitales, quienes incursionaron de manera tardía en el uso de las TIC [58].

Pregunta 2. ¿Juegas regularmente alguno de estos tipos de videojuegos?

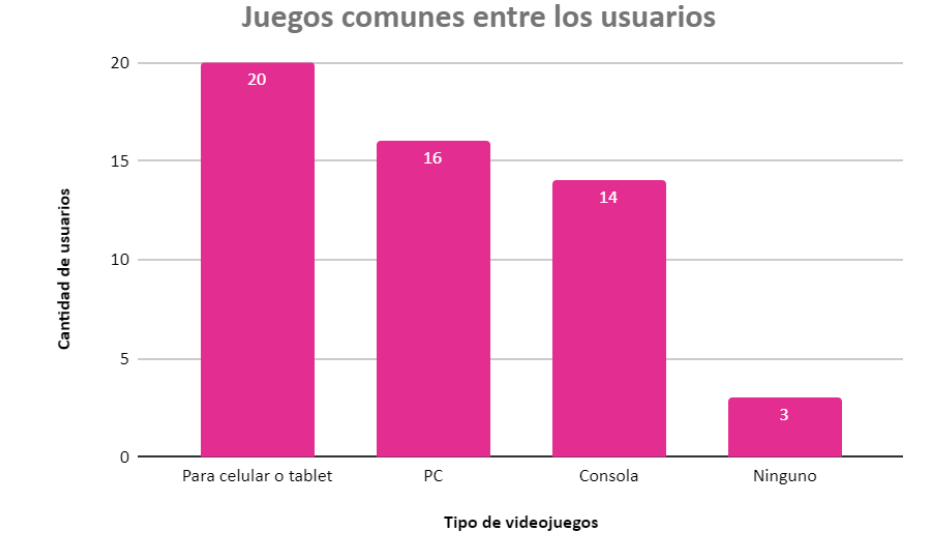

Figura 7.14: Pregunta 2. ¿Juegas regularmente alguno de estos tipos de videojuegos?

Podemos observar que, a pesar de que la distribución de edades de los participantes es variada, esta no se liga con su acercamiento tecnológico, pues  $10\%$  de los usuarios no han tenido acercamiento a los sistemas pertinentes a las pruebas. Sin embargo, este  $10\%$  de usuarios es de interés para el desarrollo del trabajo a futuro del proyecto, dado que sus opiniones ayudan a que podamos conocer fortalezas y debilidades para llegar a ser apto para todo tipo de público.

Con el resultados de las encuestas, se observó el tipo de juego que es conocido por la mayoría de usuarios, también se observó que la elección o dominio de un tipo de juego no excluye a otro, pudiendo ejemplificar los resultados en un diagrama de  $venn$  para mejor visualización.

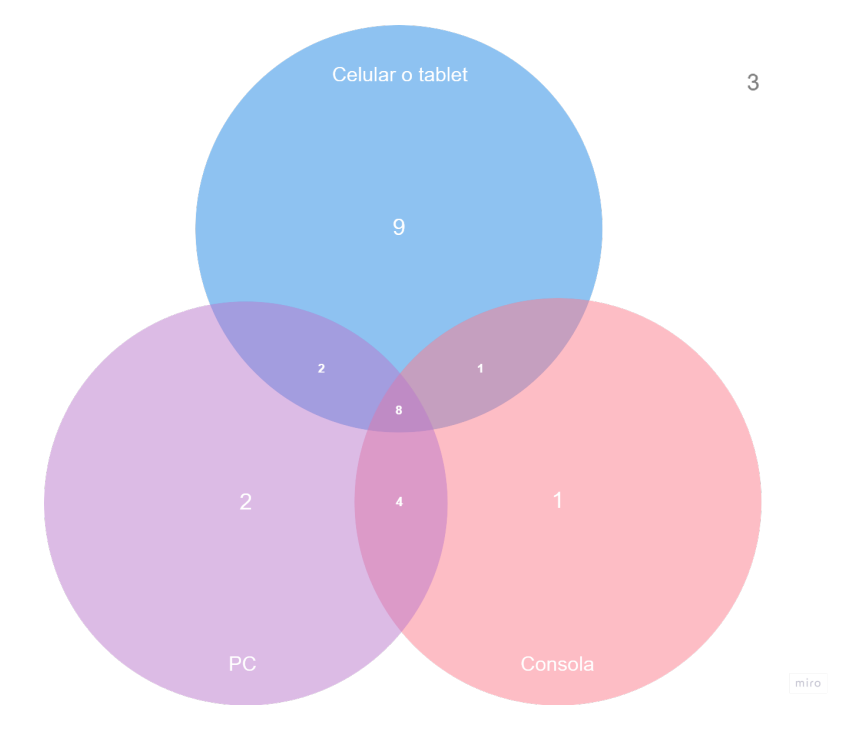

Figura 7.15: Diagrama de Venn

## Opiniones del juego

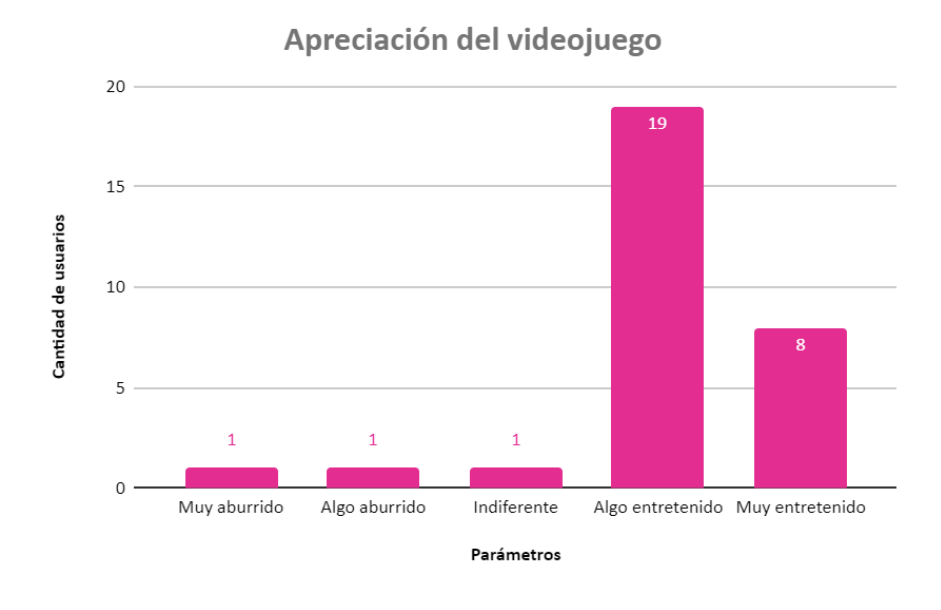

Figura 7.16: Pregunta 3. ¿Qué te pareció el juego en general?

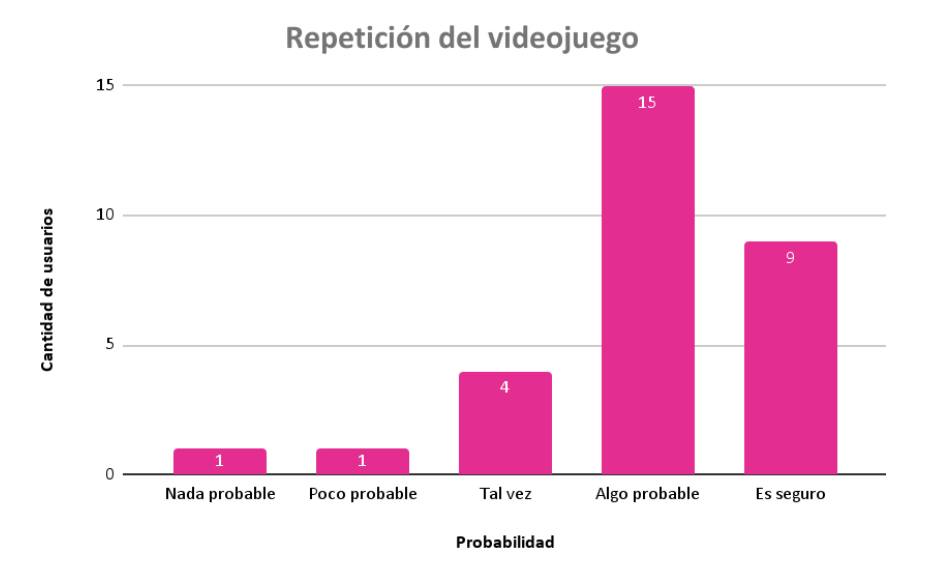

Figura 7.17: Pregunta 7. ¿Qué tan probable es que quisieras jugar de nuevo?

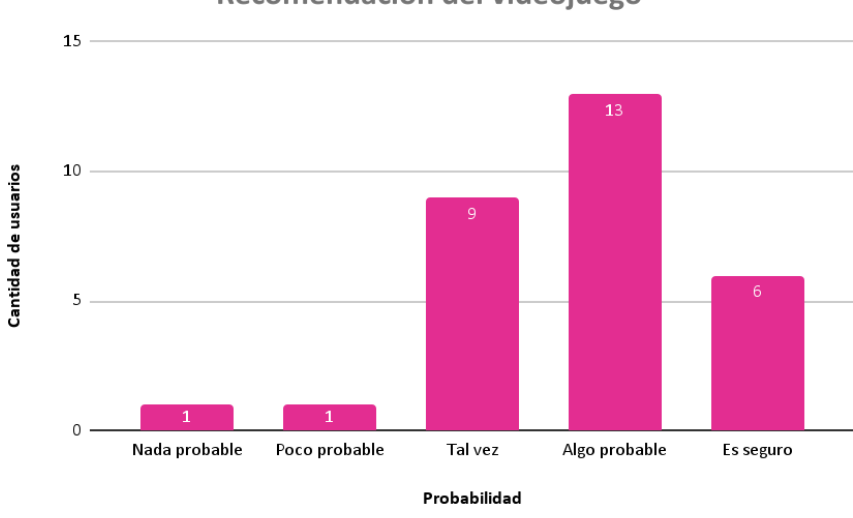

Recomendación del videojuego

Figura 7.18: Pregunta 8. ¿Qué tan probable es que recomiendes el juego a alguien más?

Con la graficación de los datos, se observa que obtuvimos una tendencia positiva, teniendo el 90 % de las calificaciones en el rango positivo. Se tuvo una sola respuesta neutral y 2 en el rango de malo.

Ante la opción de jugar de nuevo, podemos observar una tendencia mayormente positiva por parte de los usuarios. Sin embargo, dicha tendencia puede ser fortalecida, analizando los datos obtenidos en estas pruebas, y con esto desarrollar una versión que motive a los usuarios a volver a jugarlo y así obtener a futuro una tendencia fuertemente positiva.

Para la probabilidad de recomendar el videojuego a alguien más, podemos observar una tendencia mayormente positiva por parte de los usuarios. Sin embargo, dicha tendencia puede ser fortalecida, analizando los datos obtenidos para cada minijuego, y con esto encontrar las oportunidades de mejora y así desarrollar una versión que le guste tanto a los usuarios que la recomienden con más personas y así obtener a futuro una tendencia fuertemente positiva.

Podemos observar que la finalidad de la creación del juego se cumplió. Desarrollamos una primera versión de un videojuego que resultó ser entretenido para el público en general. Con los datos obtenidos a lo largo de este análisis se pueden ver las fortalezas del videojuego y desarrollar una versión que tenga más calificaciones de muy entretenido en comparación con la actual.

A pesar de que se tienen varios usuarios con mayor o menor acercamiento a distintas tecnologías, los resultados de esta encuesta nos ayudan a tener un panorama amplio sobre sus experiencias en los minijuegos, así como saber lo que les pareció m´as atractivo de cada uno.

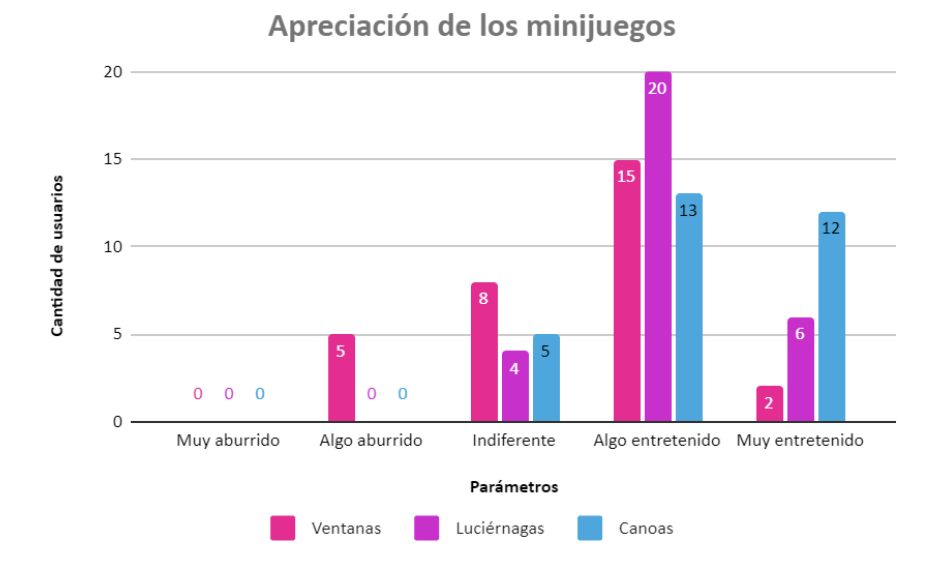

#### Preguntas 4, 5 y 6. ¿Qué te parecieron los minijuegos?

Figura 7.19: Preguntas 4, 5 y 6. ¿Qué te parecieron los minijuegos?

Con la graficación de los datos, se observa que en los tres minijuegos hay una tendencia mayormente positiva. Para el minijuego de las canoas se obtuvo el 83 % de las calificaciones en el rango positivo y el 17 % entraron en el rango neutral. Para el minijuego de las luciérnagas se observa que el 87 % de las calificaciones están en el rango positivo y solo el 13 % entraron en el rango neutral. Para ambos minijuegos se observa que no hubo calificaciones que estuvieran en el rango negativo; situación que no ocurre con el minijuego de las ventanas, donde se obtuvo un 17 % de respuestas dentro del rango *negativo* y poco más del 50 % de calificaciones en el rango *positivo*.

Con el minijuego de las ventanas nos hicieron comentarios de ser el más difícil por la precisión requerida para que se tome en cuenta el giro completo sobre la "mancha". También observamos que movían la mano en un área progresivamente más pequeña, dificultando la detección del gesto en los cuadrantes necesarios para el movimiento. Sumando esto a que terminaban acercando mucho la mano a la cámara, fueron las razones por las que este minijuego fue el menos favorable.

Por el contrario, el minijuego de las canoas es el mejor calificado con muy entretenido, siendo resultado de la dinámica del juego. En él, se debe imitar el gesto puesto en pantalla y colocar la mano lo m´as cerca posible al marcador aleatorio que

se generó. Entre más rápido iguales el gesto, la canoa avanza más rápido por el río hasta llegar a la meta; al momento se muestra el tiempo que se tarda el jugador en llegar y también se observa el mejor tiempo hecho previamente.

Del mismo modo, el minijuego de las luciérnagas fue recibido positivamente, resaltando la fluidez con la que se desarrolla el juego y se obtienen los puntos, pues la rapidez con la que aparecen las nuevas luciérnagas después de que es atrapada la anterior, ayuda a que el juego sea dinámico; también promueve que los jugadores quieran atrapar más luciérnagas dentro del tiempo que se le da a cada partida, haciendo que de esta manera el juego sea más competitivo.

Para mejorar la percepción de los usuarios ante el minijuego de las ventanas, el sistema debería reducir la precisión necesaria para detectar el movimiento circular de las manos, brindando al usuario una mayor flexibilidad al momento de realizar el gesto. Del mismo modo, para evitar que el usuario coloque su mano muy cerca de la cámara, el juego debería enviar una notificación cuando esto ocurra y así el usuario regrese su mano a una posición adecuada.

## Preguntas 9, 10 y 11. ¿Qué tan probable es que recomiendes los minijuegos?

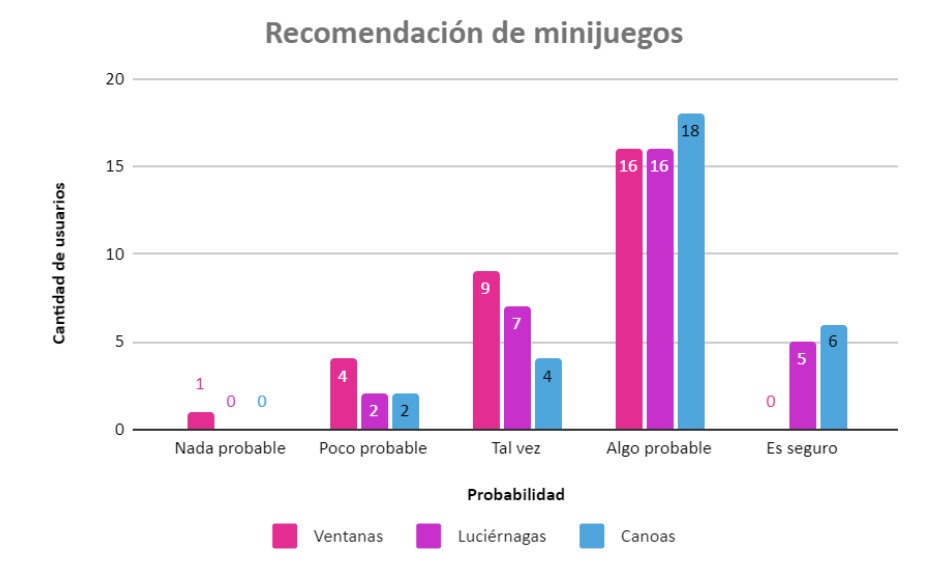

Figura 7.20: Preguntas 9, 10 y 11. ¿Qué tan probable es que recomiendes los minijuegos?

Con la graficación de los datos, se observa que en los tres minijuegos hay una tendencia mayormente positiva pero ya hay mayores calificaciones en el rango neutral que en comparación con anteriores gráficas. Para el rango *positivo* de los minijuegos se tiene que canoas obtuvo el 80 %, con luciérnagas se obtuvo el 70 % y con ventanas apenas se llegó al 53%. Se tuvo una alza de respuestas en el rango neutral, y se observa que los tres minijuegos tuvieron calificaciones en el rango negativo. Siendo el minijuego de las ventanas el que mayor cantidad de respuestas negativas tuvo, con un 17 % contra un 7 % de los otros dos minijuegos.

La propuesta para que se logre llegar a una tendencia positiva fortalecida, y tomando en cuenta lo mencionado en el análisis de las gráficas anteriores, se considera trabajar con un sistema de puntaje que aparezca todo el tiempo en pantalla, mostrando el puntaje del jugador actual y el mejor puntaje guardado en la memoria. Este "mejor puntaje" puede ser del mismo jugador o de otro, y se presenta con la intención de hacer que el jugador vea qué tan cercano está de obtener una puntuación similar o superior de la mejor registrada. De esta manera, fomentamos la competitividad contra uno mismo o contra más jugadores, y así esperamos que los usuarios recomienden el juego para poder competir con sus amigos/conocidos.

## Pregunta 12. ¿Cómo te pareció el diseño de la interfaz del menú?

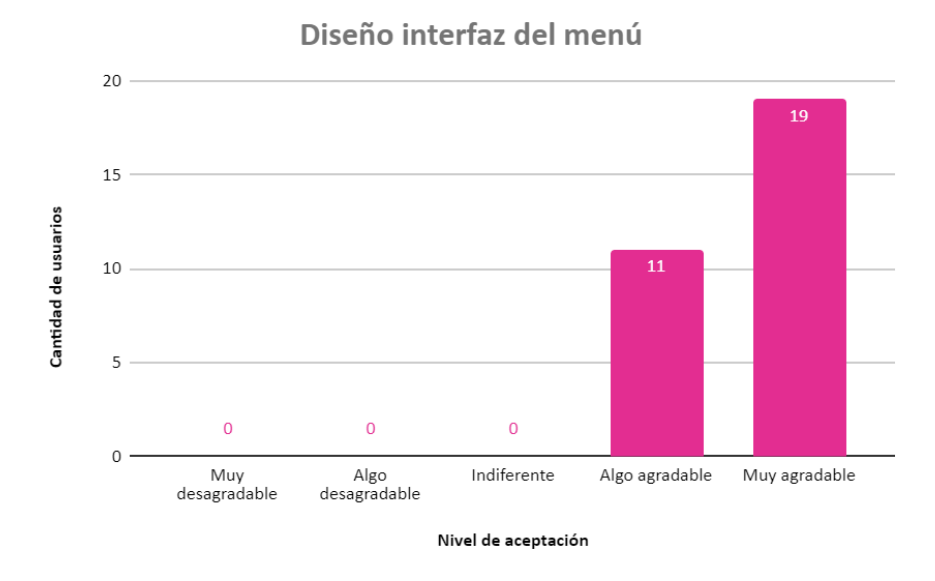

Figura 7.21: Pregunta 12. ¿Cómo te pareció el diseño de la interfaz del menú?

Los resultados de esta pregunta nos muestran una clara tendencia positiva en el nivel de aceptación del diseño del menú, con el  $100\%$  en un rango positivo. Con estos resultados podemos decir que el diseño y todos los elementos involucrados en ´el, fueron ergon´omicamente aceptables. El tama˜no del texto y el color del mismo son adecuados para permitir al usuario distinguir claramente el contenido. La posición y distribuci´on de los botones es apropiada y los usuarios pueden seleccionarlos sin tener que moverse excesivamente a través de la pantalla, o preocuparse por elegir accidentalmente una opción no deseada.

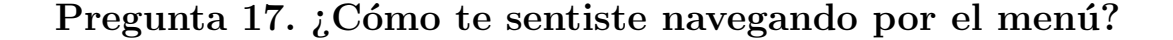

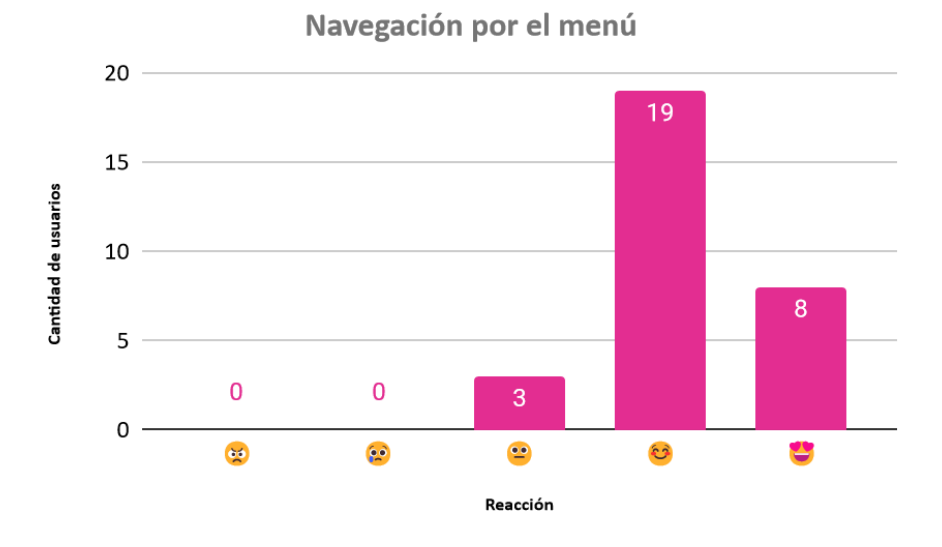

Figura 7.22: Pregunta 17. ¿Cómo te sentiste navegando por el menú?

Para esta pregunta, se obtuvo un 90 % de respuestas en el rango positivo. Adquiriendo una tendencia fuertemente positiva.

Pregunta 13. ¿Cómo te pareció el diseño de la interfaz del videojuego?

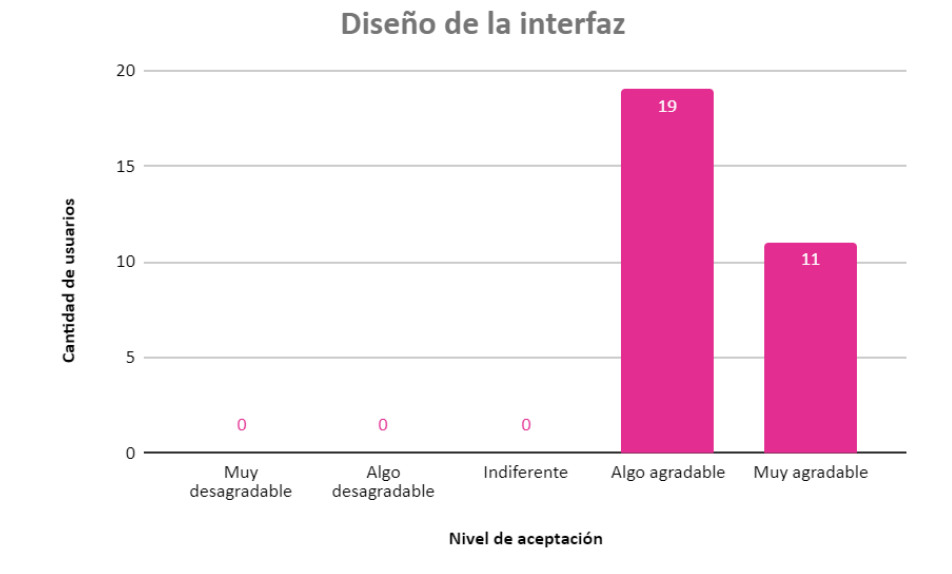

Figura 7.23: Pregunta 13. ¿Cómo te pareció el diseño de la interfaz del videojuego?

Los resultados de esta pregunta nos muestran una tendencia positiva en el nivel de aceptación del diseño de la interfaz del videojuego, con el  $100\%$  en un rango positivo. Con estos resultados podemos decir que el diseño y todos los elementos involucrados en él, fueron ergonómicamente aceptables.

La posición de los elementos de interfaz en las pantallas de los juegos permite al usuario percibir la información que estos proveen, como el puntaje o el tiempo, sin interferir con su visibilidad y capacidad de realizar el juego.

Preguntas 14, 15 y 16. ¿Cómo te pareció el diseño visual de los minijuegos?

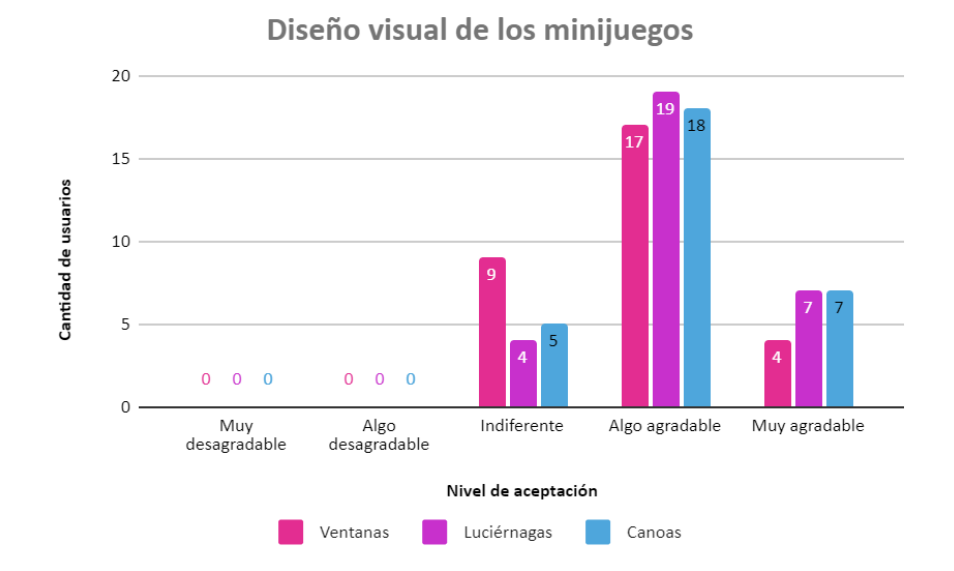

Figura 7.24: Preguntas 14, 15 y 16. ¿Cómo te pareció el diseño visual de los minijuegos?

Se observa en la gráfica que, para los tres minijuegos, se obtuvo una tendencia mayormente positiva con respuestas en este rango del 70 % al 87 %. En el rango neutral se obtuvieron pocas respuestas, mientras que no se obtuvieron respuestas que se encontraran en el rango negativo.

Estas tendencias pueden ser favorecidas atendiendo a comentarios recibidos principalmente con respecto al minijuego de las ventanas: incorporando elementos estéticos más agradables al entorno para hacerlo menos monótono, colores más vibrantes.

Pregunta 18. ¿Cómo te sentiste respecto al tamaño de los textos usados en el menú?

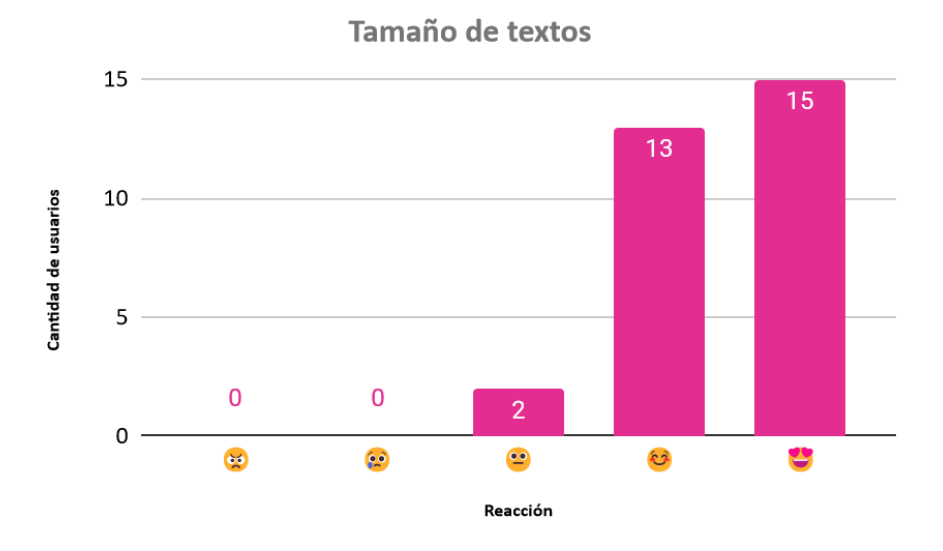

Figura 7.25: Pregunta 18. ¿Cómo te sentiste respecto al tamaño de los textos usados en el menú?

Se observa que tenemos un 93.3 % de respuestas en el rango positivo, ya que la mayoría de los usuarios se sintieron cómodos con los textos empleados durante el videojuego. Para atender a ese  $6.7\%$  el sistema podría ofrecer la opción de personalizar el tama˜no del texto de acuerdo a las preferencias del usuarios, manteniendo siempre una proporción que le permita navegar por el juego sin problema.

Pregunta 19. ¿Cómo te sentiste al usar tus manos para moverte en el juego?

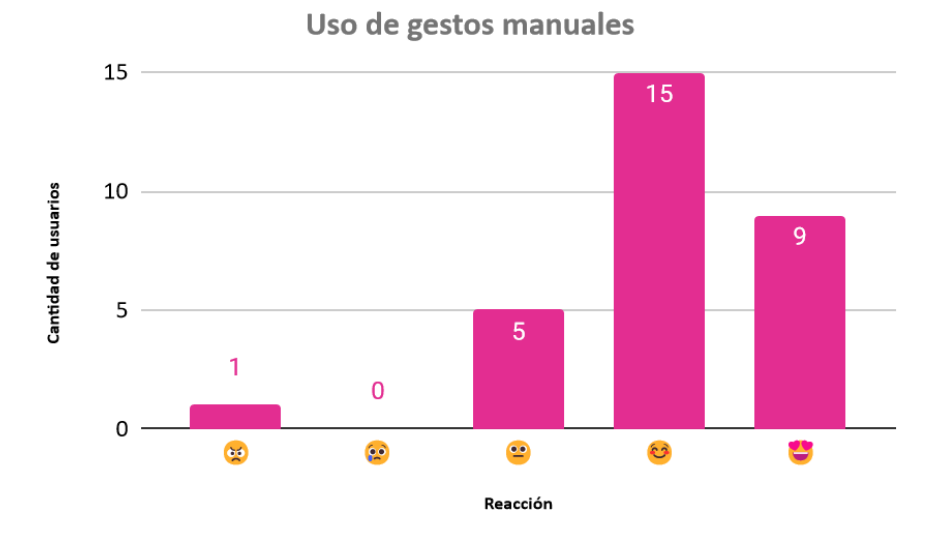

Figura 7.26: Pregunta 19. ¿Cómo te sentiste al usar tus manos para moverte en el juego?

Para el uso de gestos manuales, se observa una tendencia positiva de las respuestas obtenidas con un  $80\%$  de aceptación. Sin embargo, se obtuvieron respuestas en el rango neutro y negativo, mostrando que no fue fácil para el  $20\%$  de los usuarios el adaptarse a usar sus manos para navegar en el videojuego.

Para atender al  $20\%$  que tuvo problemas, se podría ofrecer la opción de habilitar un nivel o escenario de "prueba" para que, quien lo necesite, pueda acceder a este entorno donde se encontrarán tareas sencillas guiadas por instrucciones de cómo usar las manos frente a la cámara; además de implementar la opción de un mensaje de alerta que aparezca en la pantalla cuando los usuarios estén acercando demasiado la mano a la cámara durante el juego. Con estas opciones se buscaría desarrollar una versión que tenga una tendencia fuertemente positiva entre los usuarios.

Pregunta 20. ¿Qué tan motivado te sientes para obtener un puntaje alto en los minijuegos?

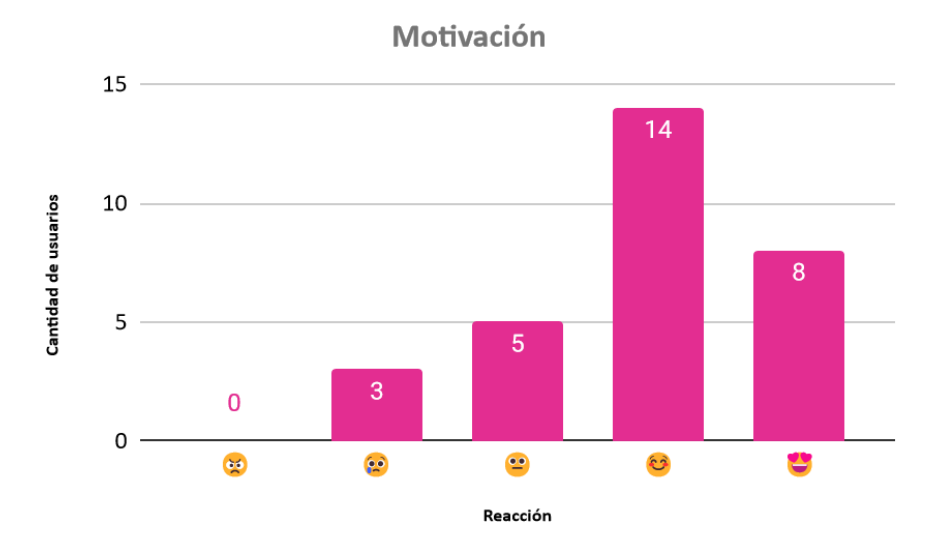

Figura 7.27: Pregunta 20. ¿Qué tan motivado te sientes para obtener un puntaje alto en los minijuegos?

Para la motivación de los usuarios a tener una puntuación alta tenemos una mayor variación que en preguntas anteriores. Sin embargo, la tendencia sigue siendo fuertemente positiva con más del 70 % de respuestas en este rango. Para atender a los usuarios que estuvieron dentro del rango neutro y negativo, se propone trabajar en un marcador de "mejor puntuación/tiempo" que te muestre en tiempo real tu puntaje contra el que tiene el récord; de esta manera se buscaría tener un aumento en la motivación de los jugadores por superar el récord puesto por alguien más o por ellos mismos.

## Preguntas 21-24. ¿Cómo fue identificar los elementos de la interfaz?

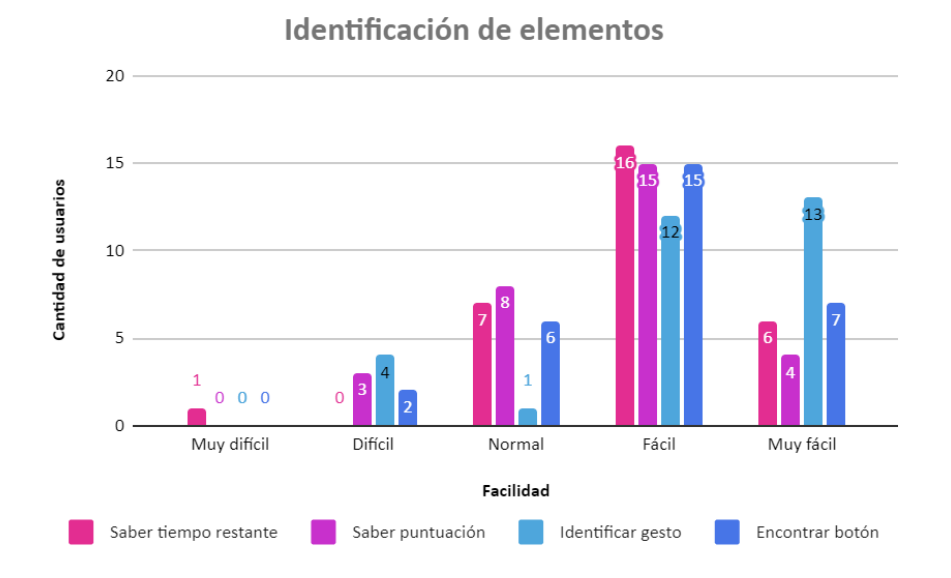

Figura 7.28: Preguntas 21-24. ¿Cómo fue identificar los elementos de la interfaz?

Para la identificación de elementos en el juego, podemos observar que hay una tendencia positiva en los cuatro elementos; y en los cuatro está la oportunidad de mejorar para poder tener una versión del videojuego donde la mayoría o el total de las respuestas estén en un rango positivo y así obtener una tendencia fuertemente positiva.

Para la identificación del tiempo restante y de la puntuación que se lleva, se puede trabajar en el diseño de un reloj o cronómetro que sea llamativo y fácil de ubicar dentro de la pantalla al igual que un marcador, sin que afecte a la correcta visualización de los elementos del videojuego; para la identificación del gesto se puede retomar la idea de hacer un entorno de práctica para que el usuario se familiarice con los gestos a realizar; y para la fácil localización de los botones de "continuar/regresar" se pueden rediseñar, de manera que sean más llamativos para el usuario.
#### 7.3.1. Discusión

De acuerdo a los análisis realizados, podemos ver que hay una respuesta general favorable ante las pruebas, con puntos fuertes como: una interfaz clara y fácil por la cual navegar, diseño visual aceptado por el público, aceptación e interés generado por las tres actividades que se desarrollaron para usar con detección de gestos. Sin embargo, con la ayuda del análisis de datos también pudimos detectar las oportunidades de mejora que tiene este proyecto. Una de ellas es el entretenimiento, los minijuegos son llamativos pero no obtuvieron calificaciones totalmente positivas, teniendo así la oportunidad de mejorar las interacciones del usuario con el minijuego y también hacer que sea lo suficientemente adictivo para que los usuarios regresen al juego. Otra área de oportunidad se encuentra en mejorar la interacción entre el usuario y el videjuego mediante la detección de gestos. Al ser una tecnología no tan común, algunos usuarios no están familiarizados a usar sus manos en lugar de un *hardware* para interactuar con el entorno, por lo que les costaba entender el funcionamiento; de esta manera, la opción es mejorar las indicaciones del tutorial y hacer un entorno de prueba para que los usuarios practiquen lo que ellos consideren necesario.

# Capítulo 8

# Conclusiones

La planeación y puesta en marcha de este proyecto ocurrió durante el aislamiento provocado por la emergencia sanitaria de COVID-19, por lo que, los objetivos establecidos al inicio del mismo se orientaron a cumplirse de forma remota.

Con la elaboración del entorno virtual y las pruebas realizadas a los usuarios finales, se cumplió con el objetivo general del proyecto; logrando desarrollar un entorno virtual que estableció como clave la interacción basada en gestos manuales naturales, haciendo que el público objetivo (nativos no digitales) tuviera una experiencia positiva y sin sobreestimular los sentidos, evitando así que el usuario llegara a incomodarse al involucrarse con el entorno.

Se establecieron requerimientos y necesidades que ayudaron a trabajar enfocados en encontrar soluciones óptimas para éstos, dando como resultado que los usuarios encontraran llamativo el entorno creado para ellos.

Para la interacción basada en gestos, se trabajó con la identificación de qué gestos manuales son los más recurrentes en el día a día, se determinó la herramienta a usar y se procedió a trabajar con el módulo de *Hand Landmarks* para poder identificar los gestos realizados con ayuda de la cámara de la computadora. Se logró identificar cuatro gestos: palma abierta, puño cerrado, pulgar arriba y gesto " $V$ ".

Al trabajar enfocados en un público nativo no digital, se buscaron tareas que se pudieran resolver implementando alguno(s) de los gestos que se seleccionaron para el control del entorno. También se consideró la dificultad de las tareas elegidas y con base en esto, se procedió a diseñar el menú y los tres diferentes minijuegos para el entorno, buscando que fuera llamativo para los usuarios pero sin saturar el campo visual de los mismos.

Finalmente, obtuvimos retroalimentación directa de los usuarios que probaron el entorno para evaluar el desempeño del sistema trabajado; primordialmente, se buscó que el entorno fuera no inmersivo al utilizar únicamente el control de gestos para minimizar el uso de controladores externos, logrando un sentimiento de familiaridad del nativo no digital con el entorno; también fue necesario que el videojuego se pudiera ejecutar de manera sencilla desde cualquier computadora, por lo que se cumplió con la necesidad de que fuera portable al poder acceder al entorno por medio de un ejecutable; todo lo anterior fue calificado por 30 usuarios y, dados los resultados ya estudiados en el capítulo anterior, concluimos que el entorno fue trabajado exitosamente, al tener una buena aceptación e interés por parte de los encuestados, logrando ser un puente entre los nativos no digitales y tecnologías de vanguardia como lo es la visión artificial, acercando a este público con herramientas tecnológicas que están siendo utilizadas con regularidad.

## Capítulo 9

## Trabajo a futuro

Como se comentó en el capítulo anterior, el desarrollo del proyecto cumplió con los objetivos establecidos al inicio del mismo. Sin embargo, como en todo desarrollo, existen áreas de oportunidad que permitirían ofrecer una experiencia más completa y con mejores resultados para el usuario. Entre estos puntos de trabajo a futuro, los principales son los siguientes:

- Señales de advertencia para el usuario. Para la correcta detección de los gestos, es necesario que el usuario se encuentre en un área apropiadamente iluminada y que su mano se coloque dentro del campo de visión de la cámara a una distancia adecuada. Implementar una serie de advertencias que indiquen al usuario que alguna de estos parámetros no se está cumpliendo de manera ´optima ayudar´ıa al usuario a mantener el entorno en las condiciones adecuadas para su ejecución.
- $Sistema de puntaje más completo. Actualmente, el entorno solamente registra$ la mayor puntuación obtenida hasta el momento. Un sistema más robusto, en el que se muestre un número mayor de registros, así como el usuario correspondiente, ofrecería más oportunidades de obtener un reconocimiento por una alta puntuación, aumentando la satisfacción obtenida para los usuarios y su motivación para volver a jugar.
- $\blacksquare$  *Múltiples opciones de dificultad.* Debido a que el público objetivo abarca un amplio rango de usuarios con diversos niveles de acercamiento tecnológico, esto implica también un rango diverso de niveles de habilidad. Dicho esto, habilitar para el usuario la selección de dificultad de la actividad a realizar, le permitiría ajustar la experiencia de acuerdo a su preferencia.
- Implementación de audio. Uno de los componentes a considerar en un entorno virtual es la estimulación del sentido del oído. En el desarrollo del proyecto se optó por prescindir del sonido, sin embargo, la implementación de efectos de sonido (con opción de ajuste de volumen) le ofrecería al usuario una experiencia más integral.
- Escenario de práctica. En diversos videojuegos de una variedad de géneros, está presente un escenario de práctica, en el cual no se establece un objetivo específico, lo que permite a los usuarios experimentar con el entorno con mayor libertad. En el proyecto, un escenario así permitiría al usuario probar la detección de los gestos disponibles en el entorno y familiarizarse con las características del sistema, como la necesidad de mantener una distancia adecuada con respecto a la cámara.
- Implementación en otros dispositivos. Se eligió la computadora portátil como plataforma principal para la implementación de este proyecto, y es posible también ejecutar el archivo en computadoras de escritorio con una cámara web conectada. Sin embargo, no es la única opción disponible para los usuarios, puesto que la mayor parte de la población (más del 70 %) [59] utiliza teléfono celular. Considerando esto, desarrollar una versión del entorno ejecutable en dispositivos móviles aumentaría el potencial público al cual es posible llegar.

## **Bibliografía**

- $[1]$  J. Atkins, IA, Big Data E IDC SE vuelven el centro de atención en la Conferencia Inteligencia méxico, jun. de 2019. dirección: https://contxto.com/ es/eventos/ia-big-data-e-idc-se-vuelven-el-centro-de-atencionen-conferencia-inteligencia-mexico/.
- [2] J. Atkins, Mexico VR Y AR: 10 startups Dominando la realidad virtual y aumentada, jul. de 2019.
- [3] R. El Economista, México, Entre los mejores países para invertir en realidad  $virtual, ago. de 2017. direction: [https://www.eleconomista.com\(mx/el](https://www.eleconomista.com(mx/el-)$ empresario / Mexico - entre - los - mejores - paises - para - invertir - en realidad-virtual-20170831-0205.html.
- [4] D. Heaney, Quest hand tracking 2.1 reduces tracking loss  $\mathcal{C}$  improves stability, oct. de 2023. dirección: https://www.uploadvr.com/quest-hand-tracking-2-1-fast-movements/.
- [5]  $INEGI$ , jun. de 2021. dirección: https://www.inegi.org.mx/contenidos/ saladeprensa/boletines/2021/OtrTemEcon/ENDUTIH\_2020.pdf.
- [6] Kinsta, Móvil vs. Escritorio Cuota de Mercado y estadísticas de uso en 2023, mar. de 2022. dirección: https://kinsta.com/es/movil-vs-escritoriocuota-mercado/.
- [7] D. Ortiz, Puede un teléfono móvil reemplazar a un ordenador d, nov. de 2012. dirección: https://www.xatakandroid.com/moviles-android/puede-untelefono-movil-reemplazar-un-ordenador.
- [8] A. Cahun, Quiero Disfrutar de realidad virtual en México, ¿Qué opciones ten $go?$  Jul. de 2016. dirección: https://www.xataka.com.mx/accesorios/ quiero - disfrutar - de - realidad - virtual - en - mexico - que - opciones tengo.
- [9] S. González, Oculus quest 2 bate récords en la VR; más de un millón de cascos en su primer trimestre, feb. de 2021. dirección: https://as.com/ meristation/2021/02/02/noticias/1612256726\_762933.html.
- [10] R. Schroeder, ✭✭Virtual Worlds Research: Past, Present & Future,✮✮ Journal of Virtual Worlds Research, vol. 1, n.º 1, jul. de 2007.
- [11] M. L. Heilig, *Sensorama Simulator*, ago. de 1962.
- [12] M. Heilig, «El Cine del Futuro,» Espacios, vol. 23–24, ene. de 1955.
- [13] C. Servin, Espada de Damocles. dirección: https : // proyectoidis.org/ espada-de-damocles/.
- [14] Lab, The Aspen Movie Map, ago. de 2014. dirección: https://www.interdoc.org/indice/the-aspen-movie-map/.
- [15] V. VRS, VPL Research Jaron Lanier, jul. de 2017. dirección: https://www. vrs.org.uk/virtual-reality-profiles/vpl-research.html.
- [16] J. Logie, Why was the nintendo power glove a failure? Mayo de 2020. dirección: https://medium.com/everything- 80s/why- was- the- nintendo- powerglove-a-failure-fe477dcc6593.
- $[17]$  N. Chandler, *How the nintendo power glove worked*, mar. de 2015. dirección: https://electronics.howstuffworks.com/nintendo-power-glove.htm.
- [18] E. Francisco, How the "failed" Nintendo power glove found an unexpected second life, oct. de 2020. dirección: https : / / www.inverse.com/gaming/ nintendo-power-glove-second-life.
- [19] J. Horsey, Nintendo Power Glove transformed into stop-motion film controller (video), ene. de 2015. dirección: https : //www.geeky-gadgets.com/ nintendo-power-glove-transformed-into-stop-motion-film-controller-14-01-2015/.
- [20] G. Kumparak, A brief history of oculus, mar. de 2014. dirección: https:// techcrunch.com/2014/03/26/a-brief-history-of-oculus/?guccounter= 1 & amp ; guce \_ referrer = aHR0cHM6Ly93d3cuZ29vZ2xlLmNvbS8 & amp ; guce \_ referrer\_sig=AQAAAL9tcVDMbzrIlTxnkgaaaCsOtQWxtYEt6wNpRGX9gnipwKDRcbjS4dAOzVL54s\_ j5rl1UIHH09kmXaPGGp0nxYoiT6AHVbo0IfcteBoLu5L0bSzE8FDUhGIhtePwFJK8rclOeV4Yc\_ maitnecgm1h0fdSARctInSUweu\_uEx2Mvz.
- [21] What is the metaverse? Dirección: https://about.meta.com/what-is-themetaverse/.
- [22] J. Kjeldskov, Combining Interaction Techniques and Display Types for Virtual Reality, English, OZCHI: Annual Conference of the Australian Computer-Human Interaction Special Interest Group ; Conference date: 20-11-2001 Through 23-11-2001, 2001.
- [23]  $FOV$  Values in Games Aim vs Awareness. dirección: https://www.xbitlabs. com/fov-values-in-games/.
- [24] What Is Gesture Recognition? Abr. de 2021. dirección: https://www.aptiv. com/en/insights/article/what-is-gesture-recognition.
- [25] C. Miller, The meaning of hand gestures around the World: English live blog, feb. de 2023. dirección: https://englishlive.ef.com/blog/english-inthe-real-world/hand-gestures/.
- [26] P. F. Iglesias, Los Tiempos de Espera y Carga como catalizadores de la experiencia, mar. de 2020. dirección: https : / / www.pabloyglesias.com/ tiempos-de-espera-y-carga/.
- [27] Jun. de 2020. dirección: https://www.inegi.org.mx/contenidos/saladeprensa/ boletines/2021/OtrTemEcon/ENDUTIH\_2020.pdf.
- [28] N. C. Microsoft Latinoamerica, Mexicanos Buscan computadoras con capacidad de procesamiento, Potencia y Velocidad Para Actividades remotas, feb. de 2021. dirección: https://news.microsoft.com/es-xl/mexicanos-buscancomputadoras-con-capacidad-de-procesamiento-potencia-y-velocidadpara-actividades-remotas/.
- [29]  $ACSI$ , sep. de 2021. dirección: https://www.theacsi.org/wp-content/ uploads/2022/02/21sep\_APPL-PC-ELECTRONICS-STUDY.pdf.
- [30] D. Saffer, Designing for Interaction: Creating Smart Applications and Clever Devices. New Riders, 2010.
- [31] N. AdnanIbraheem y R. Zaman Khan, «Survey on various gesture recognition technologies and Techniques,» International Journal of Computer Applications, vol. 50, n.º 7, págs. 38-44, 2012. DOI: 10.5120/7786-0883.
- [32] T. F. O'Connor, M. E. Fach, R. Miller, S. E. Root, P. P. Mercier y D. J. Lipomi, «The language of glove: Wireless gesture decoder with low-power and

Stretchable Hybrid Electronics, » PLOS ONE, vol. 12, n.º 7, 2017. DOI: 10. 1371/journal.pone.0179766.

- [33] C. Salchow-Hömmen, L. Callies, D. Laidig, M. Valtin, T. Schauer y T. Seel, «A tangible solution for hand motion tracking in clinical applications, » Sensors, vol. 19, n.º 1, pág. 208, 2019. DOI: 10.3390/s19010208.
- [34] S. Sudarsan y E. C. Sekaran, «Design and development of EMG controlled prosthetics limb,» Procedia Engineering, vol. 38, págs. 3547-3551, 2012. DOI: 10.1016/j.proeng.2012.06.409.
- [35] V. Gohel y N. Mehendale, «Review on electromyography signal acquisition and processing, » Biophysical Reviews, vol. 12, n.º 6, págs. 1361-1367, 2020. doi: 10.1007/s12551-020-00770-w.
- [36] B. Treussart, F. Geffard, N. Vignais y F. Marin, ✭✭Controlling an exoskeleton with EMG signal to assist load carrying: A personalized calibration,  $\approx 2019$ International Conference on Mechatronics, Robotics and Systems Engineering  $(MoRSE)$ , 2019. doi: 10.1109/morse48060.2019.8998701.
- [37] H. J. Hermens, B. Freriks, C. Disselhorst-Klug y G. Rau, ✭✭Development of recommendations for SEMG sensors and sensor placement procedures, » Journal of Electromyography and Kinesiology, vol. 10, n. $\degree$  5, págs. 361-374, 2000. DOI: 10.1016/s1050-6411(00)00027-4.
- [38] J. Mercer, N. Bezodis, D. DeLion, T. Zachry y M. Rubley, «EMG Sensor Location: Does it influence the ability to detect differences in muscle contraction conditions?» Journal of Electromyography and Kinesiology, vol. 16, n.º 2, págs. 198-204, 2006. pol: 10.1016/j.jelekin.2005.07.002.
- [39] M. Oudah, A. Al-Naji y J. Chahl, «Hand gesture recognition based on Computer Vision: A review of techniques,  $\delta$  Journal of Imaging, vol. 6, n.º 8, pág. 73, 2020. DOI: 10.3390/jimaging6080073.
- [40] R. Y. Wang y J. Popović, «Real-time hand-tracking with a color glove,»  $ACM$ Transactions on Graphics, vol. 28, n.º 3, 2009.
- [41] T. SomosXbox,  $\lambda_i$ Qué es unreal engine? cómo funciona y por qué es tan famoso, mar. de 2023. dirección: https://www.somosxbox.com/que-es-unrealengine-como-funciona-y-por-que-es-tan-famoso/986474.
- [42] c. cyberglads cyberglads, Making Cyberglads 1: choosing a game engine, 2019. dirección: https://cyberglads.com/making-cyberglads-1-choosing-agame-engine.html.
- [43] g. gamedevprime gamedevprime, Unity vs godot vs Unreal Engine, jul. de 2023. dirección: https : // gamedevprime . com/unity - vs - godot - vs - unreal engine.
- [44] U. Technologies, Unity user manual  $2022.3$  (LTS), sep. de 2023. dirección: https://docs.unity3d.com/Manual/index.html.
- [45] U. Technologies, Unity discussions, 2023. dirección:  $https://discussions.$ unity.com/.
- [46] Dirección: https : // developers . google . com/mediapipe/solutions/ guide.
- [47] K. Takahashi, Handposebarracuda: Hand and Finger Tracking Solution (Me $diapipe$  hands) for Unity Barracuda, abr. de 2021. dirección: https://github. com/keijiro/HandPoseBarracuda/tree/main.
- [48] A. Vakunov, C.-L. Chang, F. Zhang, G. Sung, M. Grundmann y V. Bazarevsky, ✭✭MediaPipe Hands: On-device Real-time Hand Tracking,✮✮ https://mixedreality.cs.cornell.edu/workshop, 2020.
- [49] Nov. de 2020. dirección: https://www.freepik.es/foto-gratis/vistafrontal-mano-mostrando-palma\_11372491.htm#query=mano%20extendida& amp;position=9&from\_view=keyword&track=ais.
- [50] C.-I. Lee, I.-P. Chen, C.-M. Hsieh y C.-N. Liao, ✭✭Design aspects of scoring systems in game, $*$  *Art and Design Review*, vol. 05, n.<sup>o</sup> 01, págs. 26-43, 2017. DOI: 10.4236/adr.2017.51003.
- [51] Nintendo, Mario Party 9, Wii, 2012.
- [52] J. Genius, Free 3D wooden boat models turbosquid, ago. de 2021. dirección: https://www.turbosquid.com/Search/3D-Models/free/wooden+boat.
- [53] T. shutterstock, 3D models for professionals, 2021. dirección: https://www. turbosquid.com/.
- [54] S. Supercyan, Environment pack: Free forest sample: 3D vegetation, jun. de 2020. dirección: https://assetstore.unity.com/packages/3d/vegetation/ environment-pack-free-forest-sample-168396.
- [55] U. Technologies, The best assets for game making, 2020. dirección: https : //assetstore.unity.com/.
- [56] K. Takahashi, Keijiro/Handposebarracuda: Hand and Finger Tracking Solution (MediaPipe hands) for Unity Barracuda. dirección: https://github. com/keijiro/HandPoseBarracuda.
- [57] I. M. d. l. Juventud,  $\frac{\partial Conoces}{\partial a}$  Las y los nativos digitales? Sep. de 2017. dirección: https://www.gob.mx/imjuve/articulos/conoces-a-las-ylos-nativos-digitales.
- [58] D. M. Crovi Druetta, «Jóvenes, migraciones Digitales y Brecha Tecnológica,» Revista Mexicana de Ciencias Políticas y Sociales, vol. 52, n.º 209, jun. de 2011. doi: 10.22201/fcpys.2448492xe.2010.209.25967.
- [59] INEGI, jun. de 2022. dirección: https://www.inegi.org.mx/contenidos/ saladeprensa/boletines/2023/ENDUTIH/ENDUTIH\_22.pdf.